# **PHILIPS**

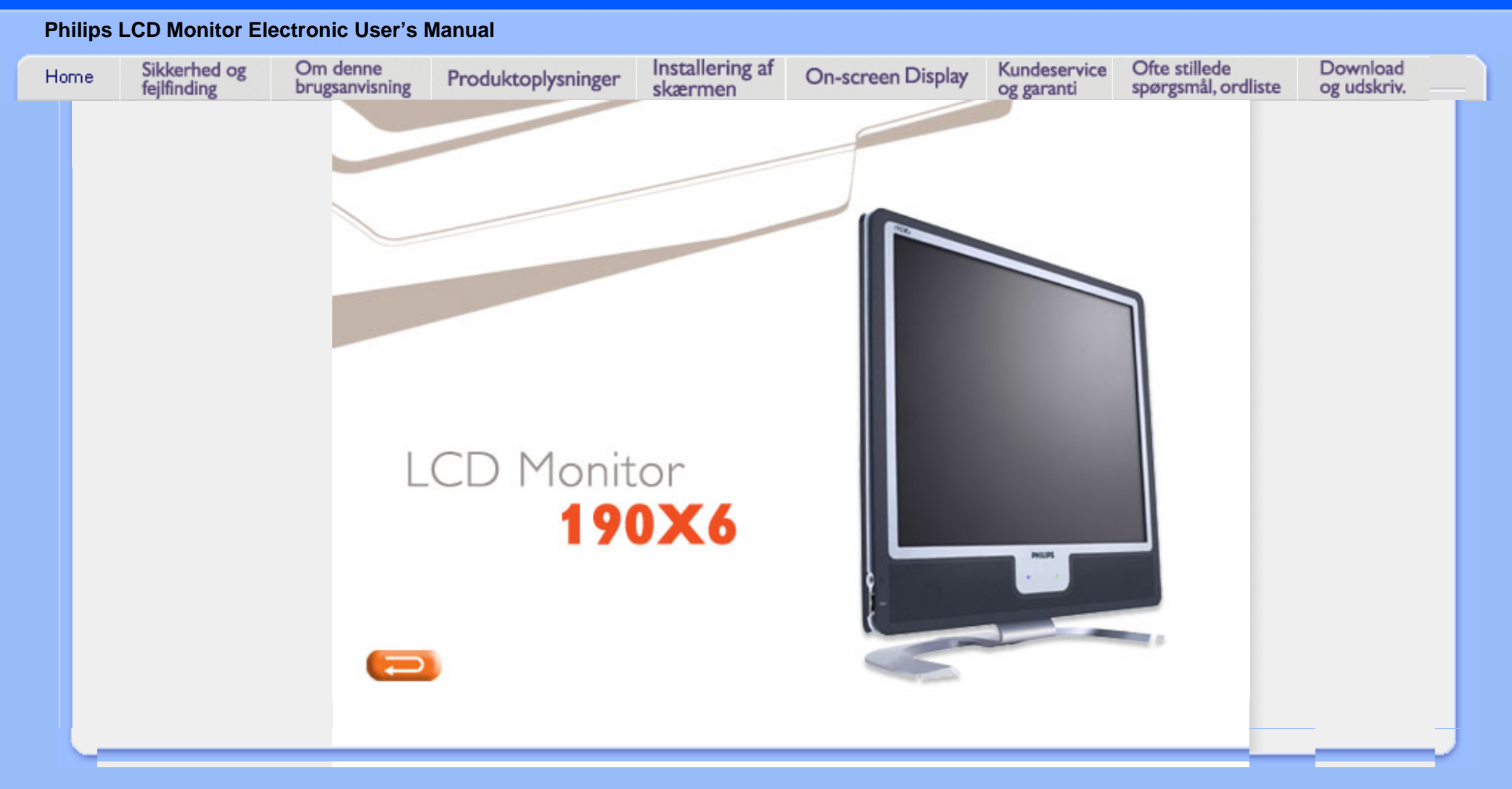

- <span id="page-1-1"></span>[og vedligeholdelse](#page-1-0)
- [•](#page-1-0) Placeringer
- [•](#page-1-0) [Hyppigt stillede spørgsmål](#page-41-0)
- [•](#page-1-0) [Fejlfinding](#page-50-0)
- [•](#page-1-0) [Lovmæssige oplysninger](#page-53-0)
- [•](#page-1-0) [Andre relaterede](#page-62-0)  [oplysninger](#page-62-0)

# <span id="page-1-0"></span>[•](#page-1-0) [Sikkerhedsforanstaltninger](#page-1-0)  **Oplysninger om sikkerhed og fejlfinding**

#### **Sikkerhedsforanstaltninger og vedligeholdelse**

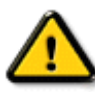

**ADVARSEL: Anvendelse af kontrolelementer, justeringer eller fremgangsmåder, der ikke er beskrevet i denne dokumentation, kan resultere i elektrisk stød, elektriske ulykker og/eller mekaniske ulykker.** 

Læs og følg disse vejledninger, når du tilslutter og anvender din computerskærm:

- For at beskytte din skærm fra risiko for beskadigelse, må du ikke trykke på LCD-skærmen. Når du flytter din skærm, så tag fat om rammen for at løfte den; løft ikke skærmen ved at sætte din hånd eller fingre på LCD-skærmen.
- Træk stikket til skærmen ud af kontakten, hvis du ikke skal bruge den i længere tid.
- Tag stikket til skærmen ud af kontakten, hvis du skal rengøre den med en let fugtet klud. Skærmen kan tørres med en tør klud, når den er slukket. Du må dog aldrig anvende alkohol, opløsningsmidler eller ammoniakholdige væsker.
- Kontakt en servicetekniker, hvis skærmen ikke fungerer normalt, når du har fulgt instruktionerne i denne vejledning.
- Kabinettet må kun åbnes af kvalificeret servicepersonale.
- Hold skærmen borte fra direkte sollys og væk fra ovne eller andre varmekilder.
- Fjerne alle genstande, der kan falde ned i kølehullerne eller forhindre korrekt afkøling af skærmens elektronik.
- Bloker ikke kølehullerne i kabinettet.
- Hold skærmen tør. Udsæt ikke skærmen for regn eller stærk fugt på grund af risikoen for elektrisk stød.
- Ved placering af skærmen skal det sikres, at stikket og stikkontakten er let tilgængelige.
- Hvis skærmen slukkes ved at trække netledningen eller DC ledningen ud, skal du vente i 6 sekunder, før de forbindes igen til normal drift.
- For at undgå risikoen for elektrisk stød eller varige skader på anlægget må skærmen ikke udsættes for regn eller høj fugtighed.
- VIGTIGT: Aktiver altid et skærmskånerprogram under anvendelsen. Hvis der er et stillbillede med høj kontrast på skærmen i længere tid ad gangen, kan det give et 'billedefterslæb' eller 'spøgelsesbillede' på skærmen. Dette er et velkendt fænomen, der skyldes begrænsningerne i LCD-teknologien. I de fleste tilfælde vil spøgelsesbilledet forsvinde gradvist med tiden, efter at strømmen er blevet slukket. Vær opmærksom på, at spøgelsesbilledesymptomet ikke kan repareres og ikke dækkes af garantien.
- Advarsel ved løft af skærm **Brug ikke** området under låget med logoet som håndtag eller til løft. Hvis låget med logoet udsættes for belastning, kan det knække af, så skærmen tabes. Ved løft af skærmen anbringes den ene hånd under skærmens kant.

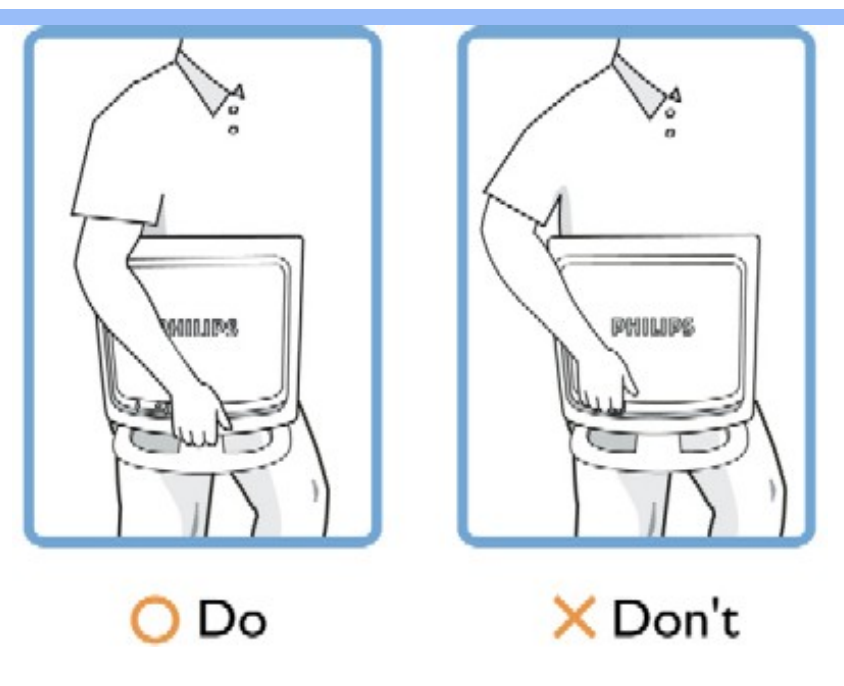

Kontakt en servicetekniker, hvis skærmen ikke fungerer normalt, når du har fulgt instruktionerne i denne vejledning.

#### [TILBAGE TIL TOPPEN AF SIDEN](#page-1-1)

#### **Placering**

Undgå varme og ekstrem kulde

●

●

Opbevar og anvend ikke LCD-skærmen på steder, hvor den udsættes for varme, direkte sollys eller ekstrem kulde.

●

 $\circ$ 

 $\circ$ 

Undgå at flytte LCD-skærmen mellem steder med store temperaturforskelle. Vælg et sted, der falder inden for følgende temperatur- og fugtighedsområder.

Temperatur: 5-35°C

Luftfugtighed: 20-80% RH

●

Udsæt ikke LCD-skærmen for voldsomme vibrationer eller påvirkninger. Placer ikke LCDskærmen i et bagagerum.

●

Vær omhyggelig med ikke at mishandle dette produkt med slag eller fald under drift eller transport.

●

Undgå at opbevare eller anvende LCD-skærmen på steder med en høj luftfugtighed eller under støvede forhold. Spild ikke vand eller andre væsker på eller ned i LCD-skærmen.

IF. ٠

ī

# <span id="page-4-3"></span><span id="page-4-0"></span>[•](#page-4-0) [Om denne vejledning](#page-4-1) **Om denne brugsanvisning**

#### <span id="page-4-1"></span>[•](#page-4-0) [Notationsbeskrivelser](#page-4-2)

#### **Om denne vejledning**

Denne elektroniske brugervejledning er beregnet til alle, der anvender en Philips LCD-skærm. Den beskriver LCD-skærmens funktioner, opsætning, betjening og andre vigtige oplysninger. Indholdet er identisk med oplysningerne i vores trykte vejledning.

Hjælpen indeholder følgende afsnit:

- [Oplysninger om sikkerhed og fejlfinding](#page-1-0) indeholder tips og løsninger til almindelige problemer og andre relevante oplysninger.
- Om denne elektroniske brugervejledning giver en oversigt over oplysningerne samt beskrivelser af ikoner til noter og anden dokumentation, du skal bruge.
- [Produktoplysninger](#page-6-0) giver en oversigt over skærmens funktioner og de tekniske specifikationer for denne skærm.
- [Installering af skærmen](#page-18-0) beskriver opsætningen i starten og giver en oversigt over, hvordan skærmen anvendes.
- [OSD \(On Screen Display\)](#page-22-0) indeholder oplysninger om justeringen af skærmens indstilllinger.
- [Kundeservice og garanti](#page-29-0) er en liste med Philips forbrugeroplysningscentre sammen med Help desk-telefonnumre og oplysninger om den garanti, der dækker produktet.
- [Ordliste](#page-30-0) definerer tekniske termer.
- [Indstillingen Download and Print \(Download og Print\)](#page-38-0) overfører hele håndbogen til harddisken til hurtige opslag.

#### [TILBAGE TIL TOPPEN AF SIDEN](#page-4-3)

#### <span id="page-4-2"></span>**Notationsbeskrivelser**

Følgende underafsnit beskriver de notationsmæssige konventioner, der benyttes i dette dokument.

#### **Bemærkninger, forsigtighedsregler og advarsler**

I hele denne vejledning kan tekstblokke være ledsaget af et ikon og stå med fed eller kursiv skrift. Disse blokke indeholder bemærkninger og punkter, hvor der skal udvises forsigtighed, eller advarsler. De anvendes som følger:

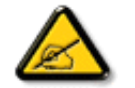

**BEMÆRK: Dette ikon angiver vigtige oplysninger og tips, hvormed du kan gøre bedre brug af computersystemet.**

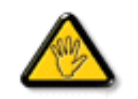

**FORSIGTIG: Dette ikon angiver oplysninger om, hvordan du undgår risiko for skader på hardwaren eller tab af data.**

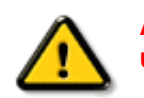

**ADVARSEL: Dette ikon angiver risiko for personskader og hvordan dette undgås.**

Visse advarsler kan optræde i andre formater og er eventuelt ikke ledsaget af et ikon. I sådanne tilfælde er den givne udformning af advarslen lovmæssigt obligatorisk.

#### [TILBAGE TIL TOPPEN AF SIDEN](#page-4-3)

©2005 Koninklijke Philips Electronics N.V.

Alle rettigheder forbeholdes. Gengivelse, kopiering, anvendelse, ændring, leje, udlejning offentlig visning, videresendelse og/eller udsendelse som helhed eller i uddrag er forbudt uden skriftligt samtykke fra Philips Electronics N.V.

# <span id="page-6-1"></span><span id="page-6-0"></span>[•](#page-6-0) Produktfunktioner **Produktoplysninger**

**190X6**

- [•](#page-6-0) LightFrameTM
- DR til Windows
- [•](#page-6-0) [Blyfrit produkt](#page-12-0)
- [•](#page-6-0) [Tekniske](#page-12-1)  [specifikationer](#page-12-1)
- [•](#page-6-0) [Opløsning &](#page-13-0)  [Forudindstillede](#page-13-0) [tilstande](#page-13-0)
- [•](#page-6-0) [Philips regler](#page-63-0) [ved pixeldefekter](#page-63-0)
- [•](#page-6-0) Automatisk
- energibesparelse [•](#page-6-0) Fysisk
- specifikation
- [•](#page-6-0) [Fordeling af ben](#page-15-0)
- [•](#page-6-0) [Produktvisninger](#page-16-0)
- [•](#page-6-0) Fysisk funktion
- [•](#page-6-0) [Perfect Panel](#page-66-0)  **[Garanti](#page-66-0)**

#### **Produktfunktioner**

#### ● **Fremragende skærm præstations front**

- ❍ LightFrame™ DR maksimere din på-skærm oplevelse
- ❍ Perfekt Panel™ -- ISO 13406-2 klasse I opfyldelse af prik-sporings-fri-skærm
- ❍ 8-ms respons tid giver fremragende visning af billeder i bevægelse
- ❍ SXGA 1280 x 1024 resolution giver skarpere billede

#### ● **Design der komplementer ethvert interiør**

- ❍ Innovativt, nyskabende design der markere din livsstil!
- ❍ Ultra-moderne SmartTouch kontroller

#### ● **Høj komfort**

- ❍ Dual input accepterer både analoge VGA og digitale DVI signaler
- ❍ USB port for bekvem forbindelse af tilbehør
- ❍ Indbygget strømforsyning eliminere behov for ekstern strømforsyning
- ❍ Nyd multimedie oplevelser med de indbyggede højttalere
- ❍ Afspil musik fra eksterne lydenheder selv når PC'en er slukket
- ❍ KabelGuide holder kablerne på plads og rummet nydeligt

#### [TILBAGE TIL TOPPEN AF SIDEN](#page-6-1)

#### **LightFrameTM Digital Reality (LightFrameTM DR )til Windows**

#### **Indledning**

Philips LightFrameTM DR-funktionen forhøjer glæden ved foto og video med forudindstillinger, der er ideelle til dine yndlingsprogrammer og formål: Internet, visning af TV/video, foto og spil. LightFrameTM DR-motoren optimerer lysstyrke, skarphed, kontrast, farve, JPG-støj ved fotos og hudfarver ved video.

#### **Installation**

Tag én ting ad gangen: Philips LightFrameTM DR fungerer kun med skærme, der er konstrueret specielt til denne software. Ældre Philips-skærme eller andre mærker fungerer ikke med denne specialsoftware. Denne software er kun til anvendelse med Philips 170X6,170P6 og 190X6,190P6-skærme. Du kan kende kompatible Philips-skærme på LightFrame logoet på skærmens forside.

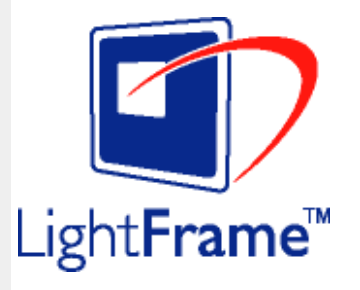

LightFrameTM DR fungerer sammen med ægte Windows-baserede programmer og DOS-baserede programmer, der fungerer i et Windows-miljø. Det fungerer ikke med DOS-baserede programmer, der udelukkende fungerer i et DOSmiljø.

For at kunne styre LightFrameTM DR-funktionen på skærmen, skal du installere LightFrameTM DR-programmet på denne CD-ROM.

Du installerer LightFrameTM DR ved at sætte CD'en i CD-ROM-drevet.

Når menuen CD menu vises på skærmen, skal du

1) vælge det foretrukne sprog

2) vælge modelnummeret (170X6 eller 190X6)

3) Klikke på *Install LightFrameTM Digital Reality*.

Følg anvisningerne på skærmen for at installere programmet korrekt. Softwaren kontrollerer, om du har en kompatibel skærm. Du skal indvilge i licensbetingelserne for at kunne installere softwaren.

Efter installationen vises LightFrameTM DR genvejsikonet på skrivebordet. Klik på det for at indlæse værktøjslinjen på skærmen.

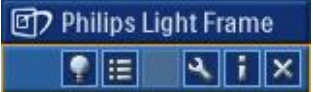

#### **Brug tips**

1. En markør med en gul eller blå pære

Markøren tager form som en pære for at angive, at LightFrameTM DR er klar til at aktivere eller deaktivere et målvindue med fotos, videoer eller et andet indhold, der kan blive forbedret. En gul pære betyder, at du flytter hen over et vindue, hvor LightFrameTM DR kan aktiveres. Klik på vinduet for at aktivere forbedringen. Der vises en blå pære, når du bevæger dig hen over et aktiveret vindue. Klik på vinduet for at deaktivere LightFrame™ DR.

#### **Eksempler på markører**

Nedenstående er en liste med LightFrameTM DR-markører.

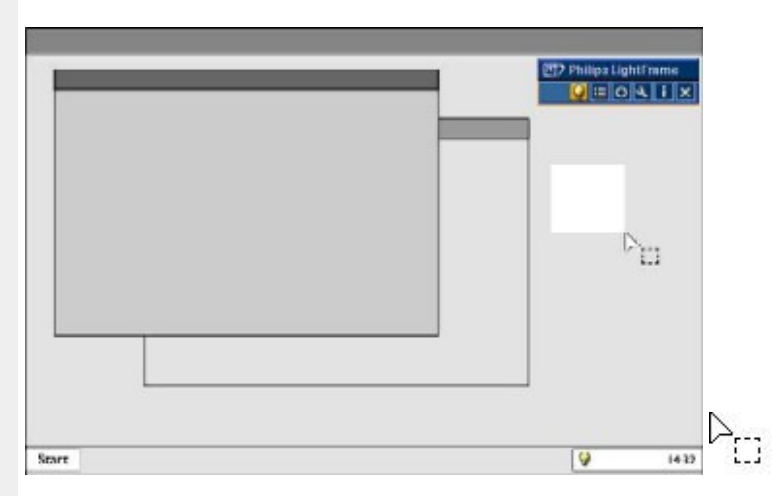

Dette er standardmarkøren, der vises, når du kører den hen over et LightFrameTM DR vindue eller område, der ikke kan forbedres. Ved at klikke og trække denne markør hen over et vindue eller område aktiveres LightFrameTM DRforbedringen.

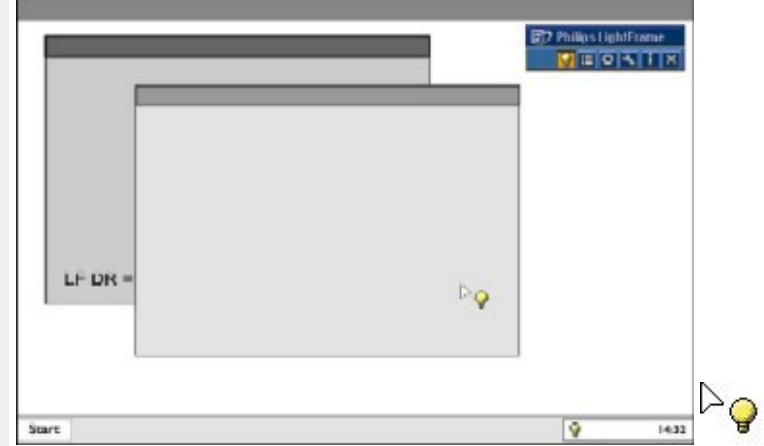

Markøren bliver en gul pære, når den passerer hen over et **ikke-aktivt** vindue for at angive, at LightFrameTM DR kan aktiveres i det markerede vindue. Klik for at aktivere LightFrame™ DR i det markerede vindue. LightFrame™ DR kan aktiveres samtidigt i op til otte vinduer ved at klikke på de markerede vinduer ét ad gangen og samtidigt trykke på *Shift*tasten.

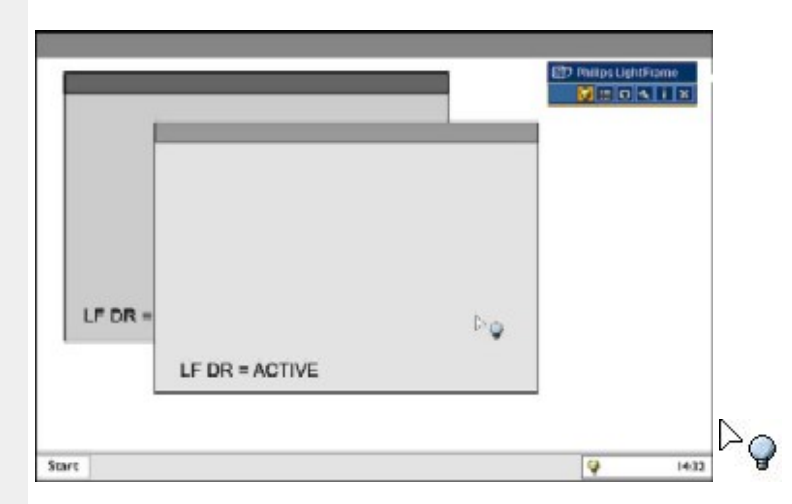

Markøren bliver en blå pære, når den passerer over et **aktivt** LightFrameTM DR-vindue. Klik for at deaktivere LightFrameTM DR i det markerede vindue.

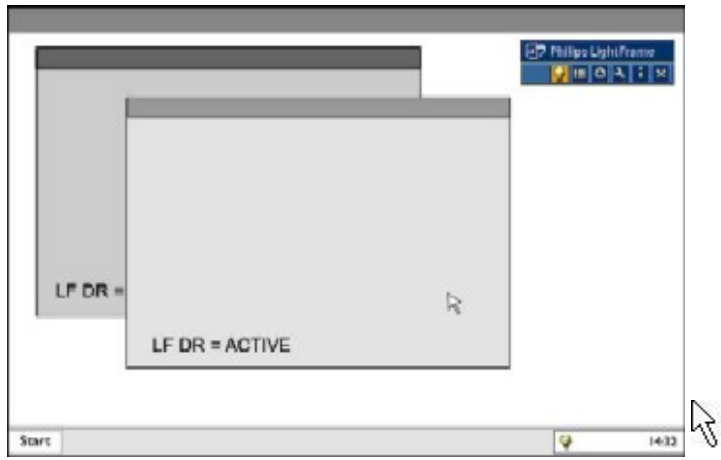

Den normale markør gendannes, når du klikker på et mål uden at trykke på shift-tasten, eller når du har trukket en firkant.

#### 2. LightFrameTM DR værktøjslinje

Værktøjslinjen til LightFrameTM DR vises øverst i skærmbilledet, når en af LightFrameTM DR funktionerne aktiveres. Værktøjslinjen er en anden opgradering, der anvendes til at køre alle de fine, nye funktioner i LightFrameTM Digital

Reality. I nedenstående illustration beskrives de opgaver, hver enkelt knap udfører.

Du kan trække værktøjslinjen til lige det sted på skærmen, du ønsker, ved at venstreklikke på LightFrameTM DRlogoet. (Se nedenstående eksempler) Dette område er ikke en knap.

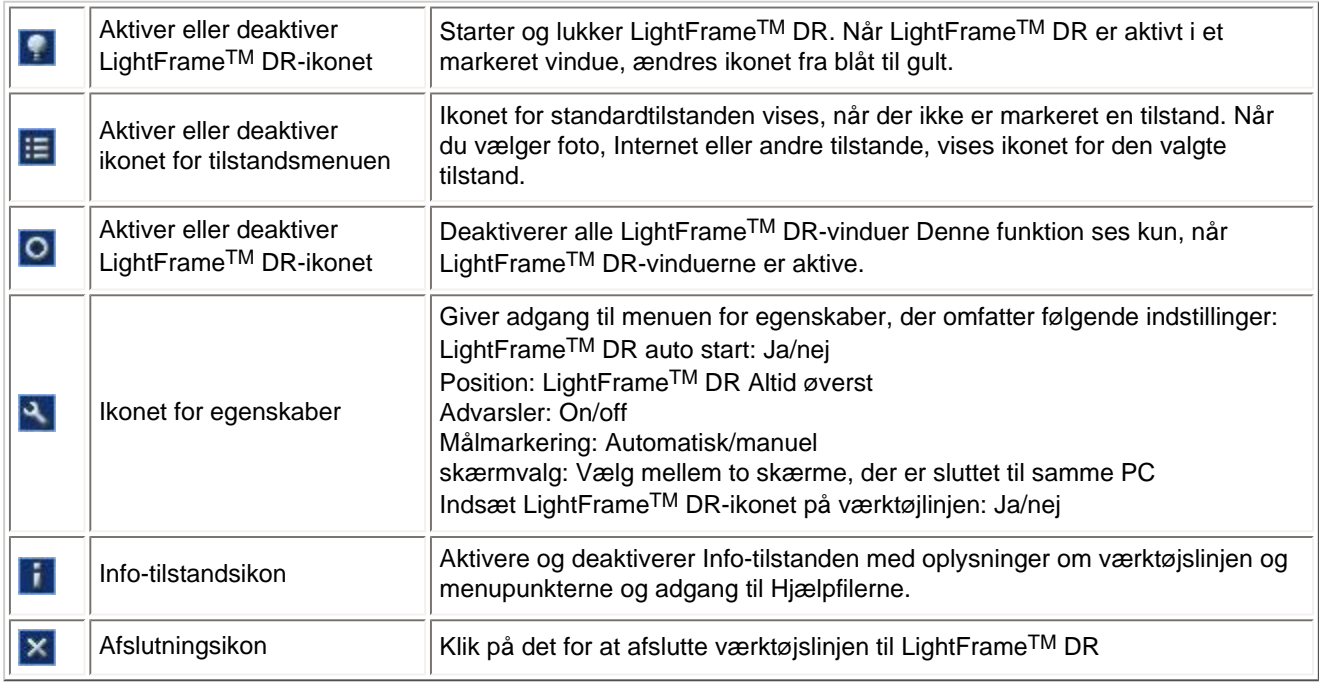

3. Optimering af LightFrameTM DR-indstillingerne

Her vises, hvordan du optimerer LightFrameTM DR-indstillingerne til dine personligt foretrukne indstillinger:

1. Marker den ønskede tilstand i tilstandsmenuen. Klik for at åbne tilstanden.

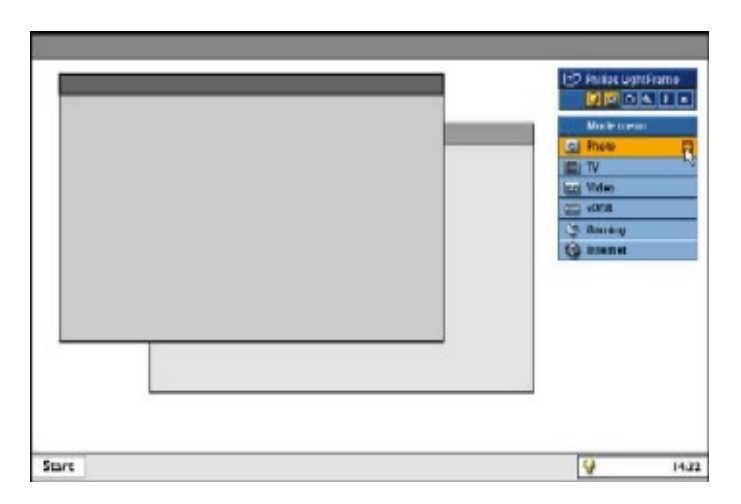

2. Indstillingsmenuen

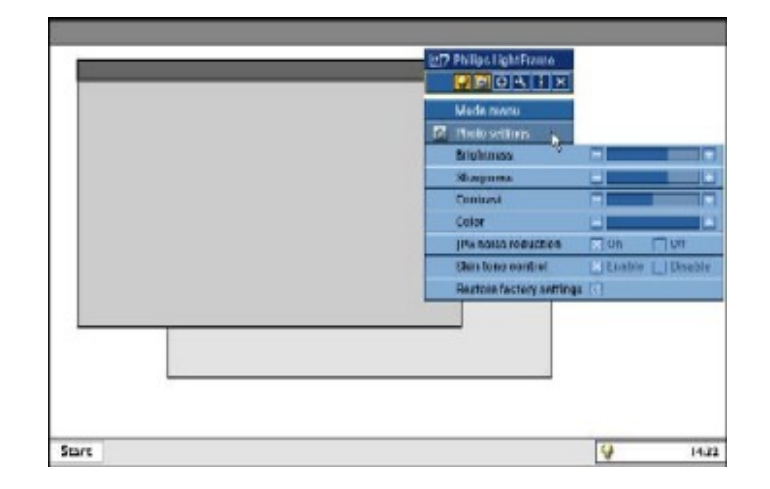

3. Skift indstillingerne ved at trække i den farvede linje eller ved at trykke på plus (+) eller minus (-) knapperne og dermed flytte et trin ad gangen mellem de ønskede niveauer.

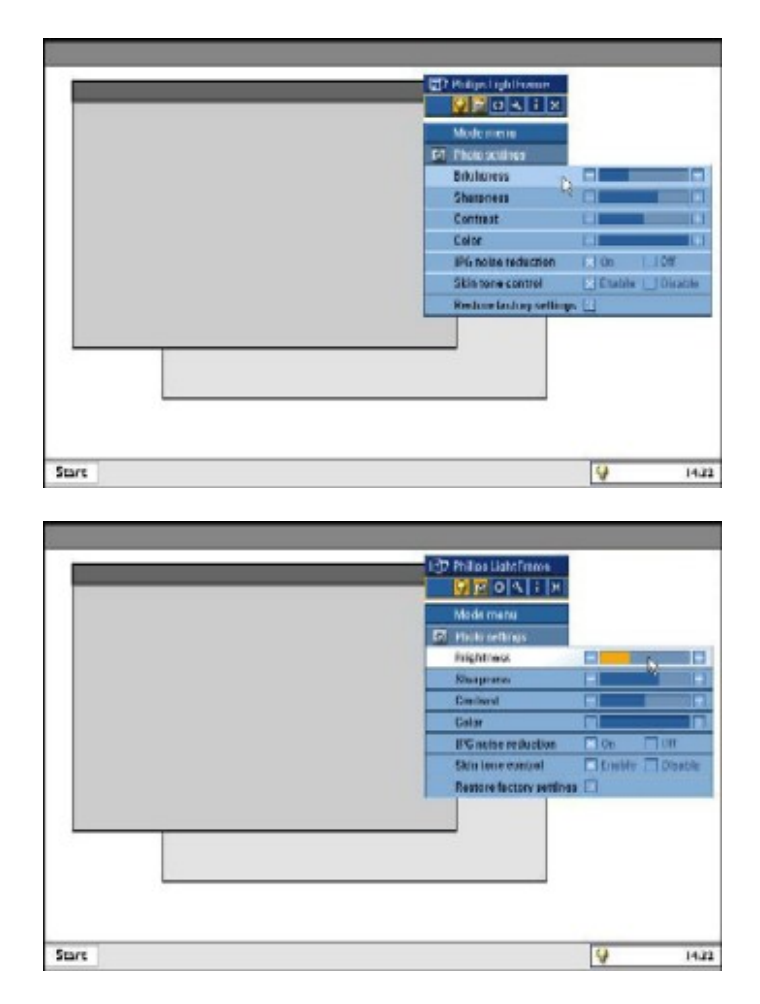

Når du er færdig, skal du klikke på tilstandsikonet for at afslutte menuen.

#### 4. LightFrameTM hurtigtast

LightFrameTM hurtigtasten er placeret foran på LightFrameTM DR-skærmen. Den blå LED er tændt, når LightFrameTM er aktiveret og slukket, når funktionen er deaktiveret. Når hurtigtasten berøres, giver det hurtigt fuld skærmforbedring på dit valg af Internet, foto eller video-TV.

Når du berører knappen på forsiden, åbnes et lille OSD-vindue på skærmen lige over knappen. Med dette skærmbillede kan du vælge den bedste fulde skærmtilstand til det program, du arbejder med. Bliv ved at trykke på hurtigtasten for at rulle igennem de tilgængelige indstillinger.

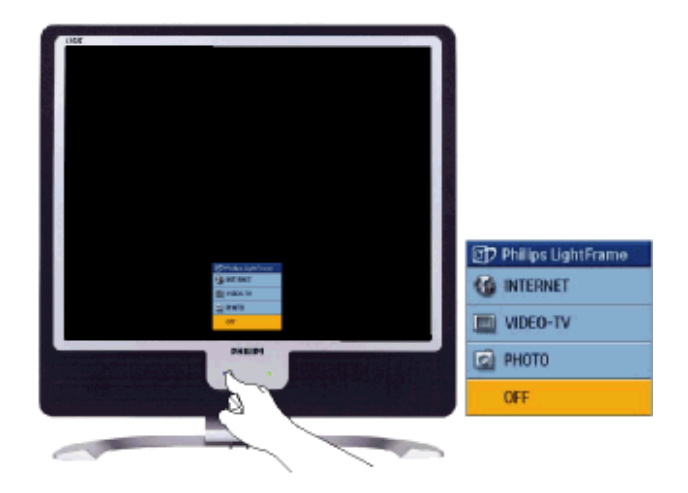

1) Når du berører LightFrameTM hurtigtasten, åbnes et OSD-vindue. Bliv ved at berøre knappen for at rulle igennem de tilgængelige indstillinger til Internet, foto og video-TV. Når en tilstand kan vælges, skifter den farve fra blå til gul. Når du når frem til den ønskede tilstand, tager du fingeren fra hurtigtasten. Efter tre sekunder bekræftes den indstilling, du har valgt, og OSD-vinduet lukkes automatisk.

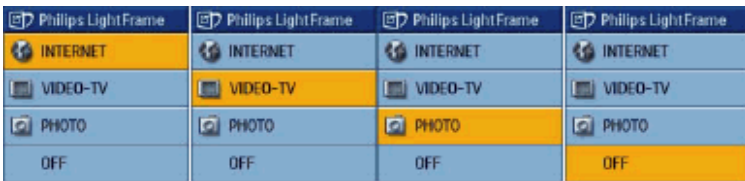

2) Berør LightFrame<sup>™</sup> DR hurtigtasten i tre sekunder for at gå i LightFrame™ demonstrationstilstand. Du kan afslutte demonstrationstilstanden ved at trykke på hurtigtasten igen.

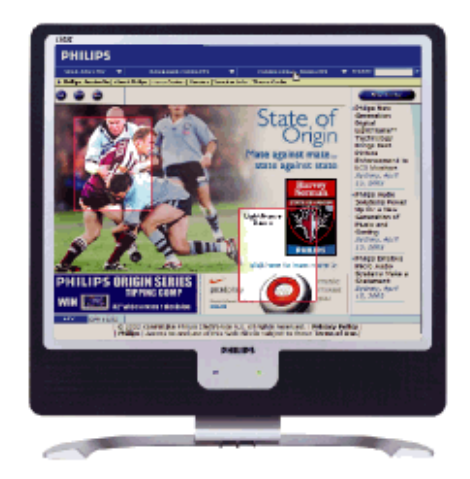

#### 5. Sprog

Engelsk er standardsprog i LightFrameTM DR, men programmet understøtter hollandsk, fransk, tysk, italiensk, portugisisk spansk, forenklet kinesisk, traditionelt kinesisk og koreansk. LightFrameTM DR finder det valgte sprog på computerens styresystem og vælger sproget automatisk.

#### **Bemærkninger**

Philips LightFrameTM DR fungerer kun med skærme, der er konstrueret specielt til denne software. Hvis LightFrame™ DR registrerer, at skærmen ikke er LightFrame™ DR-kompatibel, vises en meddelelse på skærmen. Hvis du ser denne meddelelse, kan du afbryde eller fortsætte installationen, - LightFrameTM DR vil sandsynligvis ikke fungere på skærmen.

#### **Sådan anvender du LightFrameTM DR**

Efter installationen vises LightFrameTM DR-genvejsikonet på skærmen, når computeren startes.

Du kan få mere at vide om anvendelsen af LightFrameTM Digital Reality i hjælpesystemet, der bliver tilgængeligt efter installationen.

#### **Kompatibilitet**

Denne version af LightFrameTM DR er kompatibel med: Windows® XP Windows® 2000 Professional Edition med Service Pack 2

#### **Sådan downloader du din opgraderede LF DR installationsfil**

Gå på<http://www.philips.com/support>

#### [TILBAGE TIL TOPPEN AF SIDEN](#page-6-1)

#### <span id="page-12-0"></span>**Blyfrit produkt**

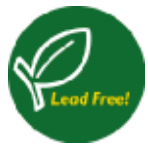

Philips har fjernet giftige elementer, som f.eks. bly fra deres skærme. En blyfri skærm hjælper til beskyttelse af dit helbred og fremmer til miljørigtig genbrug og bortskaffelse af affald fra elektrisk og elektronisk udstyr. Philips overholder EU's strenge RoHS-direktiv, der forlanger restriktioner om farlige stoffer i elektrisk og elektronisk udstyr. Med Philips kan du stole på, at din skærmenhed ikke skader miljøet.

#### <span id="page-12-1"></span>**Tekniske specifikationer\***

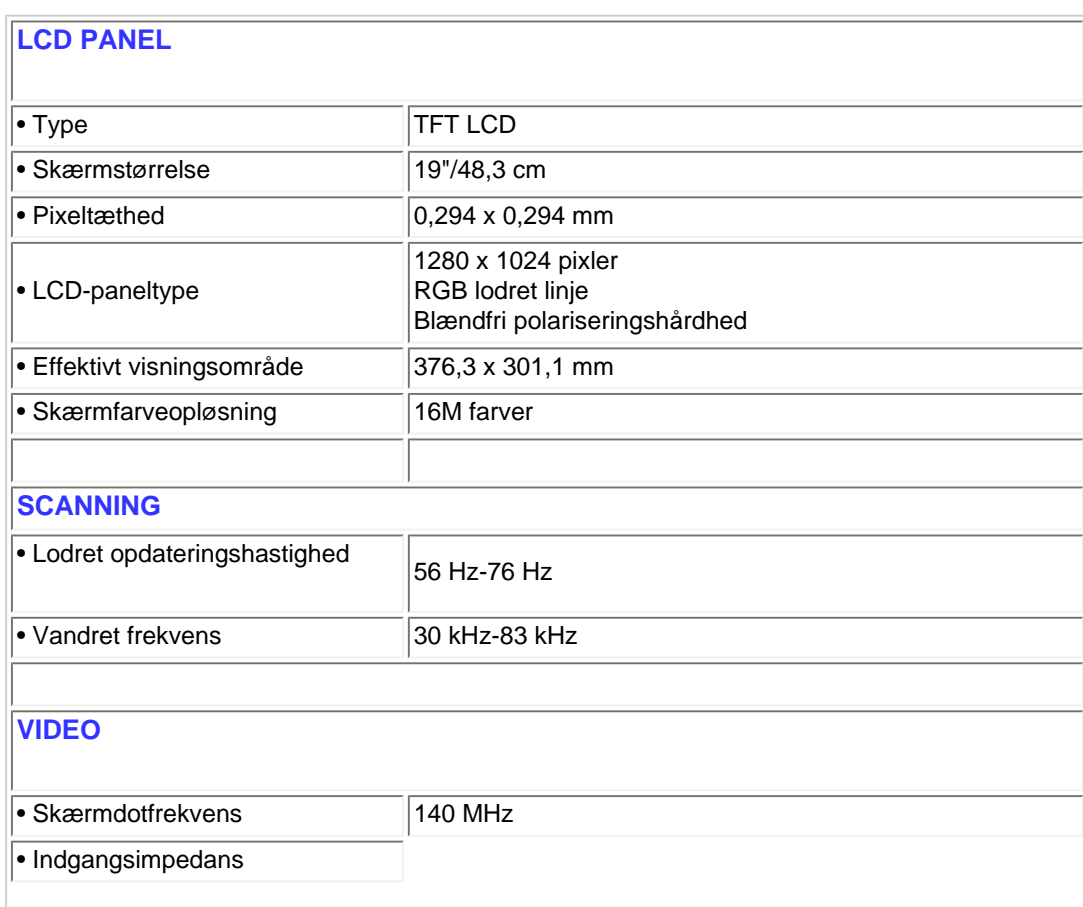

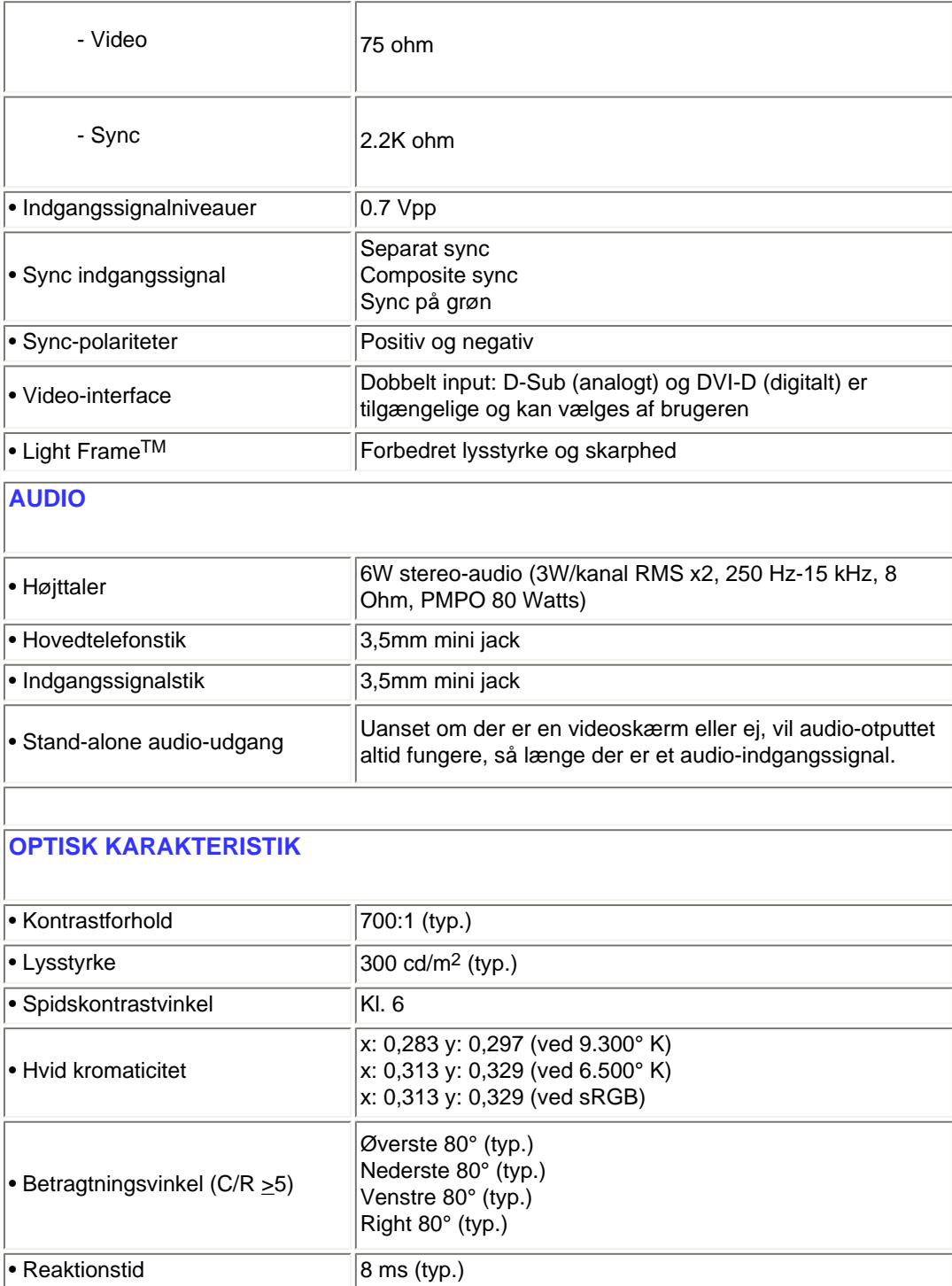

*\* Samtlige data kan ændres uden forudgående varsel.*

#### [TILBAGE TIL TOPPEN AF SIDEN](#page-6-1)

# <span id="page-13-0"></span>**Opløsning & Forudindstillede tilstande**

- Maksimum 1280 x 1024 ved 75Hz
- Anbefales 1280 x 1024 ved 60Hz

#### **16 brugerdefinerbare koder**

#### **15 fabriksinstallerede tilstande:**

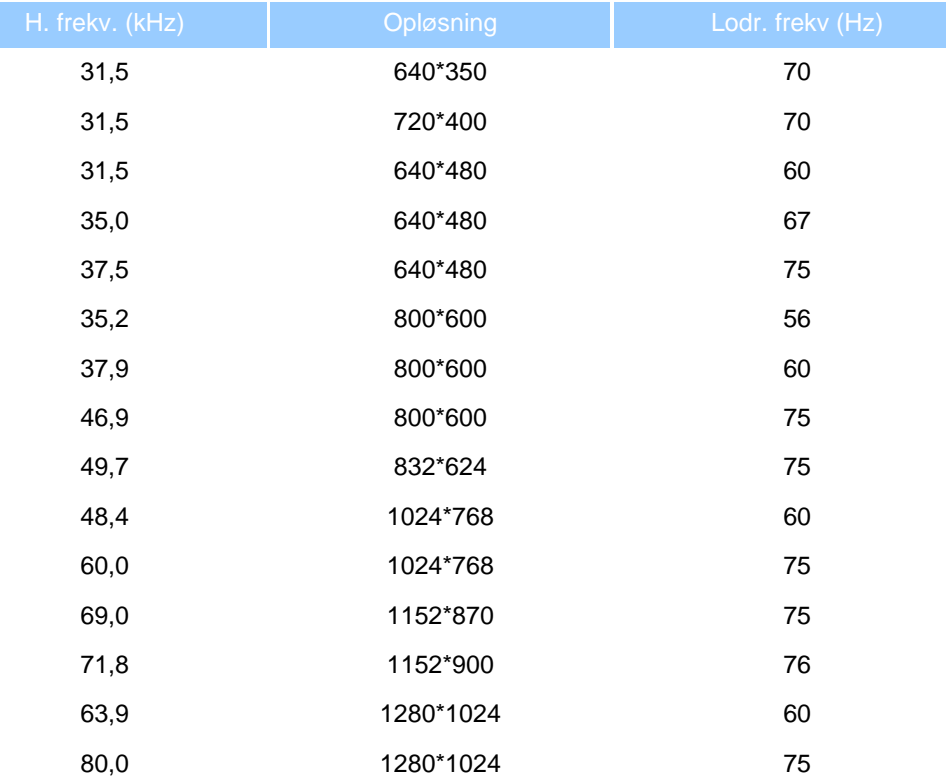

#### [TILBAGE TIL TOPPEN AF SIDEN](#page-6-1)

### **Automatisk energibesparelse**

Hvis du har VESA DPMS skærmkort eller software installeret på PC'en, kan skærmen automatisk reducere strømforbruget, når den ikke anvendes. Hvis der registreres et input fra tastaturet, musen eller en anden input-enhed, 'vågner' skærmen automatisk. Følgende tabel viser strømforbruget og signalfunktionerne i denne automatiske energisparefunktion:

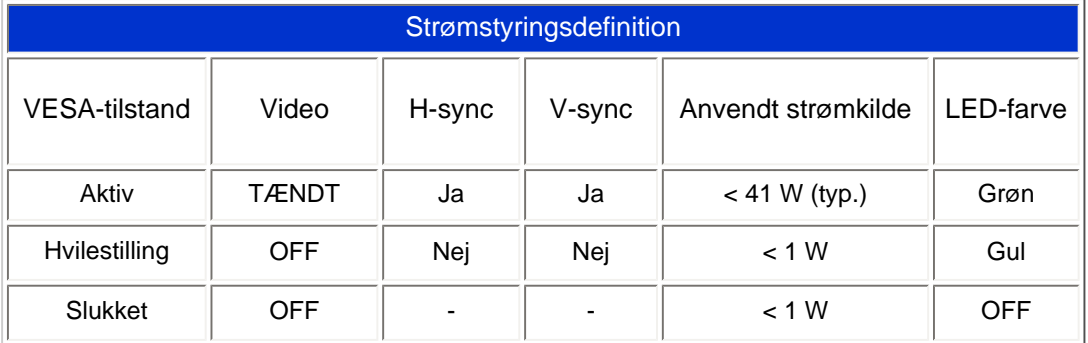

Denne skærm overholder normerne i ENERGY STAR®-programmet. Som ENERGY STAR® Partner har PHILIPS bestemt, at dette produkt overholder ENERGY STAR® retningslinjerne for energiudnyttelse.

[TILBAGE TIL](#page-6-1)

#### [TOPPEN AF SIDEN](#page-6-1)

#### **Fysiske specifikationer**

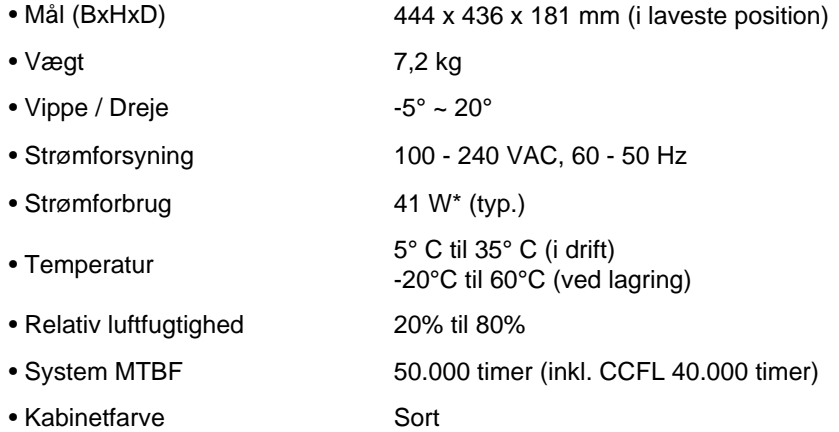

*\* Samtlige data kan ændres uden forudgående varsel.*

*\* Opløsning 1280x1024, standardsstørrelse, lysstyrke maks., kontrast 50%, 6500° K, fuldt hvidt mønster uden audio/ USB.*

#### [TILBAGE TIL TOPPEN AF SIDEN](#page-6-1)

#### <span id="page-15-0"></span>**Fordeling af ben**

1. Stikket til rent digitalt signal har 24 signalben, der er arrangeret i tre rækker på otte ben. Fordelingen af signalben vises i følgende tabel:

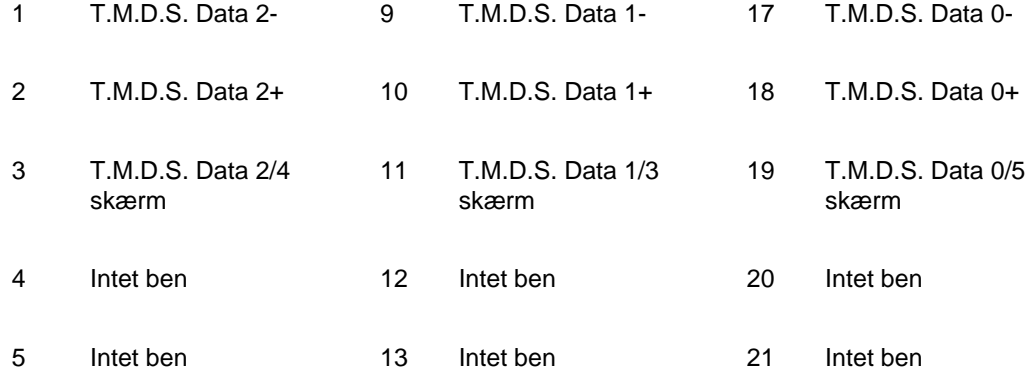

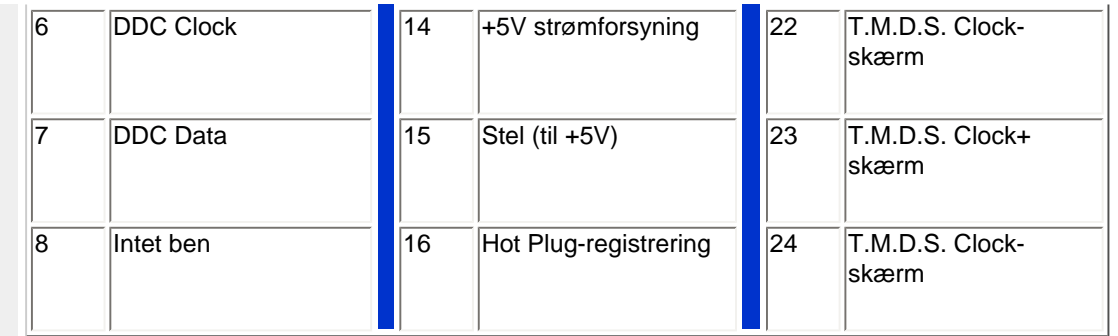

Pin1

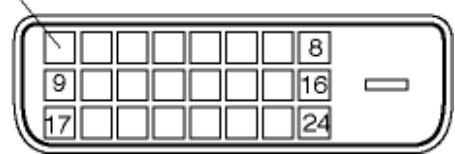

2. 15 bens D-sub-stik (han) på signalkablet:

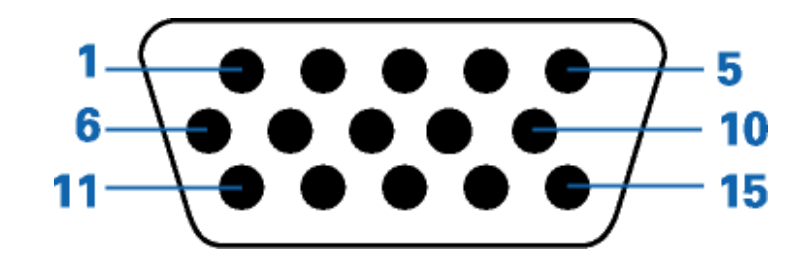

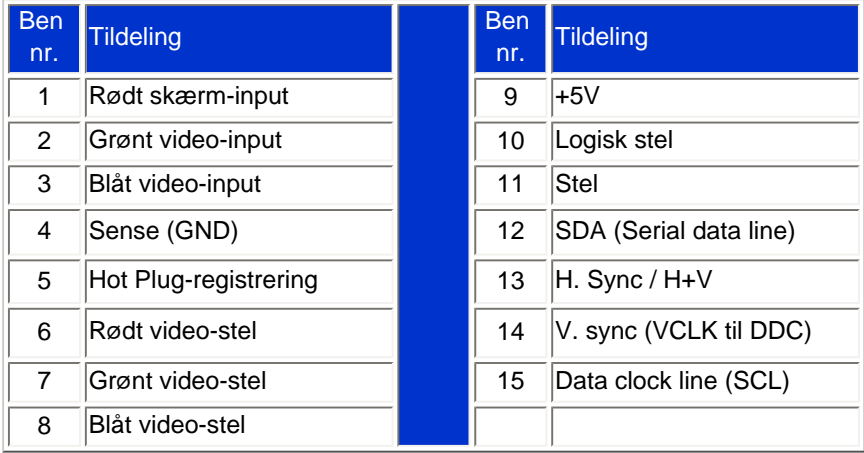

#### [TILBAGE TIL TOPPEN AF SIDEN](#page-6-1)

### <span id="page-16-0"></span>**Produktvisninger**

Følg kæderne for at se de forskellige illustrationer af skærmen og dens komponenter.

[Produktbeskrivelse set forfra](#page-18-1)

[TILBAGE TIL TOPPEN AF SIDEN](#page-6-1)

### **Fysisk funktion**

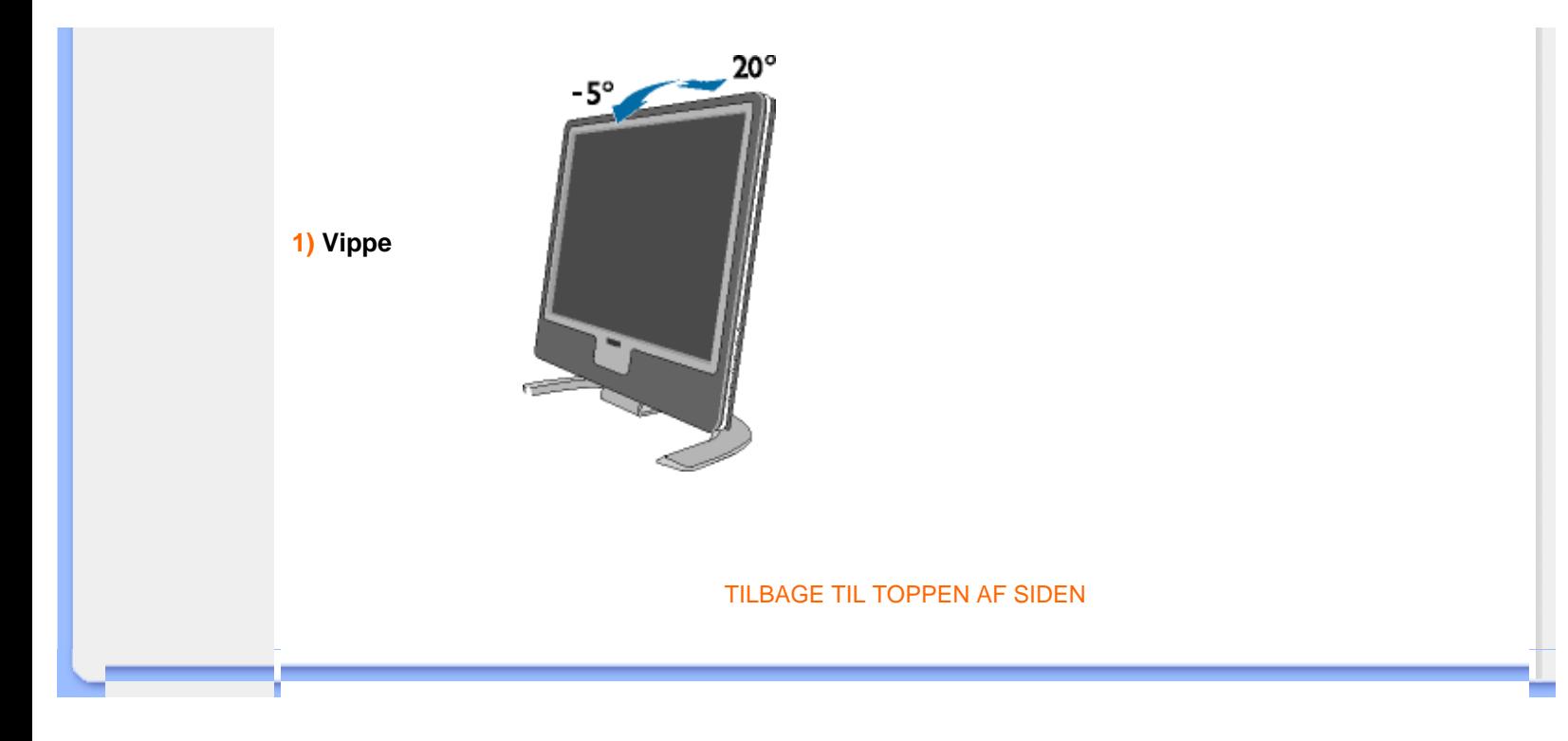

# **Installation af LCD-skærmen**

- <span id="page-18-2"></span><span id="page-18-0"></span> [•](#page-18-0) [Produktbeskrivelse](#page-18-1)  [set forfra](#page-18-1)
- [•](#page-18-0) [Tilslutning til PC](#page-67-0)
- <span id="page-18-1"></span>[•](#page-18-0) [Kom godt i gang](#page-70-0)
- [•](#page-18-0) [Optimering af](#page-20-0)  [ydeevne](#page-20-0)

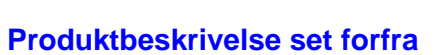

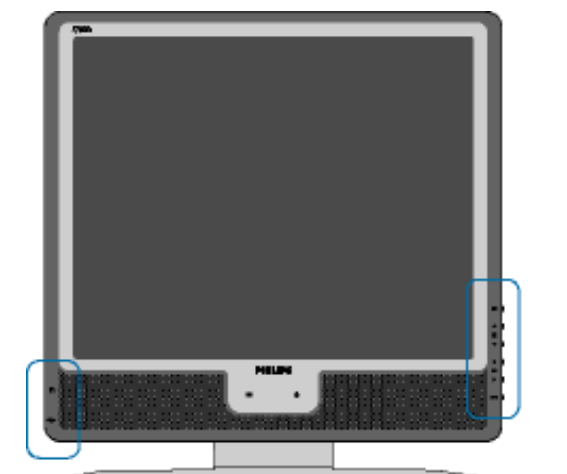

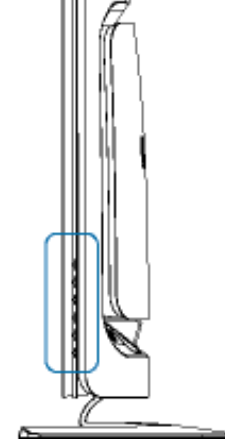

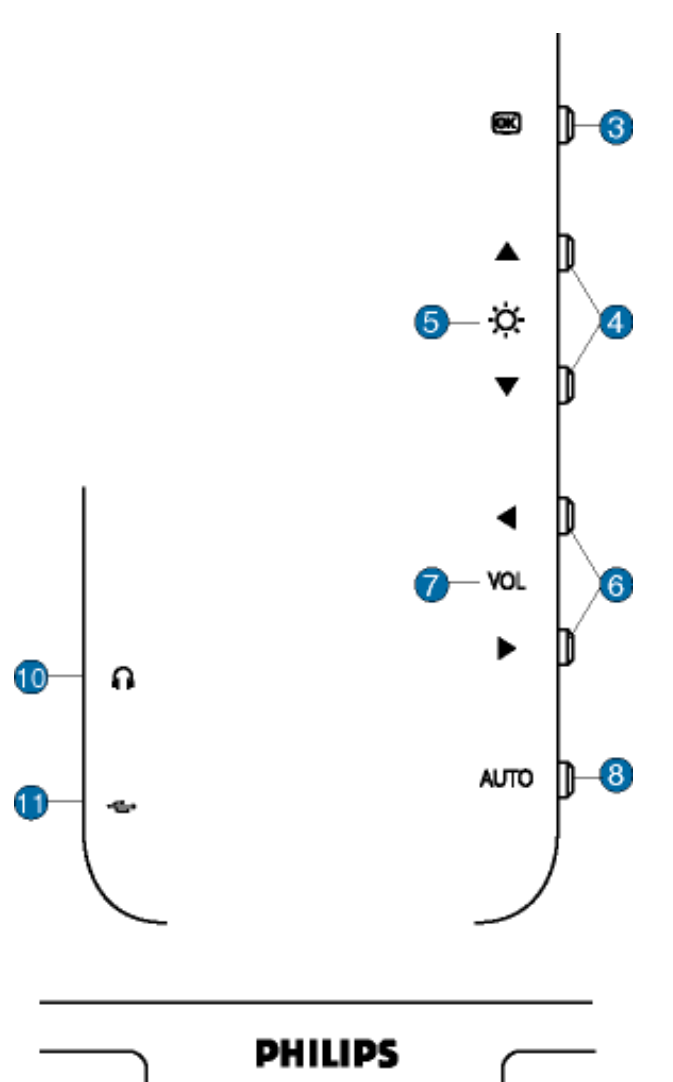

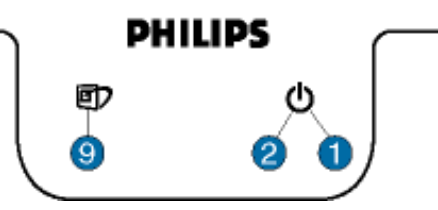

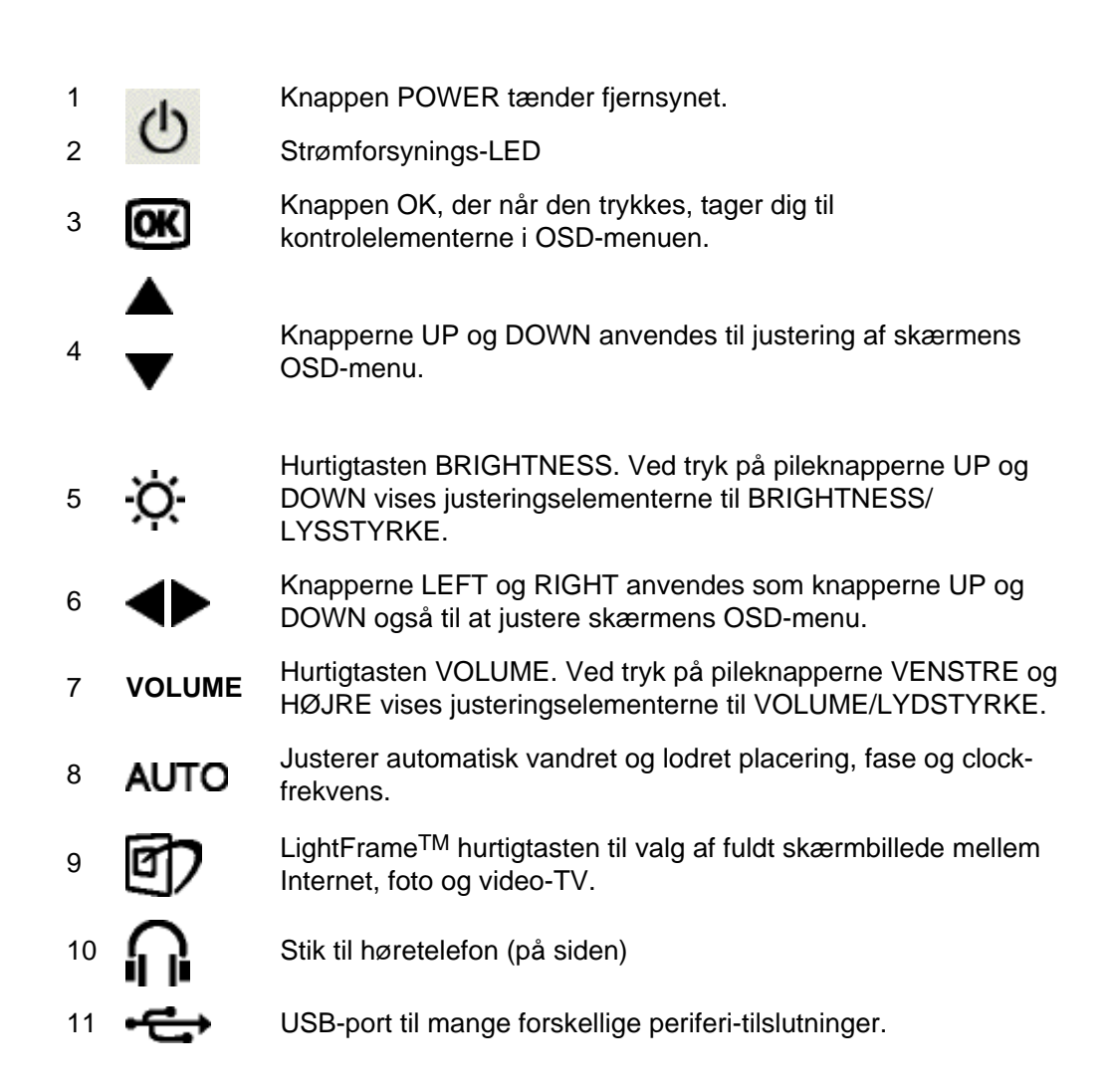

### **Fjern beskyttelsesfilmen**

En speciel film beskytter skærmglasset på din nye Philips skærm under transport. Fjern beskyttelsesfilmen, før du bruger skærmen.

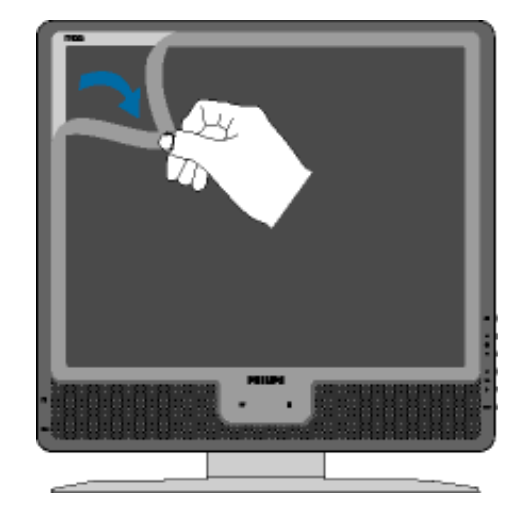

[TILBAGE TIL TOPPEN AF SIDEN](#page-18-2)

# **Fra bagside**

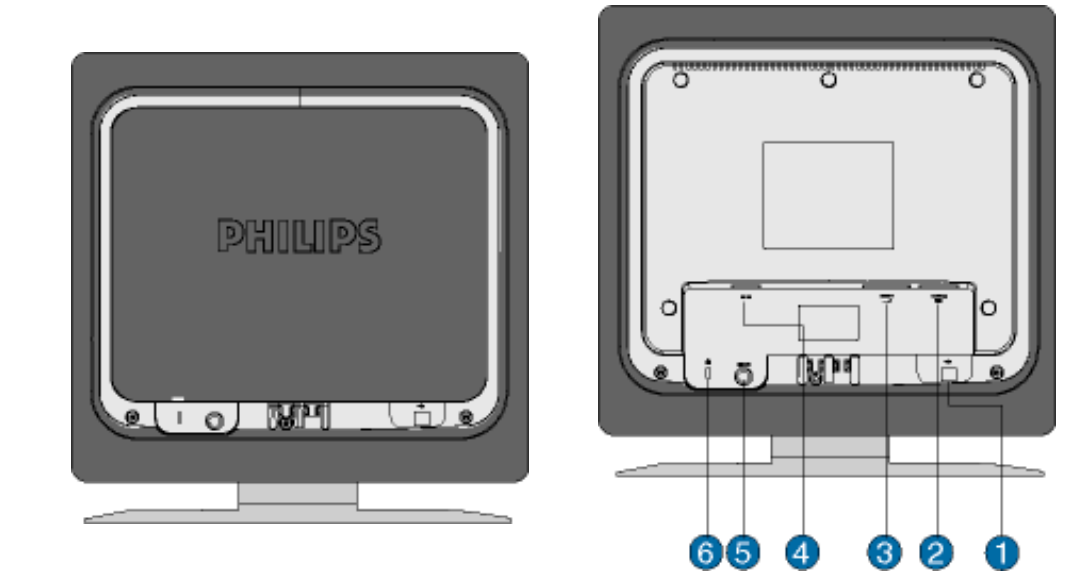

- 1 USB opstrøms port
- 2 VGA-indgang
- 3 DVI-D-indgang
- 4 Netledningsstik
- 5 PC audio-indgang
- <span id="page-20-0"></span>6 Kensington tyverisikring

### **Optimering af ydeevnen**

● For at få den bedste ydeevne skal det sikres, at skærmindstillingerne er indstillet til 1280x1024@60Hz.

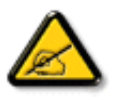

*Bemærk: Du kan kontrollere de aktuelle skærmindstillinger ved at trykke en enkelt gang på "OK". Gå ind i produktoplysningerne. Den aktuelle skærmindstilling vises under punktet RESOLUTION (OPLØSNING).*

● Du kan også installere Programmet Flat Panel Adjust (FP Adjust), et program til at få den bedste ydeevne på skærmen. Dette følger med på denne CD. Der gives trinvis vejledning gennem installationsproceduren. Klik på kæden, hvis du vil vide mere om dette program.

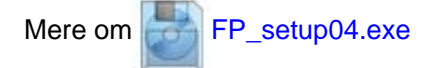

<span id="page-22-0"></span>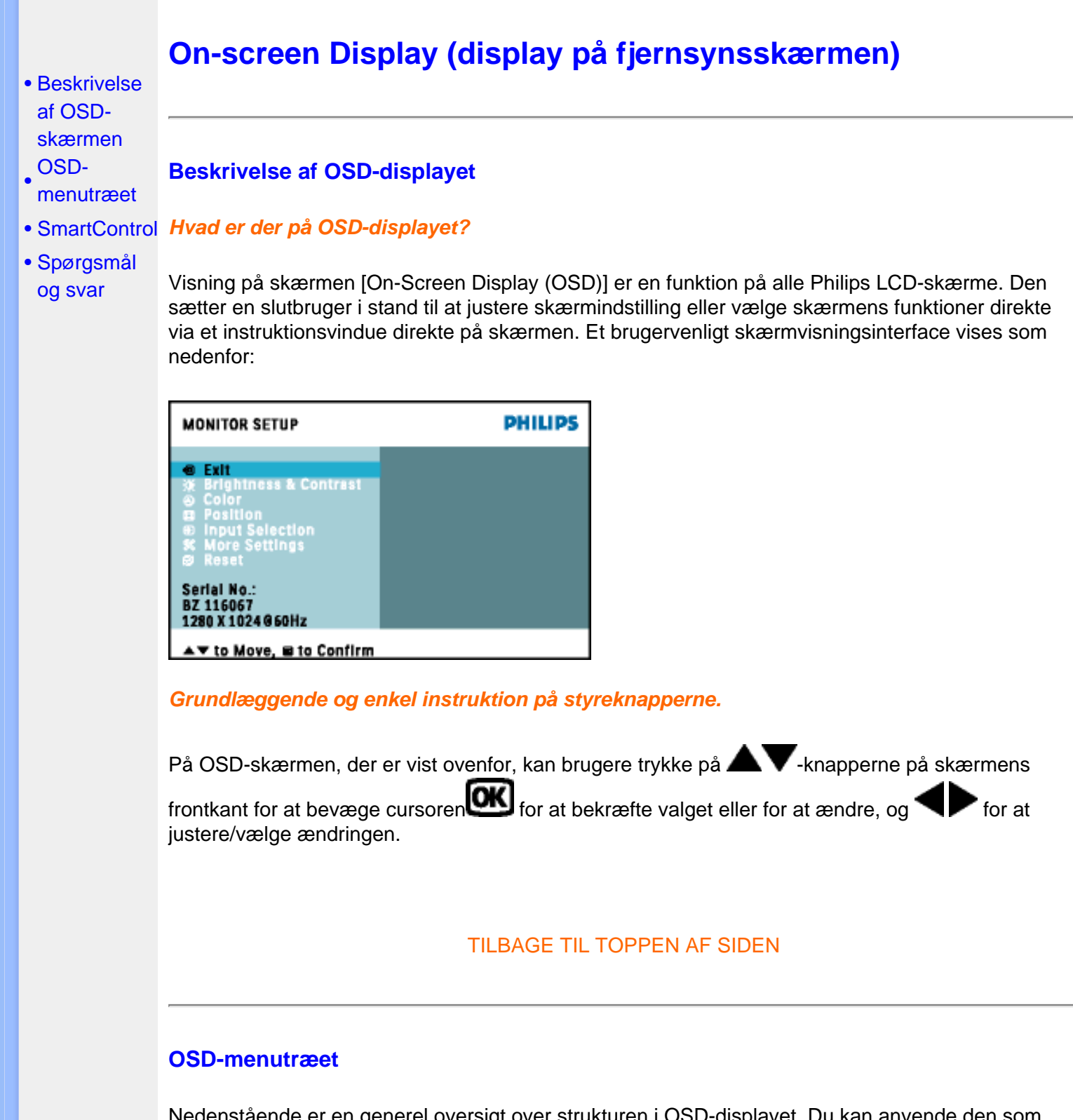

Nedenstående er en generel oversigt over strukturen i OSD-displayet. Du kan anvende den som opslag, når du senere skal orientere dig i de forskellige justeringer.

On-screen Display (display på fjernsynsskærmen).

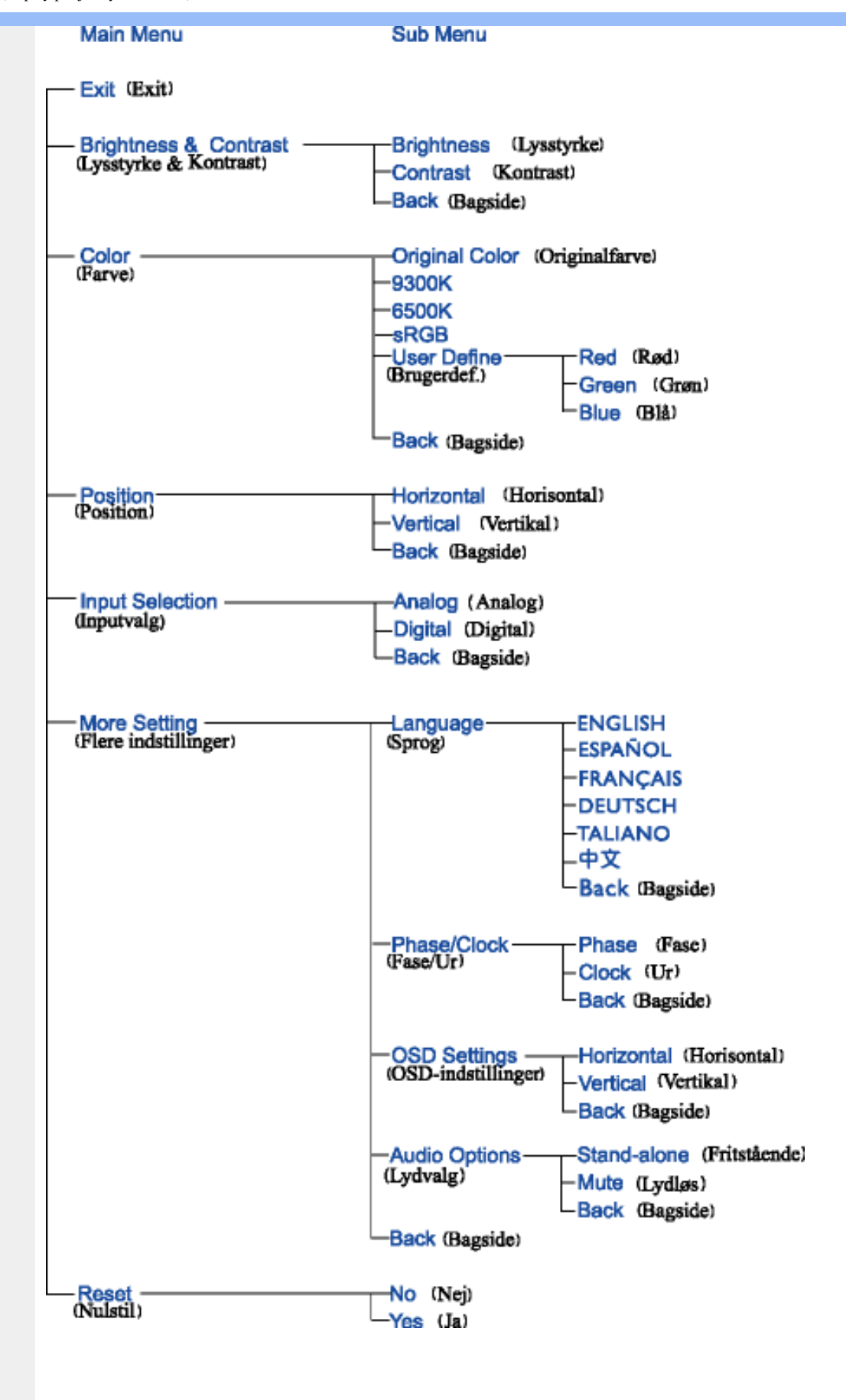

**Bemærk:** sRGB er en standard for tilsikring af korrekt udveksling af farver mellem forskellige enheder (f.eks. digitale kameraer, skærme, printere, scannere m.v.)

Ved at gøre brug af en samlet standard for farverum, så hjælper sRGB med at vise billeder taget af en sRGB-kompatibel enhed korrekt på din sRGB-aktiverede Philips-monitor. På den måde bliver farverne kalibreret, og du kan stole på rigtigheden af de farver, der vises på din skærm.

Det vigtige ved brug af sRGB er at lysstyrke og kontrast på din skærm er fastlagt til en foruddefineret indstilling, ligesom farveregisteret er det. Det er derfor vigtigt at vælge sRGBindstilling i skærmens OSD.

For at gøre dette, åben OSD (Display på skærmen) ved at trykke på OK knappen på siden af monitoren. Flyt nedknappen til Farve og tryk OK igen. Anvend højre knap til at gå til sRGB. Flyt så nedknappen og tryk OK igen for at forlade OSD.

Efter dette må du ikke ændre lysstyrke- eller kontrast-indstilling på din skærm. Hvis du ændrer en af disse, vil skærmen forlade sRGB-indstillingen og gå til farvetemperaturindstilling på 6500K.

### TILBAGE TIL TOPPEN AF SIDEN

### **SmartControl**

SmartControl er et bekvemt alternativ til justering af skærmfunktioner og indstillinger via en softwaregrænseflade.

SmartControl viser et kontrolpanel til egenskaber, hvor du kan justere lysstyrke, kontrast, farvetemperatur, position og andre indstillinger. SmartControl viser også hardwareoplysninger, herunder model, serienummer og driftstimer på grænsefladen.

SmartControl placeres og installeres i computere med Philips skærme. Skærme og pc kan dermed gå i samspil med administratorens forespørgsler.

#### 1. Systemkrav

- Alle grafikkort med nVIDIA og ATI grafiske chipsæt, der understøtter DDC/CI interface
- Microsoft Windows 2000 og XP operativsystemer.
- Alle Philips skærme, der understøtter DDC/CI grænseflader

#### 2. Installation

Sådan downloader du filen "SmartControl Installation" file:

Følg vejledningerne i SmartControl installationsprogrammet.

3. Åbning af SmartControl

● Højreklik på pc'ens skrivebord og vælg **Egenskaber** i genvejsmenuen.

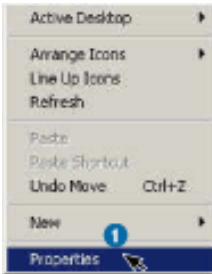

● Klik på fanen **Indstillinger**, og klik på knappen **Avanceret**.

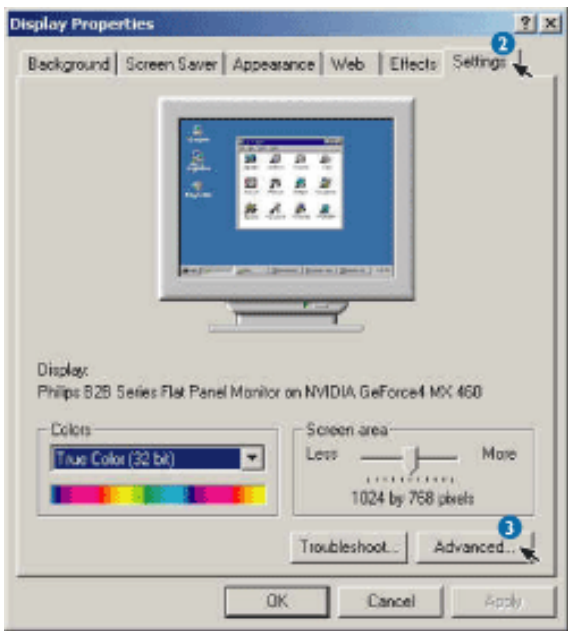

● Klik på fanen **Philips SmartControl**.

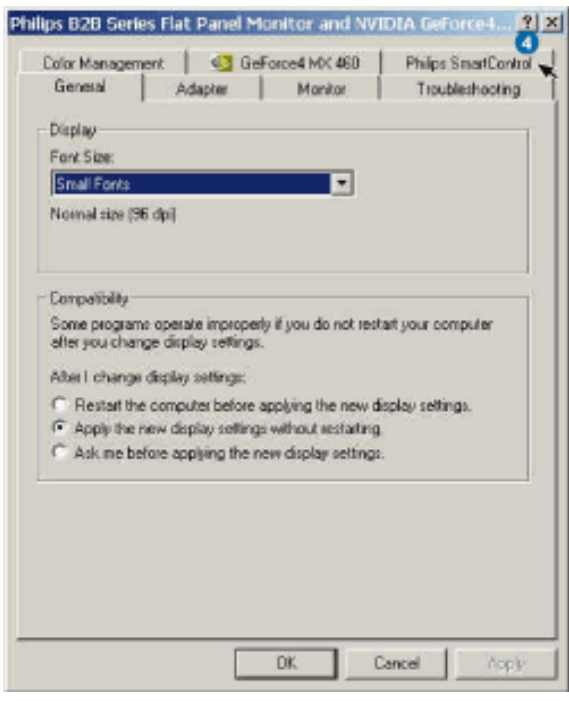

4. Indstillinger i SmartControl

● Display and Sound

Styrer skærm og lyd, - ved at flytte skyderne til højre eller venstre kan brugeren justere lysstyrke, kontrast, lydstyrke (hvis relevant), billedstøj (ikke relevant ved anvendelse af DVI-D input) og farvetemperatur.

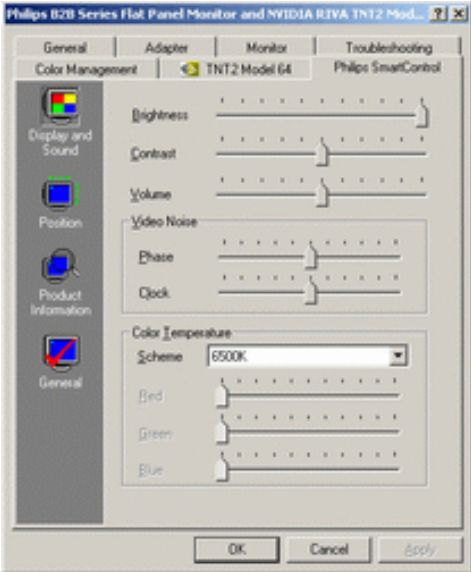

● Position

Brugeren kan justere skærmbilledets lodrette og vandrette position ved at flytte skyderen til venstre og højre. Denne funktion deaktiveres, når der anvendes DVI-D (digitalt) input.

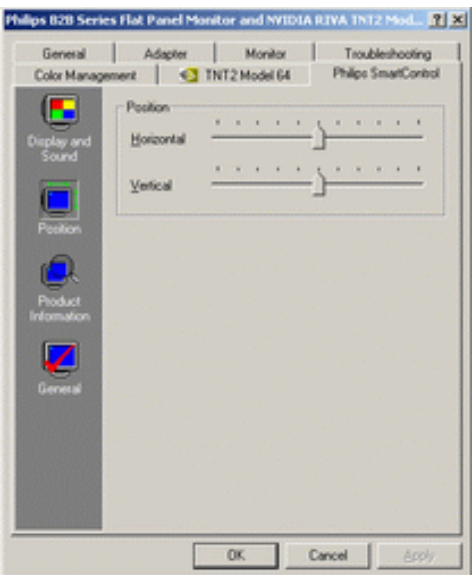

● Product Information

Klik på Product Information i venstre rude, hvis du vil se de produktoplysninger, der er lagret i skærmens hukommelse.

On-screen Display (display på fjernsynsskærmen).

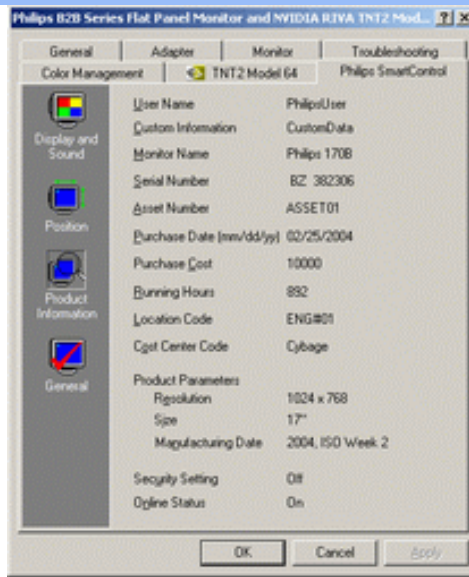

● General

Ved at klikke på General kan brugeren få generelle oplysninger om driveren, enheden og skærmstyringen.

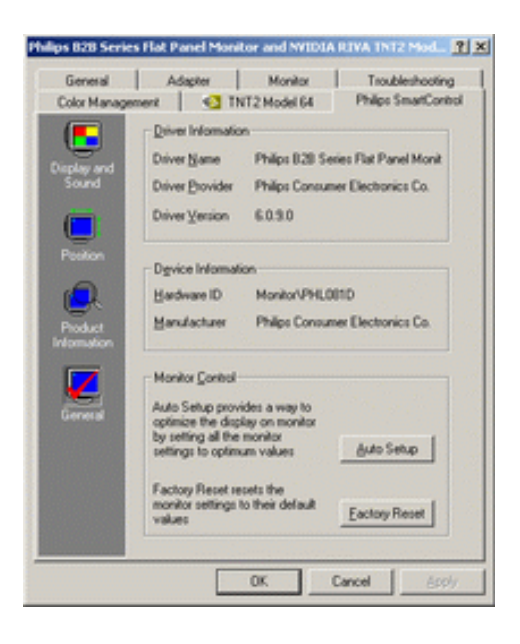

I skærmstyringen kan brugeren klikke på Auto Setup for at få en optimal funktion eller klikke på Factory Reset og dermed nulstille parametrene for skærmen. Valg af disse indstillinger deaktiveres, når der anvendes DVI-D (digitalt) input.

### **Spørgsmål og svar**

#### **Sp. 1.** Hvad er SmartControl?

**Sv.** SmartControl er en udvidelse af kontrolpanelet, hvormed brugeren kan justere skærmens funktion og indstillinger ved hjælp af en softwarebrugerflade i stedet for hardware-knapperne på skærmens forside.

**Sp. 2.** Jeg udskifter skærmen på en pc til en anden, og kan derefter ikke bruge SmartControl, hvad skal jeg gøre?

**Sv.** Genstart pc'en og se, om SmartControl virker. Ellers skal du af- og geninstallere SmartControl for at sikre, at den korrekte driver installeres.

**Sp. 3.** SmartControl fungerede udmærket i starten, men ikke nu, - hvad skal jeg gøre? **Sv.** Hvis følgende handlinger er udført, skal skærmdriveren eventuelt geninstalleres.

- Udskiftning af grafikkort
- Opdatering af skærmdriver
- Aktiviteter i operativsystemet som opdatering med Service Packs eller reparationsprogrammer
- Kør en opdatering af Windows og opdater driver til skærm- og eller/grafikkort
- Windows opstart med slukket eller afbrudt skærm.

Dette konstaterer du ved at højreklikke på Denne computer og klikke på Egenskaber ->Hardware-> Enhedshåndtering.

Hvis "Plug and Play-skærm" vises under Skærm, skal du geninstallere. Fjern ganske enkelt SmartControl og geninstaller det.

**Sp. 4.** Hvis jeg klikker på fanen SmartControl, når SmartControl er installeret, dukker der ikke noget op efter nogen tid, eller der vises en fejlmeddelelse. Hvad er der sket?

**Sv.** Det kan være din grafikadapter, der ikke er kompatibel med SmartControl. Hvis grafikadapteren er et af de ovenfor nævnte mærker, skal du prøve at downloade den mest opdaterede grafikadapter fra det tilsvarende firmas hjemmeside. Installer driveren. Fjern SmartControl og installer det igen. Hvis det stadigvæk ikke fungerer, må vi beklage, at programmet ikke understøtter grafikadapteren. Hold øje med Philips' hjemmeside og eventuelle tilgængelige opdaterede SmartControl drivere.

**Sp. 5.** Når jeg klikker på produktoplysningerne, vises oplysningerne kun delvist. Hvad er der sket? **Sv.** Det kunne være, at driveren til grafikkortets adapter ikke er den sidst opdaterede version, der fuldt ud understøtter DDC/CI-grænseflader. Prøv at downloade den sidst opdaterede grafikadapterdriver fra det tilsvarende firmas hjemmeside. Installer driveren. Fjern SmartControl og installer det igen.

**Sp. 6.** På en monitor med LightFrame features, virker sRGB justering i SmartControl ikke, når LightFrame er aktiveret, hvorfor?

**Sv.** Når LightFrame er aktiveret, vil sRGB justering blive deaktiveret automatisk. For at bruge sRGB, skal du deaktivere LightFrame først.

# <span id="page-29-0"></span>**Kundeservice og garanti**

VÆLG DIT LAND/OMRÅDE FOR AT SE OPLYSNINGER OM DIN GARANTIDÆKNING

VESTEUROPA [Østrig](#page-73-0) • [Belgien](#page-73-0) • [Cypern](#page-73-0) • [Danmark](#page-73-0) • [Frankrig](#page-73-0) • [Tyskland](#page-73-0) • [Grækenland](#page-73-0) • [Finland](#page-73-0) • [Irland](#page-73-0) • [Italien](#page-73-0) • [Luxembourg](#page-73-0) • [Holland](#page-73-0) • [Norge](#page-73-0) • [Portugal](#page-73-0) • [Sverige](#page-73-0) • [Schweitz](#page-73-0) • [Spanien](#page-73-0) • [Storbritannien](#page-73-0)

ØSTEUROPA: [Tjekkiet](#page-76-0) • [Ungarn](#page-76-0) • [Polen](#page-76-0) • [Rusland](#page-76-0) • [Slovakiet](#page-76-0) • [Slovenien](#page-76-0) • [Tyrkiet](#page-76-0)

LATINAMERIKA: [Antillerne](#page-78-0) • [Argentina](#page-78-0) • [Brasilien](#page-78-0) • [Chile](#page-78-0) • [Colombia](#page-78-0) • [Mexico](#page-78-0) • [Paraguay](#page-78-0) • [Peru](#page-78-0) • [Uruguay](#page-78-0) • [Venezuela](#page-78-0)

NORDAMERIKA: [Kanada](#page-80-0) • [USA](#page-80-0)

STILLEHAVET: [Australien](#page-78-0) • [New Zealand](#page-78-0)

ASIEN: [Bangladesh](#page-78-0) • [Kina](#page-78-0) • [Hong Kong](#page-78-0) • [Indien](#page-78-0) • [Indonesia](#page-78-0) • [Japan](#page-78-0) • [Korea](#page-78-0) • [Malaysia](#page-78-0) • [Pakistan](#page-78-0) • [Filippinerne](#page-78-0) • [Singapore](#page-78-0) • [Taiwan](#page-78-0) • [Thailand](#page-78-0)

AFRIKA: [Marokko](#page-78-0) • [Sydafrika](#page-78-0)

MELLEMØSTEN [Dubai](#page-78-0) • [Ægypten](#page-78-0)

# <span id="page-30-3"></span><span id="page-30-0"></span>**Ordliste**

# [A](#page-30-1) [B](#page-30-2) [C](#page-31-0) [D](#page-32-0) [E](#page-32-1) F [G](#page-33-0) [H](#page-33-1) [I](#page-33-2) J K [L](#page-34-0) M [N](#page-35-0) O [P](#page-35-1) Q [R](#page-35-2) [S](#page-36-0) [T](#page-36-1) [U](#page-37-0) [V](#page-37-1) W X Y Z

## <span id="page-30-1"></span>**A**

# *Active matrix (Aktiv matrix)*

Det er en slags flydende skærmkrystalstruktur, hvor skiftende transistorer knyttes til hver enkelt pixel for at kontrollere til/fra-spænding. Den giver en lysere og skarpere skærm med en større synsvinkel end en passiv matrix-skærmvisning. Se også TFT (thin film transistor) [tynd filmtransistor].

# *Alenestående lydfunktion*

Indbygget avanceret firmware der giver lyd output fra eksterne lydenheder inkluderer en bærbar kassette, CD eller MP3 afspiller selv når der ikke er noget video input.

# *Amorphous silicon (a-Si, Amorphous-silikone)*

Et halvledermateriale, der bruges til at fremstille tynde filmtransistorlag (TFT'er) på en aktiv LCDmatrix.

# *Aspect ratio (Formatforhold)*

Bredde/højde-forholdet på skærmens aktive område. Normalt har de fleste skærme et formatforhold på 4:3 eller 5:4. Bredskærme eller -TV'er har et formatforhold på 16:9 eller 16:10.

# [TILBAGE TIL TOPPEN AF SIDEN](#page-30-3)

# <span id="page-30-2"></span>**[B](#page-30-2)**

# *Brightness (Lysstyrke)*

Dimensionen af farve, der er henvist til en akromatisk skala, der spænder fra sort til hvid, også

kaldet lys- eller luminans-relfektans. På grund af forveksling med farvefylde, vil der blive set bort fra dette ord.

## [TILBAGE TIL TOPPEN AF SIDEN](#page-30-3)

### <span id="page-31-0"></span>**C**

# *CCFL(cold cathode fluorescent light, koldt katodefluorescent lys)*

Dette er de flourescente lysrør, der giver lys til LCD-modulet. Disse rør er almindeligvis meget tynde, ca. 2 mm i diameter.

## *Chromaticity (kromacitet)*

Den del af farvespecifikationen, der ikke involverer belysningsstyrken. Kromacitet er to-dimensionelt og er specificeret af talpar, som f.eks. dominant bølgelængde og renhed.

# *CIE (Commission International de I'Eclairage, International belysningskommission)*

Den internationale belysningskommission, den primære internationale organisation, der beskæftiger sig med farve og farvemåling.

### *Color temperature (Farvetemperatur)*

En måling af lysfarve, der belyses af et objekt, mens det bliver opvarmet. Målingen er udtrykt i en absolut skala (Kelvin-grader). Lave Kelvin-temperaturer som 2400° K er røde, høje temperaturer som f.eks. 9300° K er blå. Neutral temperatur er hvid, ved 6504° K. Philips-skærme tilbyder normalt 9300° K, 6500° K og brugerdefinerede.

# *Contrast (Kontrast)*

Lystæthedens variation mellem lyse og mørke områder på et billede.

### *Contrast ratio (Kontrastforhold)*

Lystæthedens forhold mellem det lyseste hvide mønster og det mørkeste sorte mønster.

# <span id="page-32-0"></span>**D**

# *Dual Input*

Dual input har forbindelser til både analoge VGA og digitale DVI signaler.

# *D-SUB*

Et VGA-analog inputsstik. Din skærm leveres med et D-Sub-kabel.

## *Digital Visual Interface (DVI)*

DVI-(Digital Visual Interface)-specifikationen indeholder en digital high-speed-forbindelse til visuelle datatyper, der er uafhængige af skærmteknologien. Interfacet skal primært danne forbindelse mellem computer og skærmenhed. DVI-specifikationen opfylder behovet hos alle kategorier i PCbranchen (arbejdsstation, desktop, bærbar mm.) og vil samle disse forskellige kategorier om én specifikation af et skærminterface.

### Med DVI interface kan:

- 1. -indholdet blive i det digitale tabssikrede domæne fra oprettelse til forbrug.
- 2. -du være uafhængig af skærmteknologi.
- 3. -du køre Plug and play via detection, EDID og DDC2B.
- 4. Digital og Analog understøttelse i et enkelt stik.

# [TILBAGE TIL TOPPEN AF SIDEN](#page-30-3)

## <span id="page-32-1"></span>**E**

# *Energy Star Computer-programmet*

Et energispareprogram, der er indført af det amerikanske EPA (Environmental Protection Agency) med det primære sigte at fremme produktion og markedsføring af energieffektivt kontorautomatiseringsudstyr. Virksomheder, der deltager i dette program, skal være villige til at forpligte sig til at fremstille et eller flere produkter, der kan gå i vågetilstand (< 30 W), enten efter en periode uden aktivitet eller efter en fastsat tid, der er valgt af brugeren.

[TILBAGE TIL TOPPEN AF SIDEN](#page-30-3)

## <span id="page-33-0"></span>**[G](#page-33-0)**

## *Gamma*

Skærmlystæthed som en funktion af videostrømspænding følger omtrentligt en matematisk strømfunktion for video-inputsignal; den eksponent der kaldes gamma.

# *Grayscale (Gråskala)*

En akromatisk skala, der spænder fra sort til en serie gradvis lysere grå til hvid. Sådanne serier kan udgøres af trin, der fremkommer med samme afstand imellem hinanden. Hvis den analoge/ digitale konverter er 8-bits, kan skærmen vise højst  $2^8$  = 256 niveauer. For en farveskærm, R.G.B. har hver farve 256 niveauer. Derfor er den totale farve, der kan vises 256x256x256= 16,7 million.

### [TILBAGE TIL TOPPEN AF SIDEN](#page-30-3)

### <span id="page-33-1"></span>**[H](#page-33-1)**

# *Hue (Nuance)*

<span id="page-33-2"></span>En hovedattribut for en farve, der kan skelnes fra andre farver. En farve kan f.eks. have en grøn, gul eller en violet nuance. Farver, der er defineret som havende en nuance, er kendt som kromatiske farver. Hvid, sort og grå har ingen nuance.

# *Indbygget strømforsyning*

En indbygget strømforsyning er en strømforsyning bygget ind i skærmen hvilket erstatter en fyldig ekstern strømforsyning.

## *IPS (In Plane Switching)*

En teknik, der forbedrer synsvinklen på en LCD-skærm, hvor flydende krystalmolekyler omskiftes i LCD-lagets plan i stedet for lodret.

### [TILBAGE TIL TOPPEN AF SIDEN](#page-30-3)

### <span id="page-34-0"></span>**L**

## *LCD (liquid crystal display, Flydende krystalskærm)*

En skærm, der består af flydende krystal suspenderet mellem to gennemsigtige plader, Skærmbilledet består af tusindvis af pixels, der kan være tændt eller slukket via elektrisk stimulation. Derfor kan farverige billeder/tekst genereres.

# *LightFrame™ Digital Realitet (LF DR)*

LightFrame™ Digital Realitet er en integreret software og hardware løsning for Philips højkvalitets monitorer der giver højkvalitets visuelle skærm forbedringer for brugere gennem hurtige og behagelige hardware eller software brugerflader.

### *Liquid crystal (Flydende krystal)*

Den blanding, der findes i flydende krystalskærme. Flydende krystal reagerer forudsigeligt ved elektrisk stimulation. Det gør det til den ideelle blanding for at "tænde"/"slukke" for LCD-pixels. Flydende krystal er af og til forkortet som L.C. (Liquid crystal).

### *Luminance (lystæthed)*

En måling af lysstyrke eller lystæthed eller den lysende intensitet er normalt udtrykt i enheder af Candelas per kvadratmeter (cd/m2) eller foot Lamberts. 1 fL=3,426 cd/m2.

# <span id="page-35-0"></span>**[N](#page-35-0)**

### *Nit*

En lystæthedsenhed svarende til 1 cd/m2 eller 0,292 ftL.

### [TILBAGE TIL TOPPEN AF SIDEN](#page-30-3)

### <span id="page-35-1"></span>**[P](#page-35-1)**

### *Pixel*

PICture Element (Billedelement) er det mindste element på et edb-baseret CRT- eller LCD-billede og således et skærmbillede.

## *Polarizer (Polarisator)*

Et lysfilter, der kun tillader gennemtrængning af lysbølger med en vis rotation. Polariseret materiale med et vinkelret filter bruges i LCD-skærme for at indkapsle det flydende krystal. Det flydende krystal bruges derfor som medium for at vride lysbølger 90° for at lade lyset passere eller ej.

### [TILBAGE TIL TOPPEN AF SIDEN](#page-30-3)

# <span id="page-35-2"></span>**[R](#page-35-2)**

### *Refresh rate (Genskabelsesfrekvens)*

Antal gange per sekund, hvor skærmen genskabes eller gentrækkes. Dette antal angives normalt i Hz (Hertz) eller cyklus per sekund. En frekvens på 60 Hz svarer til 60 gange per sekund.

### *Respons tid*

Respons tid er perioden det tager for en flydende krystalcelle at gå fra aktiv (sort) til inaktiv (hvid) og tilbage til aktiv (sort) igen. Det er målt i millisekunder. Hurtigere er bedre: Lav respons tid betyder hurtigere transitioner og derfor resulter i færre synlige billede artefakter ved visningen af hurtigt bevægende billeder.
## **S**

## *SmartKontrol*

PC software til finindstilling af skærm præstation og opsætning. Philips giver brugere to muligheder for indstilling af skærm justering. Begge navigerer multiniveau On Screen Display (Display på skærmen) menuen med knapper på skærmen alene eller ved brug af Philips SmartKontrol softwaren for nemt at justere de forskellige skærm indstillinger på kendt måde.

## *SmartTouch kontroller*

SmartTouch kontroller er intelligente, ultra-følsomme, berøringsfølsomme ikoner der erstatter fremstående knapper. Reagerende på dit mindste berøring kan SmartTouch kontroller, for eksempel, tænde for skærmen eller stille lysstyrken eller sætte fokus på skærmen med LightFrame™. Når aktiveret afgiver SmartTouch ikonerne et lys for at vise at dine kommander er blevet fuldført.

## *sRGB*

sRGB er en standard for tilsikring af korrekt udveksling af farver mellem forskellige enheder (f.eks. digitale kameraer, skærme, printere, scannere m.v.)

Ved at gøre brug af en samlet standard for farverum, så hjælper sRGB med at vise billeder taget af en sRGB-kompatibel enhed korrekt på din sRGB-aktiverede Philips-monitor. På den måde bliver farverne kalibreret, og du kan stole på rigtigheden af de farver, der vises på din skærm.

Det vigtige ved brug af sRGB er at lysstyrke og kontrast på din skærm er fastlagt til en foruddefineret indstilling, ligesom farveregisteret er det. Det er derfor vigtigt at vælge sRGBindstilling i skærmens OSD.

For at gøre dette, åben OSD (Display på skærmen) ved at trykke på OK knappen på siden af monitoren. Flyt nedknappen til Farve og tryk OK igen. Anvend højre knap til at gå til sRGB. Flyt så nedknappen og tryk OK igen for at forlade OSD.

<span id="page-36-0"></span>Efter dette må du ikke ændre lysstyrke- eller kontrast-indstilling på din skærm. Hvis du ændrer en af disse, vil skærmen forlade sRGB-indstillingen og gå til farvetemperaturindstilling på 6500K.

# *TFT(thin film transistor, tynd filmtransistor)*

Sædvanligvis lavet af amorphous-silikone (a-Si) og bruges til at skiftte til en ladningsophobningsenhed placeret under hver enkelt under-pixel på en aktiv LCD-matrix.

[TILBAGE TIL TOPPEN AF SIDEN](#page-30-0)

## **U**

## *USB eller Universel Serie Bus*

Den universelle serie bus eller USB er en standard protokol til forbindelse af PC'er og tilbehør. Fordi det leverer høj hastighed til en lav omkostning, er USB blevet en af de mest populære metoder til at forbinde tilbehørsenheder til en computer. En USB 2.0 port placeret direkte på en monitor i brugerens synsfelt giver en nem højhastigheds forbindelse til USB enheder på et behageligt sted.

## [TILBAGE TIL TOPPEN AF SIDEN](#page-30-0)

## **V**

## *Lodret opdateringshastighed*

Udtrykt i Hz, er det det antal frames (hele billeder), der skrives til skærmen hvert sekund.

- <span id="page-38-0"></span>[•](#page-38-0) Installation af LCDskærmdriveren
- [•](#page-38-0) Vejledning i download og udskrivning Installation af
- Fpadjustprogram

# **Download og udskriv**

## **Installation af LCD-skærmdriveren**

*Systemkrav:* 

●

- PC med Windows® 95, Windows® 98, Windows® 2000 , Windows® Me, Windows® XP eller nyere
- Find driveren ".inf/.icm/.cat" på: lcd\pc\drivers

**Læs filen "Readme.txt", før du installerer.** 

Denne side indeholder et valg til at læse håndbogen i .pdf-format. PDF-filerne kan downloades på harddisken og derefter vises og udskrives med Acrobat Reader eller via browseren.

Hvis du ikke har installeret Adobe® Acrobat Reader, skal du klikke på kæden for at installere programmet. [Adobe® Acrobat Reader til PC](file:///D|/My%20Documents/dfu/pc/acrobat/ar405eng.exe) / [Adobe® Acrobat Reader til Mac](file:///D|/My%20Documents/dfu/mac/acrobat/Reader%204.05%20Installer).

## *Download-vejledning:*

Sådan downloader du filen:

1. Klik og hold musen over nedenstående ikon. (Win95/98/2000/Me/XP-brugere skal højreklikke)

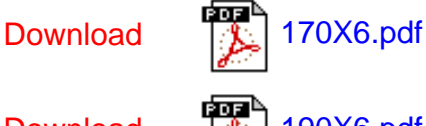

Download [190X6.pdf](file:///D|/My%20Documents/dfu/X6_model/danish/download/190X6_dfu_v3_dan.pdf)

2. I den menu, der vises, skal du vælge 'Save Link As... ('Gem kæde som...)', 'Save Target As... (Gem destination som...)' eller 'Download Link to Disk (Gem kæde på disk)'.

3. Vælg, hvor du vil gemme filen; klik på 'Save (Gem)' (Hvis du spørges, om du vil gemme som enten 'text (tekst )' eller 'source (kilde)', skal du vælge 'source (kilde)').

*Udskrivningsvejledning:*

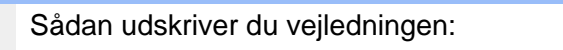

1. I den åbne vejledningsfil følger du printerens instruktioner og udskriver de sider, du skal bruge.

### TILBAGE TIL TOPPEN AF SIDEN

#### **Installation af Fpadjust-programmet**

FP Adjust-programmet genererer opretningskmønstre, hvormed du kan justere skærmindstillingerne som for eksempel CONTRAST, BRIGHTNESS, HORIZONTAL & VERTICAL POSITION, PHASE og CLOCK.

*Systemkrav:* 

●

PC med Windows® 95, Windows® 98, Windows® 2000 , Windows® Me, Windows® XP eller nyere

*Sådan installerer du Fpadjust-programmet:*

●

Klik på linket eller ikonet for at installere Fpadjustment-programmet. eller

●

Klik og hold musen over nedenstående ikon. (Win95/98/2000/Me/XP-brugere skal højreklikke)

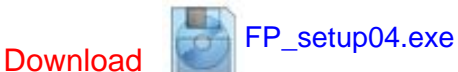

●

I den menu, der vises, skal du vælge 'Save Link As... ('Gem kæde som...)', 'Save Target As... (Gem destination som...)' eller 'Download Link to Disk (Gem kæde på disk)'.

- Vælg, hvor du vil gemme filen. Klik på 'Save (Gem)' (Hvis du spørges, om du vil gemme som enten 'text (tekst )' eller 'source (kilde)', skal du vælge 'source (kilde)').
- Afslut browseren og installer Fpadjust-programmet.

**Læs filen "FP\_Readme04.txt", før du installerer.**

- <span id="page-41-0"></span>[•](#page-41-0) [Sikkerhed og](#page-1-0) [fejlfinding](#page-1-0)
- [•](#page-41-0) Generelle hyppigt stillede spørgsmål
- [•](#page-41-0) LightFrame<sup>TM</sup> DR
- [•](#page-41-0) Skærmjusteringer
- [•](#page-41-0) Kompatibilitet med andet periferiudstyr
- [•](#page-41-0) LCD-panelteknologi
- [•](#page-41-0) Ergonomi, miljøhensyn og sikkerhedsstandarder
- [•](#page-41-0) [Fejlfinding](#page-50-0)
- [•](#page-41-0) [Lovmæssige](#page-53-0) [oplysninger](#page-53-0)
- [•](#page-41-0) [Andre relaterede](#page-62-0)  [oplysninger](#page-62-0)

# **Hyppigt stillede spørgsmål (FAQs)**

#### **Generelle hyppigt stillede spørgsmål**

**Sp.: Hvad skal jeg gøre, hvis skærmen viser 'Cannot display this video mode (Kan ikke vise denne skærmopløsning)', når jeg installerer min skærm?**

#### **Sv.: Den anbefalede skærmopløsning for Philips 17" /19" er: 1280x1024 ved 60Hz.**

- 1. Tag alle kabler ud af deres stik. Tilslut derefter PC'en til den skærm, du anvendte tidligere, og som viste et korrekt billede.
- 2. Gå til Windowsmenuen Start, vælg Indstillinger/Kontrolpanel. Vælg ikonet Skærm i vinduet Kontrolpanel. Vælg fanen 'Indstillinger' i dialogboksen til skærmindstillinger. I fanen Indstillinger skal du flytte skydeknappen til 1280x1024 pixel i afsnittet 'Skærmområde',.
- 3. Tryk på knappen 'Avanceret' og sæt opdateringshastigheden til 60Hz, og klik derefter på OK.
- 4. Genstart computeren og gentag trin 2 og 3 for at kontrollere, at PC'en er indstillet på 1280x1024 ved 60Hz.
- 5. Luk computeren, kobl den gamle skærm fra og kobl din Philips LCD-skærm til igen.
- 6. Tænd for skærmen og derefter for PC'en.

**Sp.: Hvad skal jeg gøre, når skærmen viser: THIS IS 85HZ OVERDRIVE, CHANGE COMPUTER DISPLAY INPUT TO 1280 x 1024 VED 60HZ (DETTE ER 85HZ OVERDRIVE, VIL DU SKIFTE COMPUTERENS SKÆRMINPUT TIL 1280 x 1024 VED 60HZ)?**

**Sv.: Det betyder, at signalinputtet fra PC'en er 85Hz – uden for det område, der kan vises af skærmen. Den nye generation af intelligente LCD-skærme ignorerer midlertidigt overscanningen og giver dig dermed 10 minutter til at skifte til de anbefalede indstillinger.**

**Det gør du således:**

**Gå til menuen Start i Windows. Vælg***Indstillinger***, derefter** *Kontrolpanel***. Vælg** *Skærm***. Flyt til**  *Indstillinger* **og klik derefter på knappen** *Avanceret***. Skift opdateringshastigheden til 56~75 under** *Adaptor***.**

**Du har 10 minutter til at gennemføre handlingen. Hvis du ikke gennemfører den inden 10 minutter, skal du slukke og tænde skærmen igen, for at ændringerne kan træde i kraft.**

**Sp.: Hvad betyder 'opdateringshastighed' i forbindelse med en LCD-skærm?**

**Sv.: Opdateringshastigheden er ikke så relevant for LCD-skærme. LCD-skærme viser et stabilt, billede uden flimmer ved 60Hz. Der er ikke nogen synlig forskel mellem 85Hz og 60Hz.**

**Sp.: Hvad er .inf- og .icm-filerne på installationsdisken & CD-ROM'en? Hvordan installerer jeg driverne (.inf og .icm)?**

**Sv.: Dette er driverfilerne til skærmen. Følg instruktionerne i brugervejledningen for at installere driverne. Computeren spørger evt. om skærmdrivere (.inf-og .icm-filer) eller en disk med drivere, når du installerer skærmen første gang. Følg instruktionerne for at isætte disken med drivere (enten diskette eller CD-ROM), der medfølger i denne pakke. Skærmdrivere (.inf og .icm-filer) installeres automatisk.**

**Sp.: Hvordan justerer jeg opløsningen?**

**Sv.: Dit videokort/grafikdriver og skærmen vil sammen fastslå de tilgængelige opløsninger. Du kan vælge den ønskede opløsning under Windows® Kontrolpanel med "Display properties (Egenskaber for skærm)".**

**Sp.: Hvad hvis jeg farer vild, når jeg justerer skærmen?**

**Sv.: Tryk blot på OSD-knappen, og vælg derefter 'Reset' for at gendanne de oprindelige fabriksindstillinger.**

**Sp.: Hvad er Auto-funktionen?**

**Sv.: Knappen** *AUTO adjustment* **gendanner den optimale skærmposition, fase- og clockfrekvensindstillinger med et enkelt tryk på en knap – uden at du skal navigere gennem OSDmenuerne og kontroltasterne.**

**Sp.: Min skærm får ikke strøm (Strømforsynings-LED'en lyser ikke). Hvad skal jeg gøre?**

**Sv.: Kontroller, at AC netledningen er sluttet til skærmen.**

**Sp.: Accepterer LCD-skærmen et Interlace-signal?**

**Sv.: Nej, hvis der anvendes et Interlace-signal, viser skærmen både lige og ulige vandrette scanningslinjer samtidigt og forvrænger dermed billedet.**

**Sp.: Hvad betyder opdateringshastigheden for en LCD-skærm?**

**Sv.: I modsætning til CRT-displayteknologien, hvor den hastighed, hvormed elektronstrålen stryger fra top til bund på skærmen bestemmer, om skærmen flimrer, benytter en matrixskærm et aktivt element (TFT) til at styre hver enkelt pixel, og opdateringshastigheden er derfor ikke så relevant for LCD-teknologien.** 

**Sp.: Vil LCD-skærmen kunne modstå ridser?**

**Sv.: Der er lagt en beskyttende coating på LCD-skærmens overflade, der er holdbar til en vis grad (svarende ca. til hårdhedsgraden af en 2H blyant). Generelt frarådes det at udsætte panelets overflade for hårde stød eller ridser. Der kan også leveres en beskyttelsesskærm med større ridsefasthed.**

**Sp.: Hvordan skal jeg rengøre LCD-overfladen?**

**Sv.: Anvend en ren, blød klud til normal rengøring. Til en mere omfattende rengøring anvendes isopropylalkohol. Benyt ikke andre opløsningsmidler som for eksempel etylakohol, ethanol, acetone, heksan, osv.**

#### TILBAGE TIL TOPPEN AF SIDEN

#### **LightFrameTM DR**

**Sp.: Kan jeg anvende de ældre LightFrameTM versioner 3, 2 eller 1 til min nye Philips X6-lineskærm?** 

**Sv.: Skærmen leveres med det sidste nye LightFrameTM program. Den er ikke kompatibel med tidligere softwareversioner.**

**Sp.: Kan jeg anvende LightFrameTM DR software på min LightFrameTM version 3, 2 eller 1 skærm?**

**Sv.: Nej, LightFrameTM 1 eller 2 eller 3 skærme fungerer kun med LightFrameTM 1 eller 2 eller 3 software. Det er dog muligt at bruge LightFrameTM 2 software på en LightFrameTM 1 skærm.**

**Sp.: Kan jeg anvende LightFrameTM DR til min CRT LightFrameTM skærm?**

**Sv.: Nej. LightFrameTM DR er lavet specielt til digitale LCD-skærme** 

**Sp.: Hvad er forskellen mellem LightFrameTM DR og de ældre LightFrameTM versioner (3, 2 og 1)?**

**Sv.: LightFrameTM DR er en LightFrameTM software og firmware, der er udviklet til LCDdisplays med to forskellige betjeningsniveauer for LightFrameTM. Til den almindelige bruger består niveau et af en fuld skærmaktivering hvor hardwareknappen på forsiden anvendes til at vælge blandt en serie forudvalgte visningstilstande: Video/TV, Internet og foto. For brugere på niveau et er der ikke behov for at installere den specielle LightFrameTM software** 

**på PC'en. Niveau to er mere avanceret og kræver installation af en speciel LightFrameTMsoftware. Med LightFrameTM DR-softwaren kan du aktivere funktionen til et bestemt indhold og oven i købet vælge mellem indstillinger til op til seks forskellige programmer: Internet, foto, video, TV, spil og sRGB.** 

**Sp.: Kan jeg opgradere min nuværende Philips skærm til LightFrameTM DR?**

**Sv.: LightFrameTM DR er en kombination af speciel Philips hardware, der er indbygget i skærmen og softwaren. LightFrameTM DR softwaren fungerer kun på skærme med LightFrameTM DR hardware. Du kan ikke opgradere fra LightFrameTM 1 eller 2 eller 3 til DR, men du kan opgradere din LightFrameTM 1 skærm til LightFrameTM 2 ved at installere LightFrameTM 2 softwaren.**

**Sp.: Kan jeg installere LightFrameTM DR oven i en ældre version?**

**Sv.: Når du installerer LightFrameTM DR, scanner installationsguiden systemet for at kontrollere, om du har en ældre version installeret. Hvis det er tilfældet, fjerner installationsguiden den pågældende version, før installationen af den nye version fortsættes. Husk: LightFrameTM DR softwaren fungerer kun på en skærm med LightFrameTM DR hardware.**

**Sp.: Hvor mange vinduer kan jeg forbedre samtidigt med LightFrameTM DR?** 

**Sv.: LightFrameTM DR kan forbedre op til 8 vinduer samtidigt. Det er dog vigtigt at være opmærksom på, at når andre vinduer, værkstedslinjer eller menuer overlapper de forbedrede vinduer, kan det maksimale antal forbedrede vinduer blive reduceret.** 

**Sp.:Kan jeg forbedre to eller flere områder samtidigt?** 

**Sv.: Ja. Med LightFrameTM DR kan du markere flere vinduer med billede og videoer til samtidig forbedring.**

**Sp.: Hvor mange billeder kan LightFrameTM DR forbedre i Internet Explorer?**

**Sv.: I Internet Explorer kan LightFrameTM DR samtidigt forbedre op til 16 billeder. LightFrameTM DR udvælger de billeder, programmet finder på en side, ud fra hvert enkelt billedes størrelse. På sider med mere end 16 billeder vil LightFrameTM DR forbedre de 16 største billeder.** 

**Sp.: Kan jeg anvende LightFrameTM DR med automatisk udvælgelse med Netscape?**

**Sv.: Nej, den automatiske indholdsregistrering med LightFrameTM fungerer kun med Internet Explorer version 5 eller nyere. Du kan downloade Internet Explorer gratis fra Microsofts** 

**hjemmeside (www.microsoft.com).**

**Sp.: Kan jeg aktivere LightFrameTM på hele skærmbilledet?**

**Sv.: Ja, tryk blot på LightFrameTM-knappen på skærmens forside** 

**Sp.: Hvordan kan jeg se, om min skærm har LightFrame™ DR?** 

**Sv.: Philips 170X6 og 190X6 LightFrameTM DR-skærmene har dette logo på deres forramme:** 

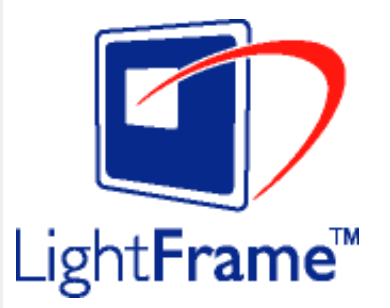

TILBAGE TIL TOPPEN AF SIDEN

#### **Skærmjusteringer**

**Sp.: Hvad er FPadjust programmet på installationsdisken og CD-ROM'en?**

**Sv.: Fpadjust-programmet genererer opretningsmønstre, hvormed du kan justere skærmindstillinger som kontrast, lysstyrke, vandret placering, lodret placering, fase og clock-frekvens til optimal ydeevne.**

**Sp.: Hvordan får jeg den bedste ydeevne ud af skærmen, når jeg installerer min skærm?**

**Sv.:**

1.

Du får den bedste ydeevne ved at sikre at skærmindstillingerne er på 1280x1024 ved 60Hz for 17"/19". Bemærk: Du kan kontrollere de aktuelle skærmindstillinger ved at trykke en enkelt gang på 'OK'.

Den aktuelle skærmindstilling er vist i produktinformationen på OSD på forsiden.

2.

Du kan installere programmet Flat Panel Adjust (FPadjust), der findes på CD-ROM'en til skærminstallation. Åbn CD-ROM'en og dobbeltklik på ikonet FP\_setup04.exe. Dette installerer FP Adjust automatisk og placerer en genvej på skrivebordet.

3.

Kør FPadjust ved at dobbeltklikke på genvejen. Følg instruktionerne trinvist for at optimere billedkvaliteten med systemets skærmstyring.

**Sp.: Hvordan er LCD-skærme sammenlignet med CRT-skærme med hensyn til stråling?**

**Sv.: Da LCD-skærme ikke anvender en elektronkanon, genererer de ikke den samme strålemængde fra skærmens overflade.**

TILBAGE TIL TOPPEN AF SIDEN

**Kompatibilitet med andet periferiudstyr**

**Sp.: Kan jeg tilslutte min LCD-skærm til enhver PC, arbejdsstation eller Mac?**

**Sv.: Ja, alle Philips LCD-skærme er fuldt kompatible med standard PC'er, Mac og arbejdsstationer. Du skal eventuelt bruge en kabeladapter for at tilslutte skærmen til et Macsystem. Få flere oplysninger hos din forhandler.**

**Sp.:Er Philips LCD-skærme Plug-and-Play?**

**Sv.: Ja, skærmene er Plug-and-Play-kompatible med Windows® 95, 98, 2000 og XP.**

TILBAGE TIL TOPPEN AF SIDEN

#### **LCD-panelteknologi**

**Sp.: Hvad er et LCD- eller flydende krystal-display?**

**Sv.: Et LCD (Liquid Crystal Display) er en optisk enhed, der normalt benyttes til at vise ASCIItegn og billeder af digitale objekter som ure, regnemaskiner, bærbare spil osv. LCD er den teknologi, der anvendes til displays i notebooks og andre små computere. Som lysdiode- og plasmateknologierne gør LCD det muligt at lave meget tyndere skærme end katoderørsogså kaldet CRT (cathode ray tube)-teknologi. LCD-skærme bruger meget mindre strøm end LED- og plasmaskærme, fordi de fungerer efter et princip, der blokerer lys i stedet for at udsende det.**

**Sp.: Hvordan laves LCD-skærme?**

**Sv.: LCDs laves af to glasplader, der er adskilt fra hinanden med nogle få mikron. Pladerne er fyldt med flydende krystal og derefter forseglet sammen. Den yderste plade er farvet med et RGB-mønster for at give farvefilteret. Polariseringsfiltre limes derefter på begge plader. Denne kombination kaldes sommetider 'glas' eller 'celle.' LCD-cellen, der er samlet i et 'modul' ved at tilføje bagbelysning, driver elektronik og ramme.**

#### **Sp.: Hvad er polarisering?**

**Sv.: Polarisering er i princippet at rette lyset, så det kun skinner i en retning. Lys er elektromagnetiske bølger. Elektriske og magnetiske felter svinger i en retning, der er vinkelret på lysets bane. Retningen af disse felter kaldes 'polariseringsretningen'. Normalt eller ikke-polariseret lys har felter i flere retninger. Polariseret lys har kun et felt i en enkelt retning.**

**Sp.: Hvad adskiller passive matrix LCD-skærme fra aktive matrix LCD-skærme?**

**Sv.: LCD'er laves med enten et passivt eller et aktivt matrixnet. En LCD- skærm med en aktiv matrix har en transistor placeret ved hvert pixelskæringspunkt, hvilket kræver mindre strøm til at styre luminansen på en pixel. Derfor kan strømmen i en aktiv matrix tændes og slukkes hyppigere, hvilket forbedrer skærmens opdateringsfrekvens (din musemarkør vil for eksempel synes at bevæge sig mere jævnt over skærmen). En LCD-skærm med en aktiv matrix har et net af ledere med pixels placeret ved hvert skæringspunkt i nettet.**

**Sp.: Hvordan fungerer en TFT-LCD skærm?**

**Sv.: Ved hver kolonne og række i TFT LCD-skærmen er der placeret henholdsvis et data source drive og et gate drive. TFT-afgangen fra hver celle er tilsluttet elektroden. Den molekylære struktur i flydende krystalelementer ændrer sig afhængigt af, om den påføres en spænding eller ikke. Retningen af det polariserede lys og lysmængden ændres ved at lukke det gennem forskellige matricer af flydende krystalelementer. Når to polariserede filtre arrangeres lodret på en polariseret lyssøjle, vendes det lys, der passerer gennem det øverste polariserede panel, 90 grader langs med spiralstrukturen i de flydende krystalmolekyler og går gennem det polariserede filter i bunden. Når de påføres en spænding, arrangeres de flydende krystaller lodret fra den oprindelige spiralstruktur, og lysretningen vendes ikke 90 grader. I dette tilfælde går lyset, der kommer gennem det øverste polariserede panel, ikke gennem det polariserede panel i bunden.**

**Sp.: Hvad er fordelene ved TFT LCD sammenlignet med CRT?**

**Sv.: I en CRT-skærm skyder en kanon elektroner ud og genererer lys, når de polariserede elektroner rammer det fluoroscerende glas. Derfor opererer CRT-skærme grundlæggende med et analogt RGB signal. En TFT LCD-skærm er en enhed, der viser et input billede ved at drive et panel med flydende krystal. TFT-skærme har en grundlæggende anderledes opbygning end CRT-skærme: Hver celle har en aktiv matrixstruktur og uafhængige aktive elementer. En TFT LCD-skærm har to glaspaneler, og rummet mellem dem er fyldt med flydende krystaller. Når den enkelte celle er forbundet med elektroder og påføres en spænding, ændres molekylestrukturen i det flydende krystal, og styrer dermed den mængde indfladende lys, der skal vise billedet. En TFT LCD-skærm har flere fordele sammenlignet med en CRT-skærm, da den kan blive meget tynd og ikke flimrer, fordi den ikke bruger scanningsmetoden.**

#### **Sp.: Hvorfor er en vertikal frekvens på 60Hz optimal for en LCD-skærm?**

**Sv.: I modsætning til en CDT-skærm har TFT LCD-skærmen en fast opløsning. For eksempel har en XGA-skærm 1024x3 (R, G, B) x 768 pixels, og en højere opløsning er ikke tilgængelig uden ekstra softwarestøtte. LCD-panelet er konstrueret til at optimere skærmen til en dotclock-frekvens på 65MHz dot ur, en af standarderne for XGA-skærme. Da den vertikale/ horisontale frekvens for denne dot-clock er 60Hz/48kHz, er den optimale frekvens for denne skærm 60Hz.**

**Sp.: Hvilken vidvinkelteknologi har vi til rådighed? Hvordan fungerer den?**

**Sv.: TFT LCD-panelet er et element, der styrer/viser det indfaldende baglys ved hjælp af den dobbelte afbøjning i et flydende krystal. Ved hjælp af den egenskab, at projektionen af det indfaldende lys afbøjes mod den største akse for det flydende element, styrer dette retningen på det indfaldende lys og viser det. Da afbøjningsforholdet for det indfaldende lys på flydende krystal ændres med indfaldsvinklen på lyset, er betragtningsvinklen på en TFTskærm meget smallere end på en CDT-skærm. Normalt betegner betragtningsvinklen det punkt, hvor kontrastforholdet er 10. Der udvikles i øjeblikket mange metoder til at udbrede betragtningsvinklen, og den mest almindelige metode er at anvende en vidvinkelfilm, der gør betragtningsvinklen bredere ved at ændre afbøjningsforholdet. IPS (In Plane Switching) eller MVA (Multi Vertical Aligned) anvendes også til at give en bredere betragtningsvinkel.** 

**Sp.: Hvorfor er der ikke flimmer på en LCD-skærm?**

**Sv.: Teknisk set flimrer LCD-skærme ikke, men fænomenets årsag er en anden end på en CRT-skærm – og det påvirker ikke betragtningskomforten. Flimmer på en LCD-skærm skyldes normalt en luminans, der ikke kan registreres, og som skyldes forskellen mellem den positive og negative spænding. På den anden side forekommer CRT-flimmer, der kan irritere det menneskelige øje, når tænd/sluk-handlingen på det fluorescerende objekt bliver synlig. Da reaktionshastigheden på flydende krystal i et LCD-panel er meget langsommere, findes denne irriterende form for flimmer ikke i et LCD-display.**

**Sp.: Hvorfor er en LCD-skærm praktisk taget fri for elektromagnetiske forstyrrelser?**

**Sv.: I modsætning til en CRT-skærm har en LCD-skærm ikke nogen hoveddele, der giver elektromagnetiske forstyrrelser, specielt ikke magnetfelter. Da et LCD-panel desuden bruger forholdsvis lidt strøm, er dens strømforsyning meget dæmpet.**

TILBAGE TIL TOPPEN AF SIDEN

#### **Ergonomi, økologi og sikkerhedsstandarder**

**Sp.: Hvad er CE-mærket?**

**Sv.: CE (Conformité Européenne) – mærket skal vises på alle lovlige produkter, der er til salg på det Europæiske marked. Dette 'CE'-mærke betyder, at et produkt overholder det gældende europæiske direktiv. Et europæisk direktiv er en europæisk 'lov', der gælder for sundhed, sikkerhed og beskyttelse af forbrugeren på samme måde som U.S. National** 

**Electrical Code og UL-standarder.**

*Der findes flere oplysninger i afsnittet [Lovmæssige oplysninger](#page-53-0).*

<span id="page-50-2"></span><span id="page-50-0"></span>[•](#page-50-0) [Sikkerhed og](#page-1-0)  [fejlfinding](#page-1-0)

**Fejlfinding**

- [Hyppigt](#page-41-0)  [stillede](#page-41-0)  [spørgsmål](#page-41-0)
- [Almindelige](#page-50-1) [problemer](#page-50-1)
- <span id="page-50-1"></span>[•](#page-50-0) [Billedproblemer](#page-51-0)
- [Lovmæssige](#page-53-0)  [oplysninger](#page-53-0)
- [Andre](#page-62-0)  [relaterede](#page-62-0)  [oplysninger](#page-62-0)

Denne side behandler de problemer, der kan rettes af brugeren. Hvis problemet stadig vedbliver, efter at du har prøvet disse løsninger, skal du kontakte din nærmeste Philips forhandler.

- 1

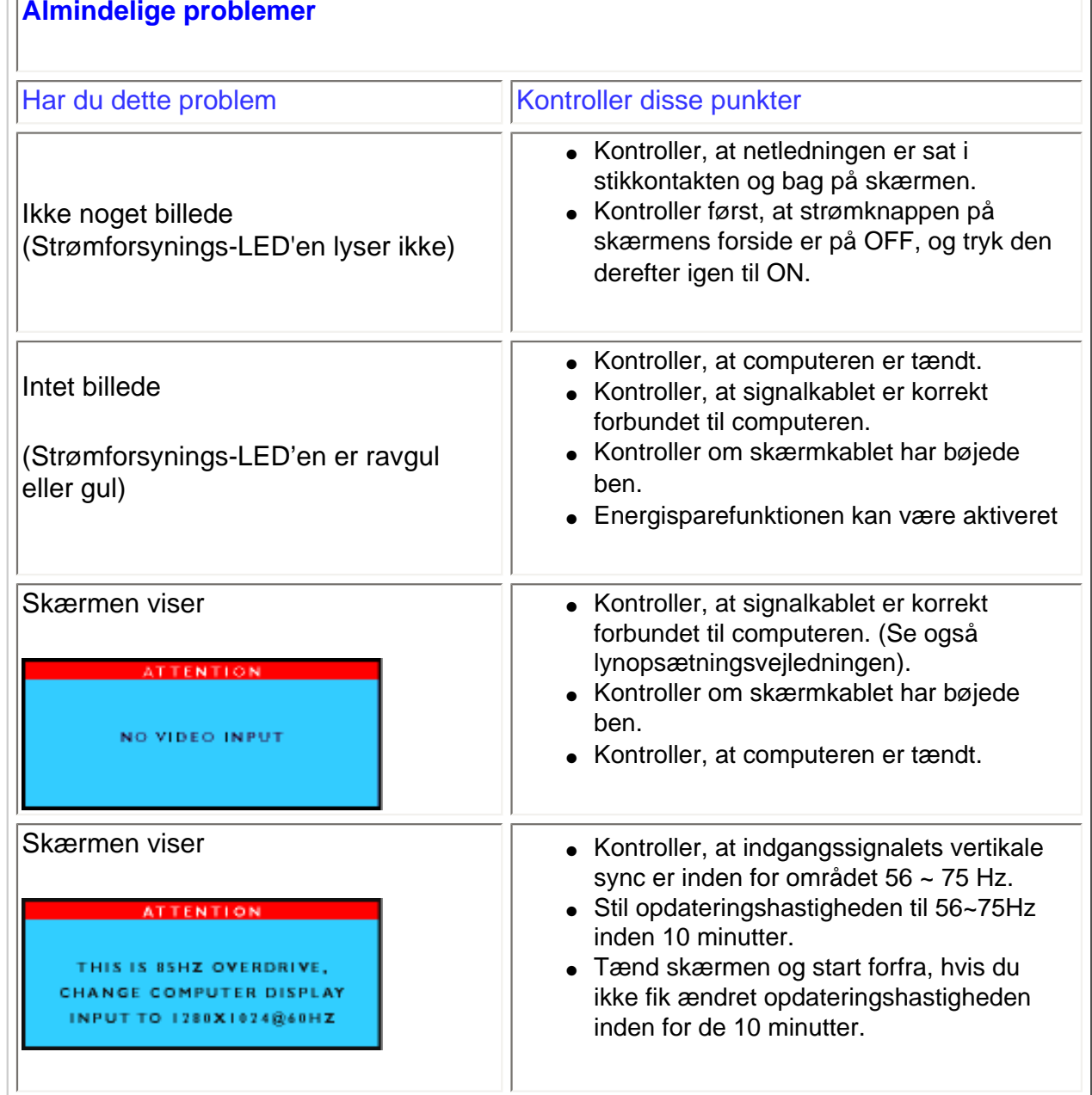

<span id="page-51-0"></span>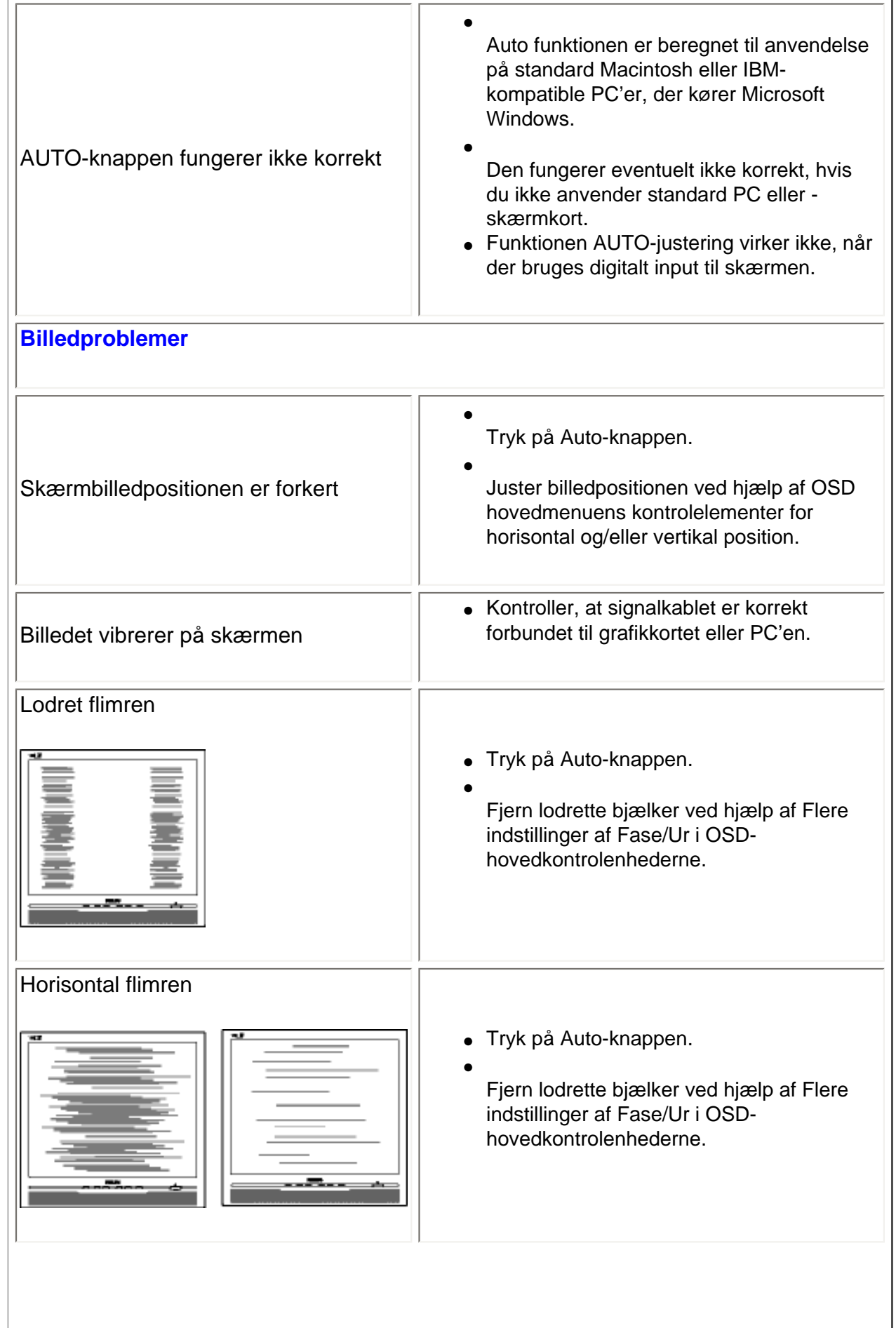

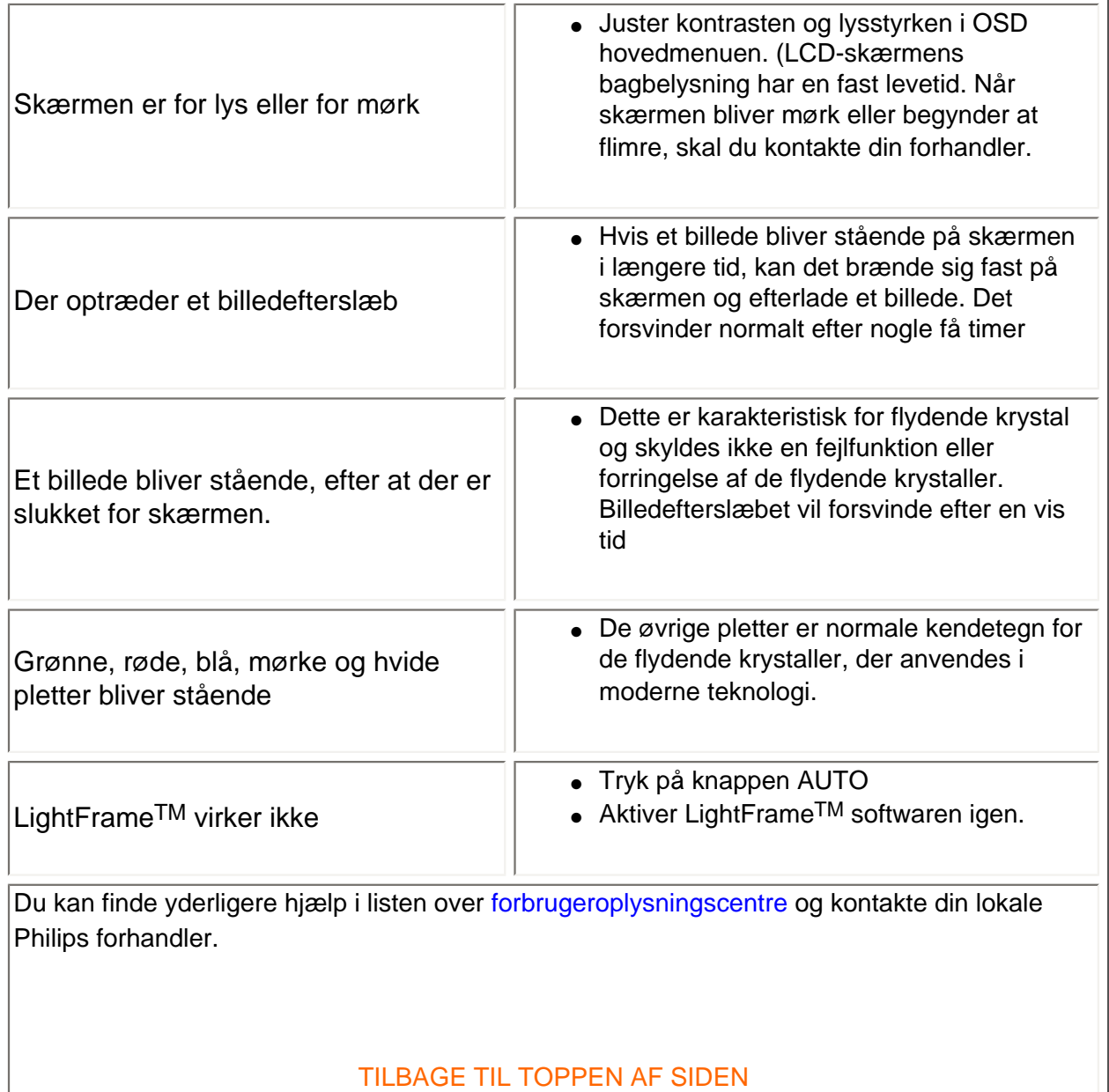

<span id="page-53-3"></span><span id="page-53-2"></span><span id="page-53-1"></span><span id="page-53-0"></span>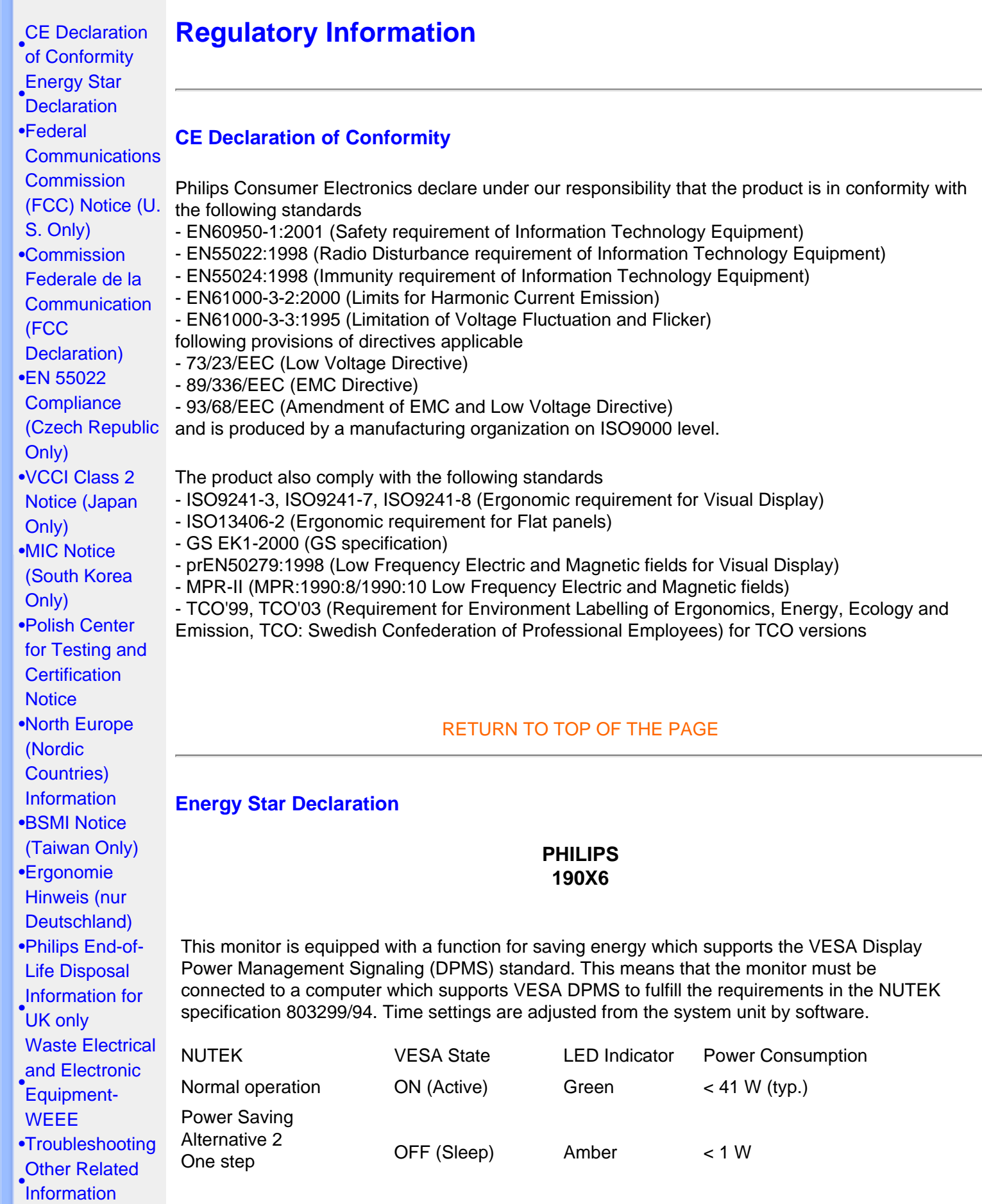

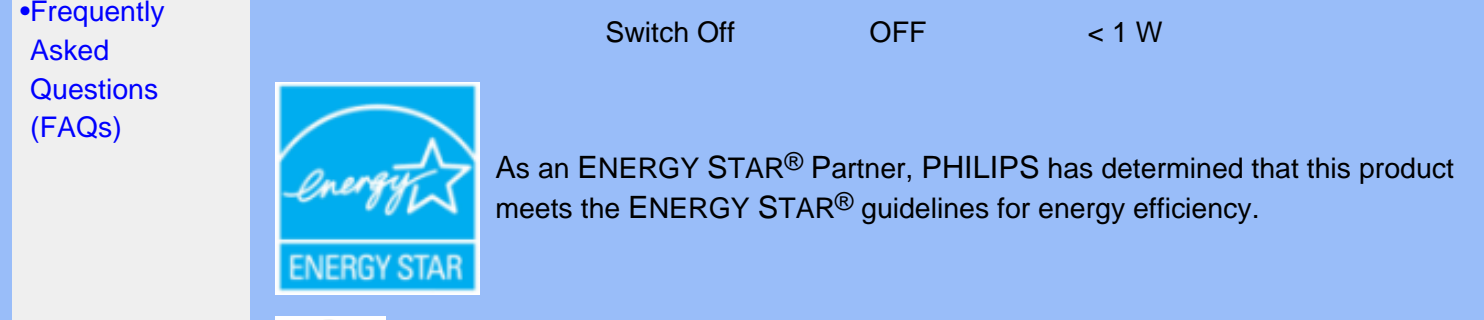

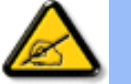

We recommend you switch off the monitor when it is not in use for quite a long time.

[RETURN TO TOP OF THE PAGE](#page-53-3)

## <span id="page-54-0"></span>**Federal Communications Commission (FCC) Notice (U.S. Only)**

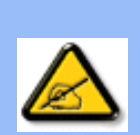

This equipment has been tested and found to comply with the limits for a Class B digital device, pursuant to Part 15 of the FCC Rules. These limits are designed to provide reasonable protection against harmful interference in a residential installation. This equipment generates, uses and can radiate radio frequency energy and, if not installed and used in accordance with the instructions, may cause harmful interference to radio communications. However, there is no guarantee that interference will not occur in a particular installation. If this equipment does cause harmful interference to radio or television reception, which can be determined by turning the equipment off and on, the user is encouraged to try to correct the interference by one or more of the following measures:

- Reorient or relocate the receiving antenna.
- Increase the separation between the equipment and receiver.
- Connect the equipment into an outlet on a circuit different from that to which the receiver is connected.
- Consult the dealer or an experienced radio/TV technician for help.

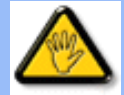

Changes or modifications not expressly approved by the party responsible for compliance could void the user's authority to operate the equipment.

Use only RF shielded cable that was supplied with the monitor when connecting this monitor to a computer device.

To prevent damage which may result in fire or shock hazard, do not expose this appliance to rain or excessive moisture.

THIS CLASS B DIGITAL APPARATUS MEETS ALL REQUIREMENTS OF THE CANADIAN INTERFERENCE-CAUSING EQUIPMENT REGULATIONS.

[RETURN TO TOP OF THE PAGE](#page-53-3)

#### <span id="page-55-0"></span>**Commission Federale de la Communication (FCC Declaration)**

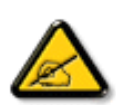

Cet équipement a été testé et déclaré conforme auxlimites des appareils numériques de class B,aux termes de l'article 15 Des règles de la FCC. Ces limites sont conçues de façon à fourir une protection raisonnable contre les interférences nuisibles dans le cadre d'une installation résidentielle. CET appareil produit, utilise et peut émettre des hyperfréquences qui, si l'appareil n'est pas installé et utilisé selon les consignes données, peuvent causer des interférences nuisibles aux communications radio. Cependant, rien ne peut garantir l'absence d'interférences dans le cadre d'une installation particulière. Si cet appareil est la cause d'interférences nuisibles pour la réception des signaux de radio ou de télévision, ce qui peut être décelé en fermant l'équipement, puis en le remettant en fonction, l'utilisateur pourrait essayer de corriger la situation en prenant les mesures suivantes:

- Réorienter ou déplacer l'antenne de réception.
- Augmenter la distance entre l'équipement et le récepteur.
- Brancher l'équipement sur un autre circuit que celui utilisé par le récepteur.
- Demander l'aide du marchand ou d'un technicien chevronné en radio/télévision.

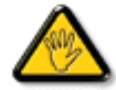

Toutes modifications n'ayant pas reçu l'approbation des services compétents en matière de conformité est susceptible d'interdire à l'utilisateur l'usage du présent équipement.

N'utiliser que des câbles RF armés pour les connections avec des ordinateurs ou périphériques.

CET APPAREIL NUMERIQUE DE LA CLASSE B RESPECTE TOUTES LES EXIGENCES DU REGLEMENT SUR LE MATERIEL BROUILLEUR DU CANADA.

### [RETURN TO TOP OF THE PAGE](#page-53-3)

### <span id="page-55-1"></span>**EN 55022 Compliance (Czech Republic Only)**

This device belongs to category B devices as described in EN 55022, unless it is specifically stated that it is a Class A device on the specification label. The following applies to devices in Class A of EN 55022 (radius of protection up to 30 meters). The user of the device is obliged to take all steps necessary to remove sources of interference to telecommunication or other devices.

Pokud není na typovém štítku počítače uvedeno, že spadá do do třídy A podle EN 55022, spadá automaticky do třídy B podle EN 55022. Pro zařízení zařazená do třídy A (chranné pásmo 30m) podle EN 55022 platí následující. Dojde-li k rušení telekomunikačních nebo jiných zařízeni je uživatel povinnen provést taková opatřgní, aby rušení odstranil.

[RETURN TO TOP OF THE PAGE](#page-53-3)

### <span id="page-55-2"></span>**VCCI Notice (Japan Only)**

This is a Class B product based on the standard of the Voluntary Control Council for Interference (VCCI) for Information technology equipment. If this equipment is used near a radio or television

receiver in a domestic environment, it may cause radio Interference. Install and use the equipment according to the instruction manual.

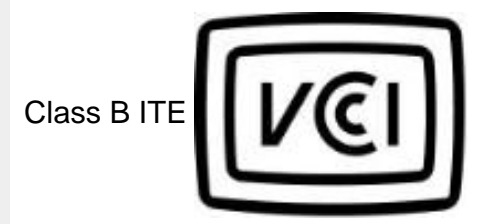

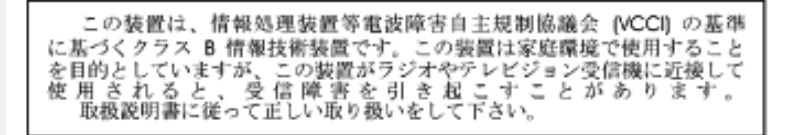

### [RETURN TO TOP OF THE PAGE](#page-53-3)

### <span id="page-56-0"></span>**MIC Notice (South Korea Only)**

Class B Device

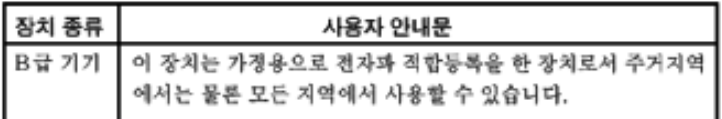

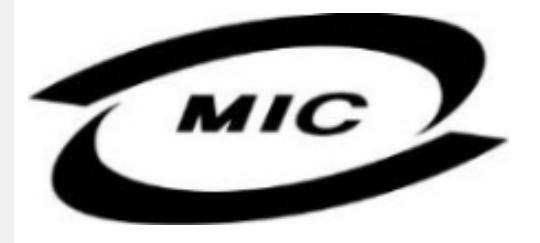

Please note that this device has been approved for non-business purposes and may be used in any environment, including residential areas.

### [RETURN TO TOP OF THE PAGE](#page-53-3)

## <span id="page-56-1"></span>**Polish Center for Testing and Certification Notice**

The equipment should draw power from a socket with an attached protection circuit (a three-prong socket). All equipment that works together (computer, monitor, printer, and so on) should have the same power supply source.

The phasing conductor of the room's electrical installation should have a reserve short-circuit protection device in the form of a fuse with a nominal value no larger than 16 amperes (A).

To completely switch off the equipment, the power supply cable must be removed from the power

supply socket, which should be located near the equipment and easily accessible.

A protection mark "B" confirms that the equipment is in compliance with the protection usage requirements of standards PN-93/T-42107 and PN-89/E-06251.

### Wymagania Polskiego Centrum Badań i Certyfikacji

Urządzenie powinno być zasilane z gniazda z przyłączonym obwodem ochronnym (gniazdo z<br>kołkiem). Współpracujące ze sobą urządzenia (komputer, monitor, drukarka) powinny być zasilane z tego samego źródła.

Instalacja elektryczna pomieszczenia powinna zawierać w przewodzie fazowym rezerwową ochronę przed zwarciami, w postaci bezpiecznika o wartości znamionowej nie większej niż 16A (amperów). W celu całkowitego wyłączenia urządzenia z sieci zasilania, należy wyjąć wtyczkę kabla zasilającego z gniazdka, które powinno znajdować się w pobliżu urządzenia i być łatwo dostępne. Znak bezpieczeństwa "B" potwierdza zgodność urządzenia z wymaganiami bezpieczeństwa użytkowania zawartymi w PN-93/T-42107 i PN-89/E-06251.

## Pozostałe instrukcje bezpieczeństwa

- Nie należy używać wtyczek adapterowych lub usuwać kołka obwodu ochronnego z wtyczki. ver natezy używa wyszen sampierowych na sawowa wielka obwodu wchoniego z v<br>Jeżeli konieczne jest użycie przedłużacza to należy użyć przedłużacza 3-żyłowego z<br>prawidłowo połączonym przewodem ochronnym.
- System komputerowy należy zabezpieczyć przed nagłymi, chwilowymi wzrostami lub spadkami napięcia, używając eliminatora przepięć, urządzenia dopasowującego lub bezzakłóceniowego źródła zasilania.
- Należy upewnić się, aby nic nie leżało na kablach systemu komputerowego, oraz aby kable nie były umieszczone w miejscu, gdzie można byłoby na nie nadeptywać lub potykać się o nie.
- Nie należy rozlewać napojów ani innych płynów na system komputerowy.
- Nie należy wpychać żadnych przedmiotów do otworów systemu komputerowego, gdyż może to spowodować pożar lub porażenie prądem, poprzez zwarcie elementów wewnętrznych
- System komputerowy powinien znajdować się z dala od grzejników i źródeł ciepła. Ponadto, nie należy blokować otworów wentylacyjnych. Należy unikać kładzenia lużnych papierów pod komputer oraz umieszczania komputera w ciasnym miejscu bez możliwości cyrkulacji powietrza wokół niego.

#### [RETURN TO TOP OF THE PAGE](#page-53-3)

### <span id="page-57-0"></span>**North Europe (Nordic Countries) Information**

#### Placering/Ventilation

#### **VARNING:**

FÖRSÄKRA DIG OM ATT HUVUDBRYTARE OCH UTTAG ÄR LÄTÅTKOMLIGA, NÄR DU STÄLLER DIN UTRUSTNING PÅPLATS.

Placering/Ventilation

#### **ADVARSEL:**

SØRG VED PLACERINGEN FOR, AT NETLEDNINGENS STIK OG STIKKONTAKT ER NEMT TILGÆNGELIGE.

Paikka/Ilmankierto

#### **VAROITUS:**

SIJOITA LAITE SITEN, ETTÄ VERKKOJOHTO VOIDAAN TARVITTAESSA HELPOSTI IRROTTAA PISTORASIASTA.

Plassering/Ventilasjon

## **ADVARSEL:**

NÅR DETTE UTSTYRET PLASSERES, MÅ DU PASSE PÅ AT KONTAKTENE FOR STØMTILFØRSEL ER LETTE Å NÅ.

### [RETURN TO TOP OF THE PAGE](#page-53-3)

### <span id="page-58-0"></span>**BSMI Notice (Taiwan Only)**

符合乙類資訊產品之標準

#### [RETURN TO TOP OF THE PAGE](#page-53-3)

### <span id="page-58-1"></span>**Ergonomie Hinweis (nur Deutschland)**

Der von uns gelieferte Farbmonitor entspricht den in der "Verordnung über den Schutz vor Schäden durch Röntgenstrahlen" festgelegten Vorschriften.

Auf der Rückwand des Gerätes befindet sich ein Aufkleber, der auf die Unbedenklichkeit der Inbetriebnahme hinweist, da die Vorschriften über die Bauart von Störstrahlern nach Anlage III ¤ 5 Abs. 4 der Röntgenverordnung erfüllt sind.

Damit Ihr Monitor immer den in der Zulassung geforderten Werten entspricht, ist darauf zu achten, daß

- 1. Reparaturen nur durch Fachpersonal durchgeführt werden.
- 2. nur original-Ersatzteile verwendet werden.
- 3. bei Ersatz der Bildröhre nur eine bauartgleiche eingebaut wird.

Aus ergonomischen Gründen wird empfohlen, die Grundfarben Blau und Rot nicht auf dunklem Untergrund zu verwenden (schlechte Lesbarkeit und erhöhte Augenbelastung bei zu geringem Zeichenkontrast wären die Folge).

Der arbeitsplatzbezogene Schalldruckpegel nach DIN 45 635 beträgt 70dB (A) oder weniger.

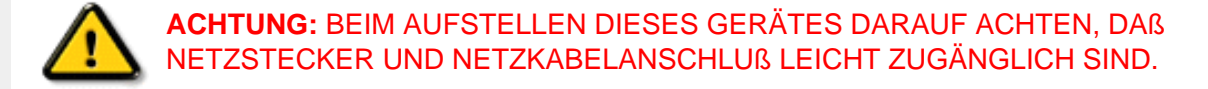

### [RETURN TO TOP OF THE PAGE](#page-53-3)

### <span id="page-59-0"></span>**End-of-Life Disposal**

Your new monitor contains materials that can be recycled and reused. Specialized companies can recycle your product to increase the amount of reusable materials and to minimize the amount to be disposed of.

Please find out about the local regulations on how to dispose of your old monitor from your local Philips dealer.

#### **(For customers in Canada and U.S.A.)**

This product may contain lead and/or mercury. Dispose of in accordance to local-state and federal regulations.

For additional information on recycling contact [www.eia.org](http://www.eia.org/) (Consumer Education Initiative)

#### [RETURN TO TOP OF THE PAGE](#page-53-3)

### <span id="page-59-1"></span>**Information for UK only**

## **WARNING - THIS APPLIANCE MUST BE EARTHED.**

#### **Important:**

This apparatus is supplied with an approved moulded 13A plug. To change a fuse in this type of plug proceed as follows:

1. Remove fuse cover and fuse.

2. Fit new fuse which should be a BS 1362 5A,A. S.T.A. or BSI approved type.

3. Refit the fuse cover.

If the fitted plug is not suitable for your socket

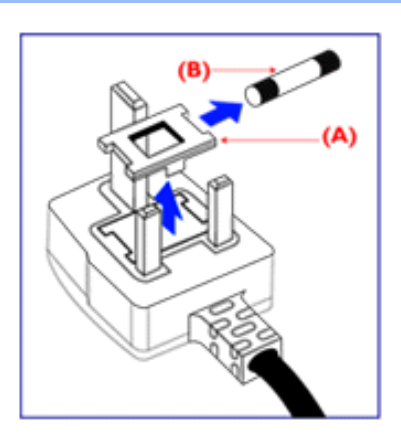

outlets, it should be cut off and an appropriate 3 pin plug fitted in its place.

If the mains plug contains a fuse, this should have a value of 5A. If a plug without a fuse is used, the fuse at the distribution board should not be greater than 5A.

Note: The severed plug must be destroyed to avoid a possible shock hazard should it be inserted into a 13A socket elsewhere.

## **How to connect a plug**

The wires in the mains lead are coloured in accordance with the following code:

BLUE - "NEUTRAL" ("N")

BROWN - "LIVE" ("L")

GREEN & YELLOW - "EARTH" ("E")

1. The GREEN AND YELLOW wire must be connected to the terminal in the plug which is marked with the letter "E" or by the Earth symbol

 $\frac{1}{\sqrt{2}}$  or coloured GREEN or GREEN AND YELLOW.

2. The BLUE wire must be connected to the terminal which is marked with the letter "N" or coloured BLACK.

3. The BROWN wire must be connected to the terminal which marked with the letter "L" or coloured RED.

Before replacing the plug cover, make certain that the cord grip is clamped over the sheath of the lead - not simply over the three wires.

## [RETURN TO TOP OF THE PAGE](#page-53-3)

## <span id="page-60-0"></span>**Waste Electrical and Electronic Equipment-WEEE**

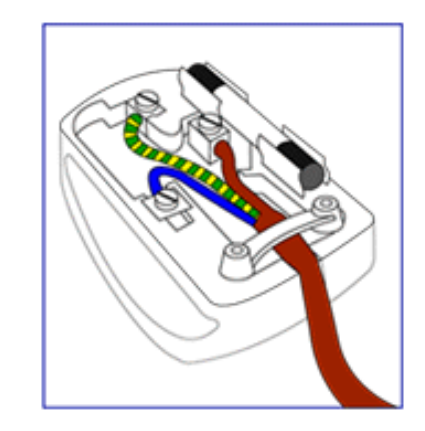

#### Attention users in European Union private households

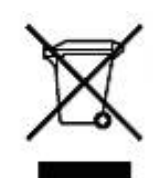

 This marking on the product or on its packaging illustrates that, under European Directive 2002/96/EG governing used electrical and electronic appliances, this product may not be disposed of with normal household waste. You are responsible for disposal of this equipment through a designated waste electrical and electronic equipment collection. To determine the locations for dropping off such waste electrical and electronic, contact your local government office, the waste disposal organization that serves your household or the store at which you purchased the product.

#### [RETURN TO TOP OF THE PAGE](#page-53-3)

<span id="page-62-0"></span>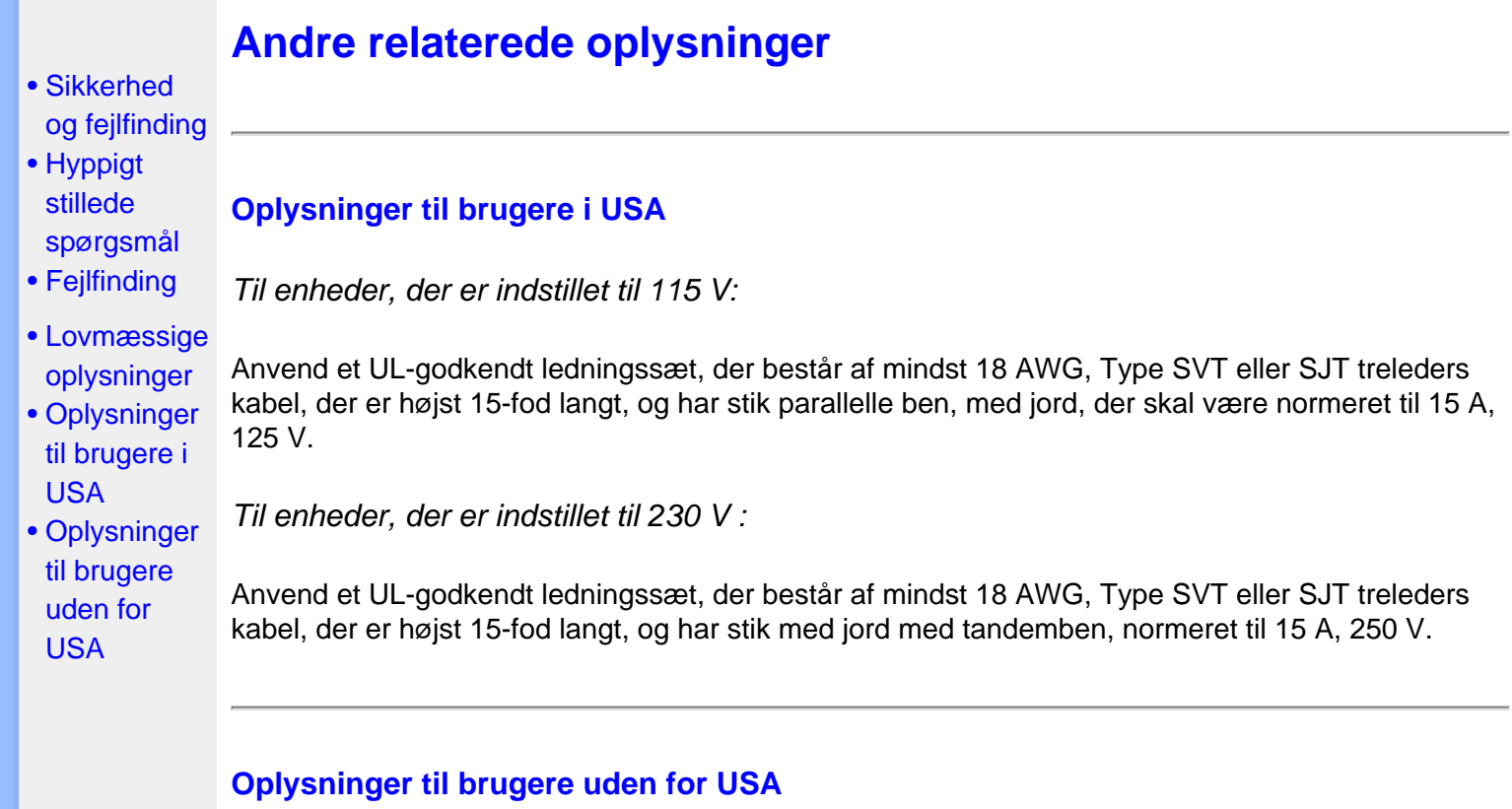

*Til enheder, der er indstillet til 230 V :*

Anvend en ledning, der består af mindst 18 AWG kabel og stik med jord, der er normeret til 15 A, 250 V. Ledningen skal have de fornødne sikkerhedsgodkendelser fra det land, hvor udstyret installeres, og / eller være mærket HAR.

# **Philips regler ved pixeldefekter**

#### <span id="page-63-0"></span>[•](#page-63-0) Produktfunktioner

- [•](#page-63-0) [Tekniske](#page-12-0) [specifikationer](#page-12-0)
- [•](#page-63-0) [Opløsning &](#page-13-0) **Forudindstillede** [tilstande](#page-13-0)
- [•](#page-63-0) Automatisk energibesparelse
- [•](#page-63-0) Fysisk specifikation
- [•](#page-63-0) [Pin-tildeling](#page-15-0)
- [•](#page-63-0) [Produktvisninger](#page-16-0)
- [•](#page-63-0) [Perfect Panel](#page-66-0)  **[Garanti](#page-66-0)**

### **Philips' regler ved pixeldefekter på fladskærme**

Philips tilstræber at levere produkter af den højeste kvalitet. Vi anvender nogle af branchens mest avancerede produktionsprocesser og udfører en streng kvalitetskontrol. En gang imellem er defekte pixler eller sub-pixler på TFT LCD-skærme dog uundgåelige. Ingen producent kan garantere, at alle paneler vil være fri for pixeldefekter, men Philips garanterer, at enhver skærm med et uacceptabelt antal defekter repareres eller udskiftes under garantien. Dette notat forklarer de forskellige former for pixeldefekter og definerer de acceptable defektniveauer for hver type. For at være berettiget til reparation eller udskiftning under garantien skal antallet af pixeldefekter på en TFT LCD- fladskærm overskride disse acceptable niveauer. For eksempel må højst 0,0004% af sub-pixlerne på en 15" XGA-skærm være defekte. Desuden sætter Philips endnu højere kvalitetsnormer for visse typer eller kombinationer af pixeldefekter, derer mere generende end andre. Denne pixelpolitik gælder i hele verden.

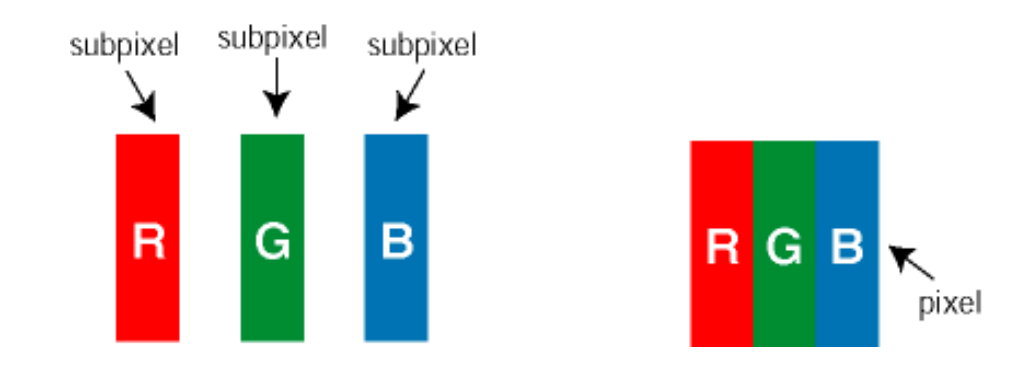

### Pixler og sub-pixler

En pixel eller et billedelement er sammensat af tre sub-pixler med primærfarverne rød, grøn og blå. Når mange pixler sættes sammen, kan de danne et billede. Når alle sub-pixler i en pixel lyser, fremstår de farvede sub-pixler tilsammen som enkelt hvid pixel. Hvis de alle er mørke, fremstår de tre farvede sub-pixler tilsammen som en enkelt sort pixel. Andre kombinationer af oplyste og mørke sub-pixler fremstår som enkelte pixler i andre farver.

#### Forskellige typer pixeldefekter

Pixel- og sub-pixeldefekter optræder på skærmen på forskellige måder. Der er to kategorier af pixeldefekter og flere typer sub-pixeldefekter i hver kategori.

Bright Dot Defects (Defekte lyse prikker) Defekte lyse prikker fremkommer som pixels eller underpixels, der altid lyser eller er "på". Det vil sige, at en *lys prik* er en underpixel, der fremstår på skærmbilledet, når skærmen viser et mørkt mønster. Der er følgende typer defekte lyse prikker:

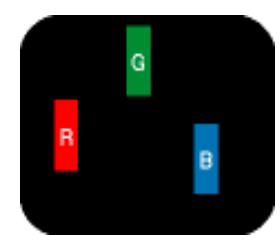

En tænd rød, grøn eller

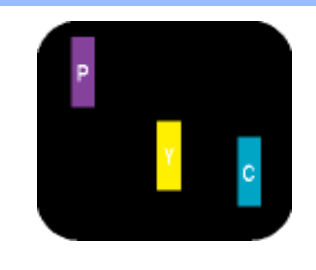

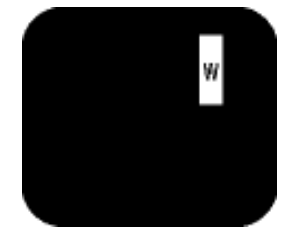

To sammenliggende tændte sub-pixler:

- Rød + Blå = Lilla
	- Rød + Grøn = Gul
	- Grøn + Blå = Cyan (Lyseblå)

Tre sammenliggende tændte pixler (en hvid pixel)

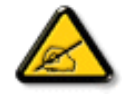

blå sub-pixel

En rød eller blå *lys prik* skal være mere end 50 procent lysere end de omkringliggende prikker, mens en grøn lys prik er 30 procent lysere end de omkringliggende prikker.

Black Dot Defects (Defekte mørke prikker) Defekte mørke prikker fremkommer som pixels eller underpixels, der altid er mørke eller "fra". Det vil sige, at en *mørk prik* er en underpixel, der fremstår på skærmbilledet, når skærmen viser et lyst mønster. Der er følgende typer defekte mørke prikker:

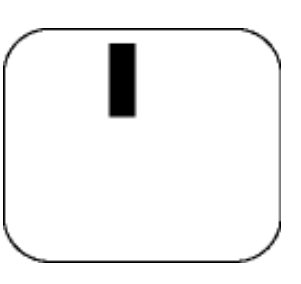

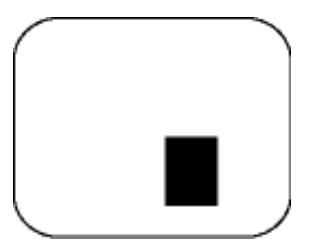

En mørk sub-pixel To eller tre sammenliggende mørke sub-pixler

Tætliggende pixeldefekter

Da pixel- og sub-pixeldefekter af samme type, der ligger tæt på hinanden, kan være mere iøjnefaldende, specificerer Philips også tolerancer for tætliggende pixeldefekter.

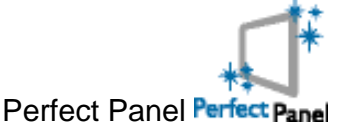

Perfekt Panel™ -- ISO 13406-2 klasse I opfyldelse af prik-sporings-fri-skærm.

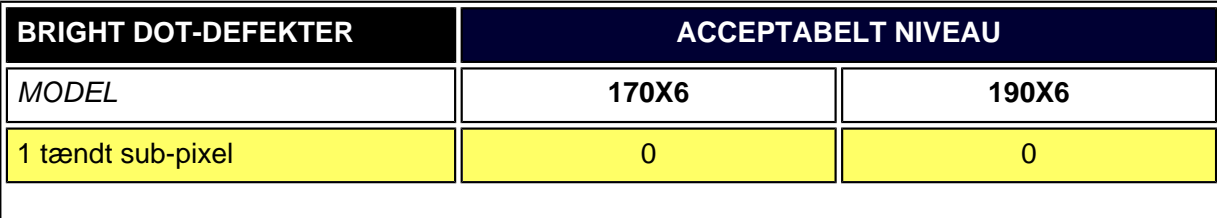

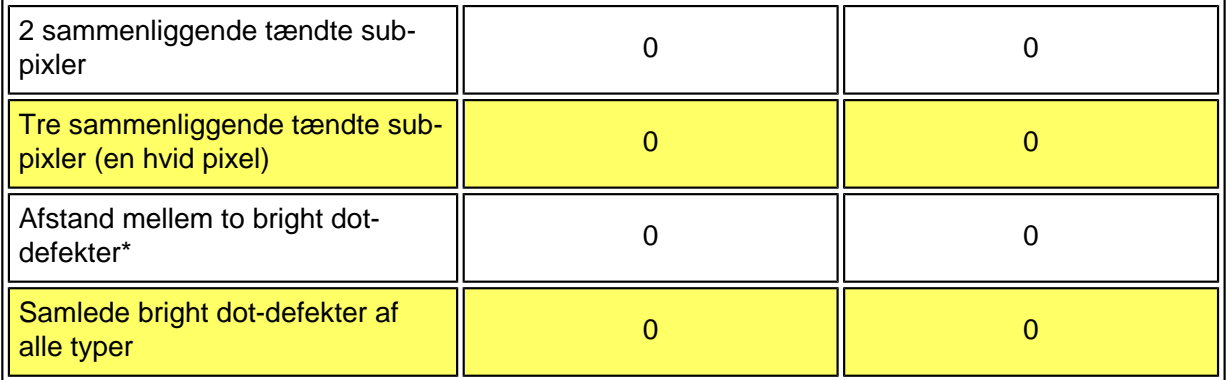

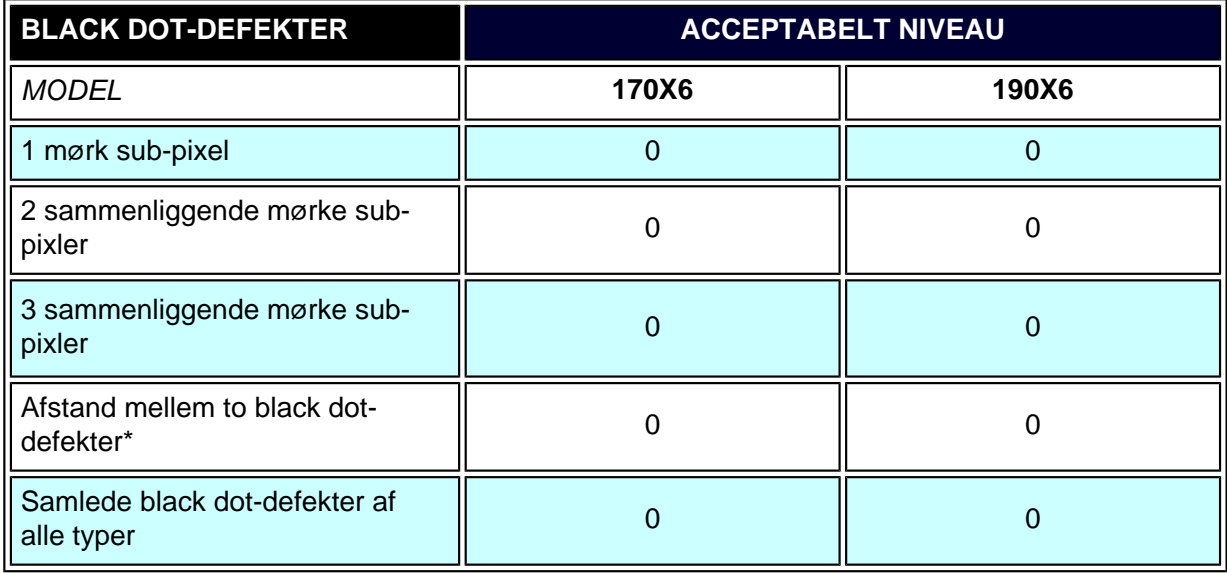

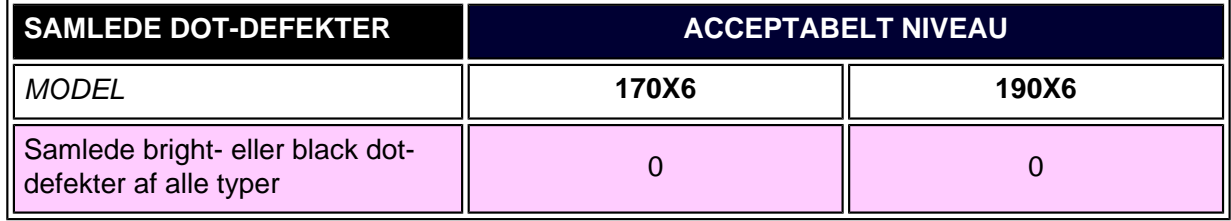

### *Bemærk:*

*\*1 eller 2 sammenliggende sub-pixel-defekter = 1 dot-defekt*

*Alle Philips-skærme opfylder ISO13406-2.*

## <span id="page-66-0"></span>[•](#page-66-0) [Produktfunktioner](#page-6-0)

## [•](#page-66-0) [Philips regler ved](#page-63-0) [pixeldefekter](#page-63-0)

Philips Perfect Panel™ Garanti sikrer at din nye Philips skærm er fri for lyse og mørke pixel fejl \* og det er vores måde til at sikre uovertruffen produktkvalitet. Under Philips Perfect Panel™ garanti, Philips industriførende garanti service netværk vil reparere eller udskifte ethvert panel, der har en enkelt lys eller mørk pixel fejl \* . Philips Perfect Panel™ garantidækning, begynder den dag du køber din monitor og varer i et år.

**Perfect Panel Garanti**

\* Pixelfejl som defineret i ISO 13406-2 Klasse I standard

*Bemærk: Philips verdensomspændende servicecentre har ret til at returnere enhver skærm, som er indleveret til reparation eller ombytning, hvis den findes at være fri for fejl ifølge Philips Perfect Panel garantibestemmelserne.*

<span id="page-67-0"></span>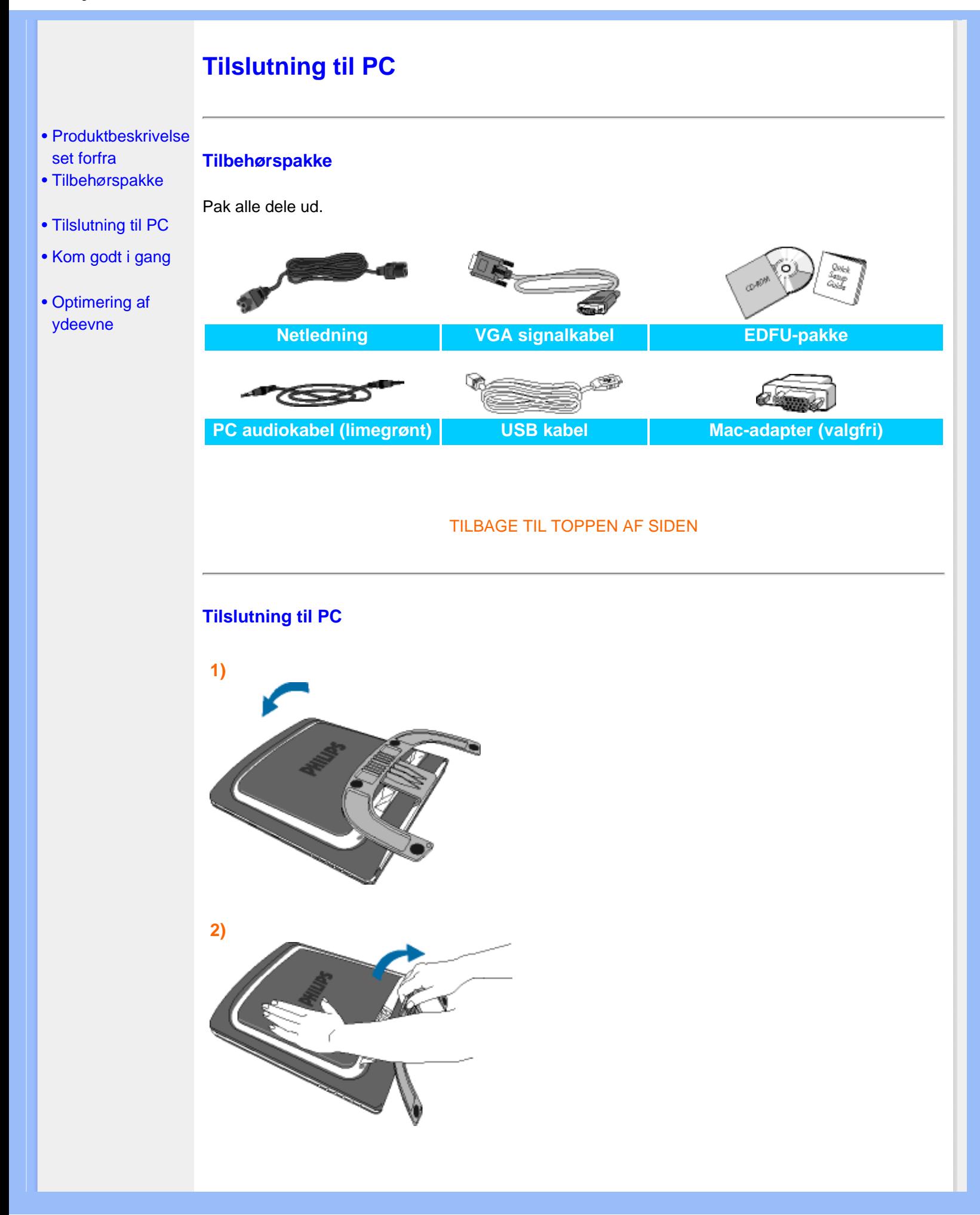

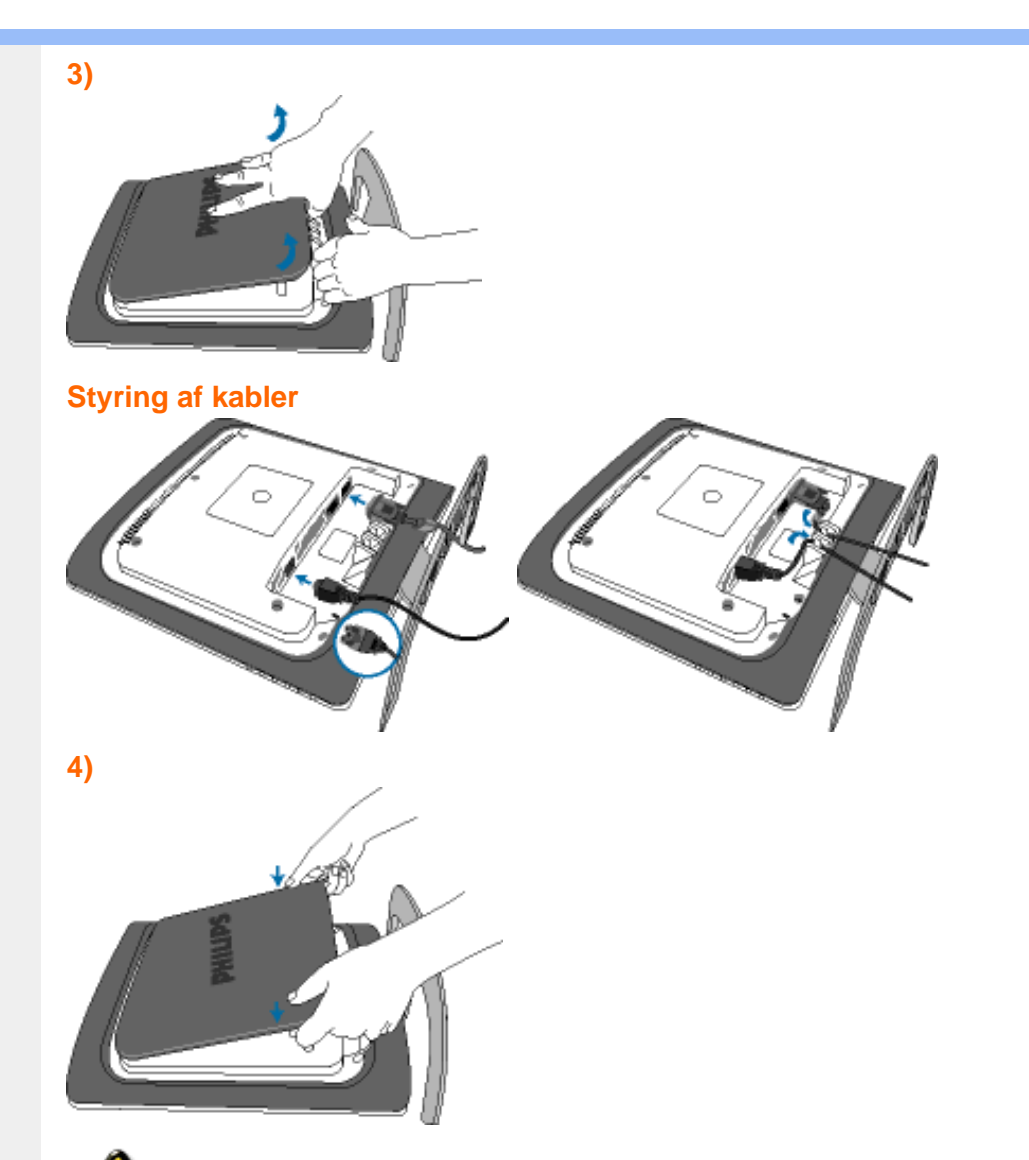

Hvis du anvender en Apple MacintoshTM, skal du slutte den specielle Mac-Adapter til den ene ende af skærmens signalkabel.

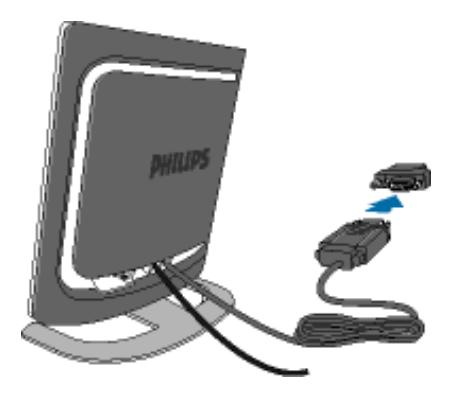

## **5)** Tilslut til PC'en

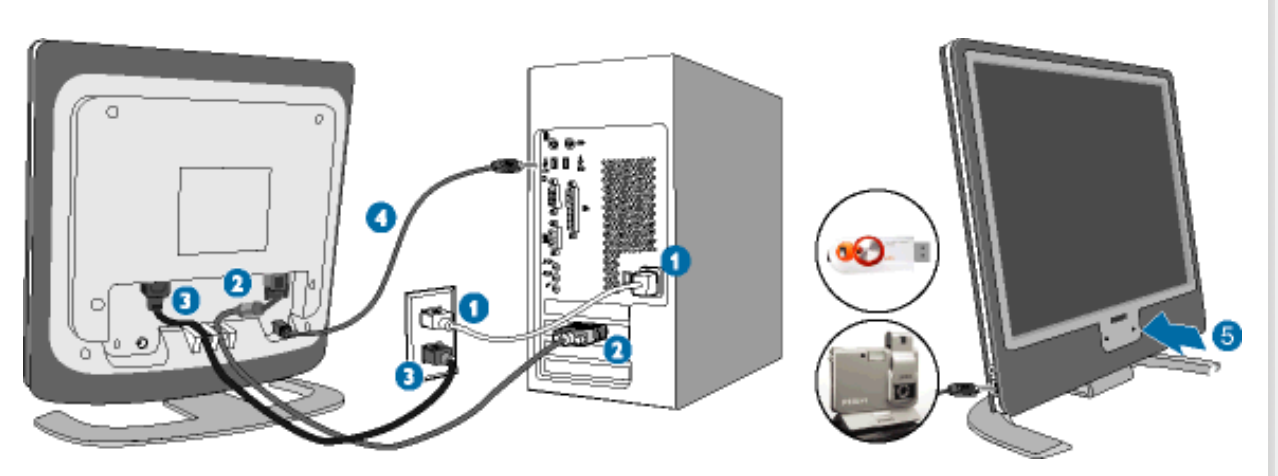

- (1) Sluk for computeren og tag netledningen ud af stikket.
- (2) Slut skærmens signalkabel til videostikket bag på computeren.
- (3) Sæt computerens og skærmens netledninger til en stikkontakt i nærheden.
- (4) USB-stik

(a) Tilslut USB-opadgående port på skærmen og USB-porten på PC'en med et USBkabel.

- (b) USB-nedadgående port er nu klar til tilslutning af enhver USB-enhed
- (5) Tænd for computeren og skærmen. Hvis skærmen viser et billede, er installationen gennemført.

**Bemærk:**USB-stikket er en gennemførelsestilslutning, hvor understøttelse af USB 1,1 eller USB 2,0 afhænger af din PC's specifikation.

# **Kom godt i gang**

**Kom godt i gang**

## <span id="page-70-2"></span><span id="page-70-0"></span>[•](#page-70-0) [Produktbeskrivelse](#page-18-0)  [set forfra](#page-18-0)

- <span id="page-70-1"></span>[•](#page-70-0) Tilslutning til PC
- [•](#page-70-0) [Kom godt i gang](#page-70-1)

## **Brug informationsfilen ( .inf) til Windows® 95/98/2000/Me/XP eller senere**

[•](#page-70-0) [Optimering af](#page-20-0)  [ydeevne](#page-20-0) Den integrerede VESA DDC2B-funktion i Philips-skærmene understøtter Plug & Play-kravene til Windows® 95/98/2000/Me/XP. Oplysningsfilen ( .inf) skal være installeret for at Philips skærmen kan aktiveres fra skærmdialogboksen i Windows® 95/98/2000/Me/XP og Plug & Playprogrammet, der kan aktiveres. Den installationsprocedure, der er baseret på Windows® '95 OEM Version 2 , 98 , Me, XP og 2000, er angivet som følger.

### **Til Windows® 95**

- 1. Start Windows® '95
- 2. Klik på 'Start'-knappen, peg på 'Indstillinger', og klik derefter på 'Kontrolpanel'.
- 3. Dobbeltklik på ikonet 'Skærm'.
- 4. Vælg fanen 'Indstillinger', og klik derefter på 'Avanceret...'.
- 5. Vælg knappen 'Skærm', peg på 'Skift...' derefter på 'Har diskette...'.
- 6. Klik på 'Gennemse...', vælg det rigtige drevbogstav for CD-ROM-drevet og klik derefter på 'OK'.
- 7. Klick på 'OK'-knappen, vælg derefter din skærmmodel og klik på 'OK'.
- 8. Klik på knappen 'Luk'.

### **Til Windows® 98**

- 1. Start Windows® '98
- 2. Klik på 'Start'-knappen, peg på 'Indstillinger', og klik derefter på 'Kontrolpanel'.
- 3. Dobbeltklik på ikonet 'Skærm'.
- 4. Vælg fanen 'Indstillinger', og klik derefter på 'Avanceret...'.
- 5. Vælg knappen 'Skærm', peg på 'Skift...' derefter på 'Næste'.
- 6. Vælg ' Vise en liste med alle drivere på en bestemt placering, så du kan vælge den driver, du vil bruge.' Og klik derefter på 'Næste' og derefter på 'Har diskette...'.
- 7. Klik på 'Gennemse...' vælg det rigtige drevbogstav for CD-ROM-drevet og klik derefter på 'OK'.
- 8. Klik på 'OK'-knappen, vælg derefter din skærmmodel og klik på 'Næste'.
- 9. Klik på 'Gennemfør', derefter på 'Luk'.

#### **Til Windows® ME**

- 1. Start Windows® Me
- 2. Klik på 'Start'-knappen, peg på 'Indstillinger', og klik derefter på 'Kontrolpanel'.
- 3. Dobbeltklik på ikonet 'Skærm'.
- 4. Vælg fanen 'Indstillinger', og klik derefter på 'Avanceret...'.
- 5. Vælg knappen 'Skærm', klik derefter på knappen 'Skift...'.
- 6. Marker 'Angive driverens placering (Avanceret)' og klik på 'Næste'.
- 7. Vælg ' Vise en liste med alle drivere på en bestemt placering, så du kan vælge den driver, du vil bruge', klik derefter på 'Næste' og derefter på 'Har diskette...'.
- 8. Klik på 'Gennemse...' vælg det rigtige drevbogstav for CD-ROM-drevet og klik derefter på 'OK'.
- 9. Klik på 'OK'-knappen, vælg derefter din skærmmodel og klik på 'Næste'.
- 10. Klik på 'Gennemfør', derefter på 'Luk'.

#### **Til Windows® 2000**

- 1. Start Windows® '2000
- 2. Klik på 'Start'-knappen, peg på 'Indstillinger', og klik derefter på 'Kontrolpanel'.
- 3. Dobbeltklik på ikonet 'Skærm'.
- 4. Vælg fanen 'Indstillinger', og klik derefter på 'Avanceret...'.
- 5. Vælg 'Skærm'

- Hvis knappen 'Egenskaber' er deaktiveret, betyder det, at skærmen er korrekt konfigureret. Stands installationen.

- Hvis knappen 'Egenskaber' er aktiv. Klik på knappen 'Egenskaber'. Følg nedenstående trin.

- 6. Klik på 'Driver', derefter på 'Opdater Driver...' og derefter på 'Næste'.
- 7. Vælg ' Vise en liste over kendte drivere til denne enhed, så der kan vælges en specifik driver.', klik derefter på 'Næste' og derefter på 'Har Diskette...'.
- 8. Klik på 'Gennemse...' vælg det rigtige drevbogstav for CD-ROM-drevet.
- 9. Klik på knappen 'Åbn', derefter på 'OK'.
- 10. Marker din skærmmodel og klik derefter på 'Næste'.
- 11. Klik på 'Gennemfør', derefter på 'Luk'. Hvis du kan se vinduet 'Digital signatur blev ikke fundet', skal du klikke på 'Ja'.

#### **Til Windows® XP**

- 1. Start Windows® XP
- 2. Klik på 'Start'-knappen, peg på 'Indstillinger', og klik derefter på 'Kontrolpanel'.
- 3. Vælg og klik på kategorien 'Printere og anden hardware'
- 4. Klik på punktet 'Skærm'.
- 5. Vælg fanen 'Indstillinger', og klik derefter på 'Avanceret...'.
- 6. Vælg fanen 'Skærm'
	- Hvis knappen 'Egenskaber' er deaktiveret, betyder det, at skærmen er korrekt konfigureret. Stands installationen.

- Hvis knappen 'Egenskaber' er aktiv, skal du klikke på knappen 'Egenskaber'. Følg nedenstående trin.

- 7. Klik på fanen 'Driver ', og klik derefter på 'Opdater driver...'.
- 8. Marker alternativknappen 'Installere fra en liste eller en bestemt placering [avanceret]', og klik derefter på 'Næste'.
- 9. Marker alternativknappen 'Søg ikke. Jeg vælger driveren, der skal installeres. Klik derefter på knappen 'Næste'.
- 10. Klik på knappen 'Har diskette...', klik derefter på 'Gennemse...' og vælg det korrekte drevbogstav for CD-ROM-drevet.
- 11. Klik på knappen 'Åbn', derefter på 'OK'.
- 12. Marker din skærmmodel og klik derefter på 'Næste'.
	- Hvis du kan se meddelelsen ' har ikke bestået testen til kontrol af kompatibiliteten med Windows® XP ', skal du klikke på knappen 'Fortsæt alligevel'.
- 13. Klik på 'Gennemfør', derefter på 'Luk'.
- 14. Klik på 'OK' og derefter på 'OK' igen for at lukke dialogboksen Egenskaber for skærm.

Hvis din Windows® 95/98/2000/Me/XP-version er anderledes, eller du skal bruge nærmere oplysninger om installation, skal du se i brugervejledningen til Windows® 95/98/2000/Me/XP.
# **Din Philips F1rst Choice garanti**

#### **Tak fordi du valgte at købe denne Philips-skærm.**

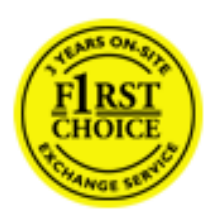

Alle Philips skærme er konstruereret og fremstillet efter høje standarder og byder på funktioner i høj kvalitet, brugervenlighed og nem installation. Hvis du støder på vanskeligheder under installation eller anvendelse af dette produkt, bedes du kontakte Philips hjælpecenter direkte for at få glæde af din Philips F1rst Choice garanti. Med denne treårige garanti er du berettiget til byttemodel leveret på adressen, hvis skærmen viser sig at være behæftet med mangler eller fejl. Philips tilstræber en udskiftning inden for 48 timer efter dit opkald.

# **Hvad dækkes?**

Philips F1rst Choice Warranty gælder i Andorra, Østrig, Belgien, Cypern, Danmark, Frankrig, Tyskland, Grækenland, Finland, Irland, Italien, Liechtenstein, Luxemburg, Monaco, Nederlandende, Norge, Portugal, Sverige, Schweiz, Spanien og Storbritannien og kun for skærme, der er oprindeligt konstrueret, fremstillet, godkendt og/eller autoriseret til brug i disse lande.

Garantien dækker fra den dag, du køber din skærm. *I tre år derefter,* byttes skærmen til en skærm i mindst tilsvarende model i tilfælde af defekter, der er omfattet af garantien.

Ombytningsskærmen vil være din ejendom, og Philips beholder den defekte/oprindelige skærm. For ombytningsskærmen gælder den samme garantiperiode som for den oprindelige skærm, nemlig 36 måneder fra købsdatoen for den oprindelige skærm.

# **Hvad er udelukket?**

Philips F1rst Choice garanti dækker under forudsætning af, at produktet behandles korrekt og anvendes til det tilsigtede formål i overensstemmelse med dens betjeningsvejledning, og ved forevisning af den originale faktura eller kvittering med angivelse af købsdatoen, forhandlerens navn samt model og produktionsnummer for produktet.

Philips F1rst Choice garanti gælder eventuelt ikke, hvis:

- Dokumenterne er ændret eller på nogen måde er gjort ulæselige.
- Modellen eller produktionsnummeret på produktet er ændret, slettet, fjernet eller gjort ulæseligt.
- Reparationer eller produktændringer er udført af uautoriserede serviceorganisationer eller personer.
- Skade er opstået som følge af uheld, herunder men ikke begrænset til lynnedslag, vand eller ild, misbrug eller forsømmelighed.
- Modtagelsesproblemer som følge af signalforhold eller kabel eller antennesystemer uden for enheden.
- Skader, der er forårsaget af misbrug eller mishandling af skærmen.
- Produktet kræver modifikationer eller tilretninger for at kunne overholde lokale eller nationale tekniske standarder, der gælder i lande, til hvilke produktet ikke oprindeligt er konstrueret, fremstillet , godkendt og/eller autoriseret. Kontroller derfor altid, om et produkt kan anvendes i et bestemt land.
- Bemærk, at Philips F1rst Choice garantien ikke dækker produkter, der ikke oprindeligt er konstrueret, fremstillet godkendt og/eller autoriseret til brug i Philips F1rst Choice-lande. I sådanne tilfælde gælder Philips verdensomspændende garanti.

#### **Kun et klik borte**

I tilfælde af problemer, tilråder vi at læse betjeningsvejledningen omhyggeligt eller få yderligere hjælp ved at gå til Web-stedet [www.philips.com/support.](http://www.philips.com/support)

#### **Kun en telefonopringning borte**

For at undgå unødig ulejlighed, tilråder vi at læse betjeningsvejledningen omhyggeligt eller få yderligere hjælp ved at gå til Web-stedet [www.philips.com/support,](http://www.philips.com/support) før du kontakter Philips hjælpecenter.

For at få problemet løst hurtigst og nemt, bedes du have følgende oplysninger klar, før du kontakter Philips hjælpecenteret:

- Philips typenummer
- Philips serienummer
- Købsdato (kopi af købsbevis kan være påkrævet)
- PC processor:
	- o 286/386/486/Pentium Pro/intern hukommelse
	- ❍ Operativsystem (Windows, DOS, OS/2, MAC)
	- ❍ Fax/Modem/Internet program?
- Andre installerede kort

Hvis følgende oplysninger er til rådighed, vil det også befordre sagen:

- Købsbevis med angivelse af: Købsdato, forhandlernavn, model og produktserienummer.
- Den fuldstændige adresse, hvor den fejlbehæftede skærm skal afhentes, og ombytningsmodellen skal leveres.

Philips' kundeservicecentre er placeret i hele verden. Klik her for at se [F1rst Choice](#page-84-0) [kontaktoplysningerne.](#page-84-0)

Eller du kan nå os via: Web-sted: *<http://www.philips.com/support>* Din Philips F1rst Choice garanti

# **Din garanti i Central- og Østeuropa**

## Kære kunde,

Tak for at du købte dette Philips produkt, som er blevet designet og fremstillet til at opfylde de højeste kvalitetsstandarder. Hvis, et eller andet, alligevel skulle gå galt med dette produkt, garanterer Philips gratis reparation og udskiftning af komponenter i en periode på 36 måneder fra købsdatoen.

### **Hvad er dækket?**

Denne garanti fra Philips i Central- og Østeuropa, gælder i Tjekkiet, Ungarn, Slovakiet, Slovenien, Polen, Rusland og Tyrkiet og kun for monitorer der oprindelig er designet, fremstillet, godkendt og/ eller autoriseret til brug i disse lande..

Garantidækningen begynder fra den dag hvor du købte din monitor. *I 3 år derefter*, vil din monitor blive repareret i tilfælde af defekter, der er dækket af garantien.

# **Hvad er undtaget?**

Philips garanti dækker hvis produktet er blevet behandlet ordentlig og er blevet anvendt, som det er beregnet til, i overensstemmelse med betjeningsinstruktionerne og ved forevisning af den originale faktura eller kassebon, der viser købsdatoen, forhandlerens navn og model- og produktionsnummer på produktet.

Philips garanti gælder eventuelt ikke, hvis:

- Dokumenterne er ændret eller på nogen måde er gjort ulæselige.
- Modellen eller produktionsnummeret på produktet er ændret, slettet, fjernet eller gjort ulæseligt.
- Reparationer eller produktændringer er udført af uautoriserede serviceorganisationer eller personer.
- Skade er opstået som følge af uheld, herunder men ikke begrænset til lyn, vand eller ild, misbrug eller forsømmelighed.
- Modtageproblemer forårsaget af signalforhold, kabel eller antennesystemer udenfor produktet;
- Defekter, der er forårsaget af misbrug af monitoren;
- Produkter der kræver modifikation eller tilpasning for, at de kan opfylde de lokale eller nationale tekniske standarder, som gælder i lande, for hvilket produktet ikke oprindeligt var designet, fremstillet, godkendt og/eller autoriseret. Derfor skal du altid kontrollere om et produkt kan bruges i et specifikt land.

Bemærk venligst, at produktet ikke er defekt under denne garanti, i de tilfælde hvor modificering er nødvendig for, at produktet skal kunne opfylde de lokale, eller nationale tekniske standarder, som

gælder i lande for hvilket produktet ikke oprindelig var designet og/eller fremstillet for. Derfor skal du altid kontrollere om et produkt kan anvendes i et specifikt land..

## **Kun et klik væk**

I tilfælde af problemer, anbefaler vi at du læser instruktionsvejledningen grundigt, eller går ind på [www.philips.com/support](http://www.philips.com/support) website for yderligere support.

# **Kun et opkald væk**

For at undgå unødig ulejlighed, tilråder vi, at du læser betjeningsvejledningen omhyggeligt, før du kontakter vore forhandlere eller informationscenter.

I tilfælde af at dit Philips produkt ikke virker korrekt, eller er defekt, kontakt venligst din Philips forhandler eller kontakt [Philips Service og Consumer Center](#page-85-0) direkte.

Website: *<http://www.philips.com/support>*

# **Din internationale garanti**

#### Kære kunde

Tak, fordi du købte dette Philips produkt, der er konstrueret og fremstillet efter højeste kvalitetsstandarder.

Hvis noget alligevel skulle gå galt, med dette produkt, garanterer Philips gratis arbejdsløn og reservedele, uanset i hvilket land, reparationen er foretaget, i en periode på 12 måneder fra købsdatoen. Denne internationale Philips garanti supplerer den eksisterende nationale garantiforpligtelse fra forhandlere og Philips i købslandet og påvirker ikke dine forfatningsmæssige rettigheder som kunde og forbruger.

Philips garanti dækker under forudsætning af, at produktet behandles korrekt og anvendes til det tilsigtede formål i overensstemmelse med dens betjeningsvejledning, og ved forevisning af den originale faktura eller kvittering med angivelse af købsdatoen, forhandlerens navn samt model og produktionsnummer for produktet.

Philips garanti gælder eventuelt ikke, hvis:

- Dokumenterne er ændret eller på nogen måde er gjort ulæselige.
- Modellen eller produktionsnummeret på produktet er ændret, slettet, fjernet eller gjort ulæseligt.
- Reparationer eller produktændringer er udført af uautoriserede serviceorganisationer eller personer.
- Skade er opstået som følge af uheld, herunder men ikke begrænset til lyn, vand eller ild, misbrug eller forsømmelighed.

Bemærk, at produktet ikke er defekt under denne garanti i tilfælde, hvor ændringer er påkrævet, for at produktet kan overholde lokale eller nationale tekniske standarder, der gælder i lande, hvortil produktet ikke oprindeligt er konstrueret og/eller fremstillet. Kontroller derfor altid, om et produkt kan anvendes i et bestemt land.

Hvis dit Philips produkt ikke fungerer korrekt eller er defekt, bedes du kontakte din Philips forhandler. Hvis du har behov for service under et ophold i et andet land, kan der opgives en forhandleradresse til dig af Philips kundeservice i det pågældende land, hvis telefon- og faxnummer kan findes i den relevant del af dette hæfte.

For at undgå unødig ulejlighed tilråder vi at læse betjeningsvejledningen omhyggeligt, før du kontakter din forhandler. Hvis du har spørgsmål, din forhandler ikke kan besvare, eller har andre relevante spørgsmål, bedes du kontakte [Philips forbrugeroplysningscentre](#page-85-0) eller gå på:

#### Web-sted: *[http://www.philips.com](http://www.philips.com/)*

International garanti

# **Din Philips F1rst Choice garanti(Kanada/USA)**

Tak fordi du valgte at købe denne Philips-skærm.

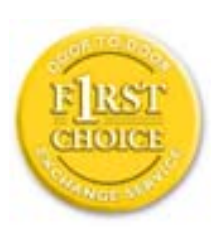

Alle Philips-skærme er konstrueret og fremstillet efter høje standarder og giver funktion i høj kvalitet, brugervenlighed og nem installation. Hvis du støder på vanskeligheder under installation eller anvendelse af dette produkt, bedes du kontakte Philips direkte for at få glæde af din Philips F1rst Choice garanti. Denne treårige garanti berettiger dig til at få byttet model på stedet inden 48 timer efter modtagelsen af dit opkald inden for det første år efter køb. Hvis du har problemer med skærmen inden for det andet eller tredje år efter køb, reparerer vi den, efter at den er fremsendt for kundens regning til servicestedet og returnerer den gratis til kunden inden fem arbejdsdage.

# **BEGRÆNSET GARANTI (Computerskærm)**

**Klik her for at komme til [Warranty Registration Card](file:///D|/My%20Documents/dfu/X6_model/danish/download/card.pdf).**

**Tre år på gratis arbejdsløn / tre års gratis service på dele / et år på udskiftning \*** 

*\*Produktet udskiftes til et nyt eller renoveres til de oprindelige specifikationer inden for to arbejdsdage i det første år. Dette produkt skal indsendes på kundens regning til service i garantiens 2. og 3. år.*

#### **HVEM ER DÆKKET?**

Du skal have et købsbevis for at kunne modtage service under garantien. En kvittering eller et andet dokument, der viser, at du har købt produktet, betragtes som et købsbevis. Hæft det på denne vejledning og hav begge dele i nærheden.

#### **HVAD DÆKKES?**

Garantien dækker fra den dag, du køber dit produkt. *I de efterfølgende tre år* repareres eller udskiftes alle dele, og arbejdslønnen er gratis. *Efter tre år fra købsdatoen* betaler du for udskiftning eller reparation af alle dele samt for alle arbejdsomkostninger.

Alle dele, herunder reparerede og udskiftede dele, dækkes kun i den oprindelige garantiperiode. Når garantien udløber på det originale produkt, udløber også garantien på alle udskiftede og

reparerede produkter og dele.

# **HVAD ER UDELUKKET?**

Garantien dækker ikke:

- Arbejdsløn for installation eller opsætning af produktet, justering af brugerdefinerede kontrolelementer på produktet, og installation eller reparation af antennesystemer uden for produktet.
- Produktreparation og/eller udskiftning af dele som følge af misbrug, uheld, uautoriseret reparation eller af anden grund, der er uden for Philips Consumer Electronics indflydelse.
- Modtagelsesproblemer som følge af signalforhold eller kabel eller antennesystemer uden for enheden.
- Et produkt, der kræver ændringer eller tilpasninger for at gøre det i stand til at fungere i et andet land end det, til hvilket det er konstrueret, fremstillet, godkendt og/eller autoriseret, eller reparation af produkter, der er skadet af disse modifikationer.
- Opståede skader eller følgeskader forårsaget af produktet. (Visse stater tillader ikke udelukkelse af opståede skader eller følgeskader, hvorfor ovenstående udelukkelse eventuelt ikke gælder for dig. Dette omfatter, men begrænses ikke til optaget materiale, uanset, om det er med copyright eller ej.)
- Et produkt, der anvendes til kommercielle eller institutionelle formål.
- Modellen eller produktionsnummeret på produktet er ændret, slettet, fjernet eller gjort ulæseligt.

# **Hvor ER DER SERVICE TIL RÅDIGHED?**

Service under garantien er til rådighed i alle lande, hvor produktet officielt distribueres af Philips Consumer Electronics. I lande, hvor Philips Consumer Electronics ikke distribuerer produktet, vil den lokale Philips serviceorganisation tilstræbe at give service (skønt der kan opstå forsinkelse, hvis de korrekte reservedele og tekniske håndbøger ikke er umiddelbart til rådighed).

# **Hvor FÅR JEG FLERE OPLYSNINGER?**

Du kan få flere oplysninger ved at kontakte Philips Customer Care Center ved at ringe på (877) 835-1838 (Kun for kunder i USA) eller *(919) 573-7855*.

### *Inden du anmoder om service...*

Se i vejledningen, før du rekvirerer service. Justering af de kontrolelementer, der omtales her, kan spare dig for en opringning efter service.

# **YDELSE AF GARANTISERVICE I USA., PUERTO RICO ELLER DE AMERIKANSKE JOMFRUØER...**

Kontakt Philips kundeoplysningscenter på nedenstående telefonnummer for at få produktassistance og fremgangsmåder ved ydelse af service:

*Philips kundeservicecenter* 

*(877) 835-1838 eller (919) 573-7855* 

*(I USA., Puerto Rico og de amerikanske jomfruøer er varigheden af alle antydede garantier, herunder garantier om salgbarhed og egnethed til et bestemt formål begrænset til varigheden af denne udtrykkelige garanti. Da visse stater dog ikke tillader begrænsninger , for, hvor længe en antydet garanti må vare, gælder denne begrænsning eventuelt ikke i det aktuelle tilfælde.)*

# **YDELSE AF GARANTISERVICE I KANADA...**

Kontakt Philips på:

#### *(800) 479-6696*

Der yders tre år på gratis dele og tre års gratis arbejdsløn på Philips Canada depot eller et af de autoriserede servicecentre.

(I Kanada gives denne garanti i stedet for alle andre garantier. Der udtrykkes eller antydes ikke andre garantier, herunder garantier om salgbarhed eller egnethed til et bestemt formål. Philips hæfter under ingen omstændigheder for nogen direkte, indirekte, specielle, opståede skade eller følgeskader, uanset hvordan den er pådraget, heller ikke hvis der er underrettet om risikoen for sådanne skader.)

# **HUSK... Noter model- og serienumre på produktet nedenfor.**

MODELNR. **WARRENT WAS ARRESTED FOR A 49 YO MALE AND THE STATE OF A 49 YO MALE AND THE STATE OF A 49 YO MALE AND THE STATE OF A 49 YO MALE AND THE STATE OF A 49 YO MALE AND THE STATE OF A 49 YO MALE AND THE STATE OF A 49 YO** 

SERIENR. \_\_\_\_\_\_\_\_\_\_\_\_\_\_\_\_\_\_\_\_\_\_\_\_\_\_\_\_\_\_\_\_\_\_\_\_\_\_\_\_\_\_\_\_\_\_\_\_

*Denne garanti giver dig visse juridiske rettigheder. Du kan have andre rettigheder, afhængigt af den pågældende stat/provins.*

Før du kontakter Philips, skal du have følgende oplysninger parat, så vi hurtigt kan løse dit

## problem.

- Philips typenummer
- Philips serienummer
- Købsdato (kopi af købsbevis kan være påkrævet)
- PC processor:
	- ❍ 286/386/486/Pentium Pro/intern hukommelse
	- ❍ Operativsystem (Windows, DOS, OS/2, MAC)
	- ❍ Fax/Modem/Internet program?
- Andre installerede kort Hvis følgende oplysninger er til rådighed, vil det også befordre sagen:
- Købsbevis med angivelse af: Købsdato, forhandlernavn, model og produktserienummer.
- Den fulde adresse, hvortil ombytningsmodellen skal leveres.

# **Kun en telefonopringning borte**

Philips'-kundeservice findes over hele verden. I Amerika kan du kontakte Philips-kundeservice mandag-fredag fra 8:00 AM-9:00 PM Eastern Time (ET) og lørdage fra 10:00 AM-5:00 PM (ET) ved hjælp af et af kontakt-telefonnumrene.

For flere oplysninger om dette og om flere fremragende Philips-produkter, så besøg vores hjemmeside på:

Web-sted: *[http://www.philips.com](http://www.philips.com/)*

# <span id="page-84-0"></span>**F1rst Choice kontaktoplysningerne**

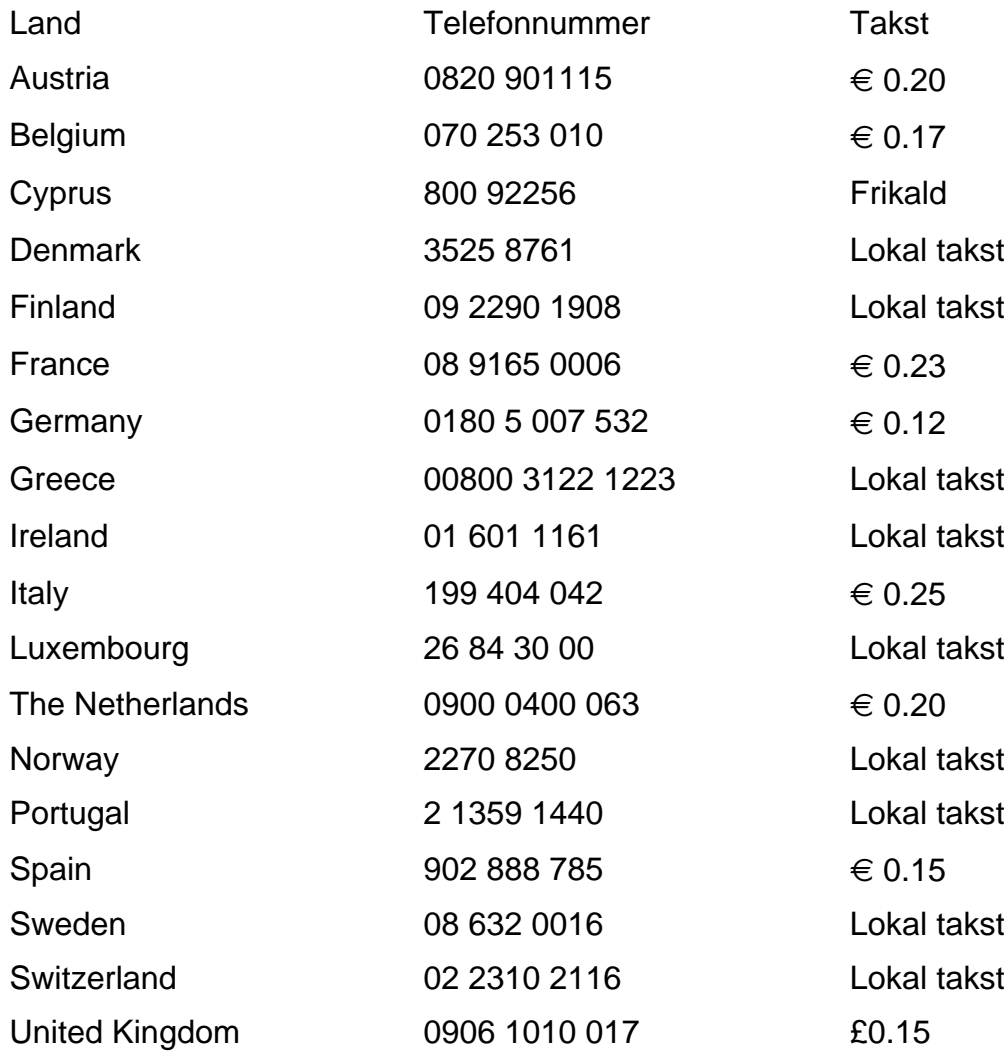

# <span id="page-85-0"></span>**Consumer Information Centers**

Antilles • Argentina • Australia • Bangladesh • Brasil • Canada • Chile • China • Colombia • Belarus • Bulgaria • Croatia • Czech Republic • Estonia • Dubai • Hong Kong • Hungary • India • Indonesia • Korea • Latvia • Lithuania • Malaysia • Mexico • Morocco • New Zealand • Pakistan • Paraguay • Peru • Philippines • [Poland](#page-85-0) • Romania • Russia • Serbia & Montenegro • Singapore • Slovakia • Slovenia • South Africa • Taiwan • Thailand • Turkey • Ukraine • Uruguay • Venezuela

# Eastern Europe

#### **BELARUS**

Technical Center of JV IBA M. Bogdanovich str. 155 BY - 220040 Minsk Tel: +375 17 217 33 86

#### BULGARIA

LAN Service 140, Mimi Balkanska Str. Office center Translog 1540 Sofia, Bulgaria Tel: +359 2 960 2360 www.lan-service.bg

#### CZECH REPUBLIC

Xpectrum Lužná 591/4 CZ - 160 00 Praha 6 Tel: 800 100 697 Email:info@xpectrum.cz www.xpectrum.cz

## **CROATIA**

Renoprom d.o.o. Mlinska 5, Strmec HR - 41430 Samobor Tel: +385 1 333 0974

#### **ESTONIA**

FUJITSU SERVICES OU Akadeemia tee 21G EE-12618 Tallinn Tel: +372 6519900 www.ee.invia.fujitsu.com

#### **HUNGARY**

Serware Szerviz Vizimolnár u. 2-4 HU - 1031 Budapest Tel: +36 1 2426331 Email: inbox@serware.hu www.serware.hu

#### LATVIA

ServiceNet LV Jelgavas iela 36 LV - 1055 Riga, Tel: +371 7460399 Email: serviss@servicenet.lv

#### LITHUANIA

ServiceNet LT Gaiziunu G. 3 LT - 3009 KAUNAS Tel: +370 7400088 Email: servisas@servicenet.lt www.servicenet.lt

#### ROMANIA

Blue Ridge Int'l Computers SRL 115, Mihai Eminescu St., Sector 2 RO - 020074 Bucharest Tel: +40 21 2101969

# SERBIA & MONTENEGRO

Tehnicom Service d.o.o. Bulevar Vojvode Misica 37B YU - 11000 Belgrade Tel: +381 11 3060 886

#### **SLOVAKIA**

Datalan Servisne Stredisko Puchovska 8 SK - 831 06 Bratislava Tel: +421 2 49207155 Email: servis@datalan.sk

#### **SLOVENIA**

PC HAND Brezovce 10 SI - 1236 Trzin Tel: +386 1 530 08 24 Email: servis@pchand.si

#### POLAND

Zolter ul.Zytnia 1 PL - 05-500 Piaseczno Tel: +48 22 7501766 Email: servmonitor@zolter.com.pl www.zolter.com.pl

#### RUSSIA

Tel: +7 095 961-1111 Tel: 8-800-200-0880 Website: www.philips.ru

#### **TURKEY**

Türk Philips Ticaret A.S. Yukari Dudullu Org.San.Bolgesi 2.Cadde No:22 34776-Umraniye/Istanbul Tel: (0800)-261 33 02

#### UKRAINE

Comel Shevchenko street 32 UA - 49030 Dnepropetrovsk Tel: +380 562320045 www.csp-comel.com

# Latin America

#### ANTILLES

Philips Antillana N.V. Kaminda A.J.E. Kusters 4 Zeelandia, P.O. box 3523-3051 Willemstad, Curacao Phone: (09)-4612799 Fax : (09)-4612772

#### ARGENTINA

Philips Antillana N.V. Vedia 3892 Capital Federal CP: 1430 Buenos Aires Phone/Fax: (011)-4544 2047

# **BRASIL**

Philips da Amazônia Ind. Elet. Ltda. Rua Verbo Divino, 1400-São Paulo-SP CEP-04719-002 Phones: 11 21210203 -São Paulo & 0800-701-0203-Other Regions without São Paulo City

### **CHILE**

Philips Chilena S.A. Avenida Santa Maria 0760 P.O. box 2687Santiago de Chile Phone: (02)-730 2000 Fax : (02)-777 6730

#### **COLOMBIA**

Industrias Philips de Colombia S.A.-Division de Servicio CARRERA 15 Nr. 104-33 Bogota, Colombia Phone:(01)-8000 111001 (toll free) Fax : (01)-619-4300/619-4104

## **MEXICO**

Consumer Information Centre Norte 45 No.669 Col. Industrial Vallejo C.P.02300, -Mexico, D.F. Phone: (05)-3687788 / 9180050462 Fax : (05)-7284272

### PARAGUAY

Av. Rca. Argentina 1780 c/Alfredo Seiferheld P.O. Box 605 Phone: (595 21) 664 333 Fax: (595 21) 664 336 Customer Desk: Phone: 009 800 54 1 0004

#### **PERU**

Philips Peruana S.A. Customer Desk Comandante Espinar 719 Casilla 1841 Limab18 Phone: (01)-2136200 Fax : (01)-2136276

# URUGUAY

Rambla O'Higgins 5303 Montevideo Uruguay Phone: (598) 619 66 66 Fax: (598) 619 77 77 Customer Desk: Phone: 0004054176

#### VENEZUELA

Industrias Venezolanas Philips S.A. Apartado Postal 1167 Caracas 1010-A Phone: (02) 2377575 Fax : (02) 2376420

# Canada

#### **CANADA**

Philips Electronics Ltd. 281 Hillmount Road Markham, Ontario L6C 2S3 Phone: (800) 479-6696

# **Pacific**

## AUSTRALIA

Philips Consumer Electronics Consumer Care Center Level 1, 65 Epping Rd North Ryde NSW 2113 Phone: 1300 363 391 Fax : +61 2 9947 0063

#### NEW ZEALAND

Philips New Zealand Ltd. Consumer Help Desk 2 Wagener Place, Mt.Albert P.O. box 1041 Auckland Phone: 0800 477 999 (toll free) Fax : 0800 288 588

# Asia

#### BANGLADESH

Philips Service Centre 100 Kazi Nazrul Islam Avenue Kawran Bazar C/A Dhaka-1215 Phone: (02)-812909 Fax : (02)-813062

#### **CHINA**

SHANGHAI Rm 1007, Hongyun Building, No. 501 Wuning road, 200063 Shanghai P.R. China Phone: 4008 800 008 Fax: 21-52710058

#### HONG KONG

Philips Electronics Hong Kong Limited Consumer Service Unit A, 10/F. Park Sun Building 103-107 Wo Yi Hop Road Kwai Chung, N.T. Hong Kong Phone: (852)26199663 Fax: (852)24815847

## INDIA

Phone: 91-20-712 2048 ext: 2765 Fax: 91-20-712 1558

BOMBAY Philips India Customer Relation Centre Bandbox House 254-D Dr. A Besant Road, Worli Bombay 400 025

**CALCUTTA** Customer Relation Centre 7 justice Chandra Madhab Road Calcutta 700 020

MADRAS Customer Relation Centre 3, Haddows Road Madras 600 006

NEW DELHI Customer Relation Centre 68, Shivaji Marg New Dehli 110 015

#### **INDONESIA**

Philips Group of Companies in Indonesia Consumer Information Centre Jl.Buncit Raya Kav. 99-100 12510 Jakarta Phone: (021)-7940040 ext: 2100 Fax : (021)-794 7511 / 794 7539

# **KOREA**

Philips Korea Ltd. Philips House C.P.O. box 3680 260-199, Itaewon-Dong. Yongsan-Ku, Seoul 140-202 Phone: 080 600 6600 (toll free) Fax : (02) 709 1210

#### MALAYSIA

After Market Solutions Sdn Bhd, Philips Authorised Service Center, Lot 6, Jalan 225, Section 51A, 46100 Petaling Jaya, Selangor Darul Ehsan, Malaysia. Phone: (603)-7954 9691/7956 3695 Fax: (603)-7954 8504 Customer Careline: 1800-880-180

#### PAKISTAN

Philips Consumer Service Mubarak manzil, 39, Garden Road, Saddar, Karachi-74400 Tel: (9221) 2737411-16 Fax: (9221) 2721167 E-mail: care@philips.com Website: www.philips.com.pk

#### PHILIPPINES

PHILIPS ELECTRONICS & LIGHTING, INC. Consumer Electronics 48F PBCOM tower 6795 Ayala Avenue cor VA Rufino St. Salcedo Village 1227 Makati City, PHILS Phone: (02)-888 0572, Domestic Toll Free: 1-800-10-PHILIPS or 1-800-10-744 5477 Fax: (02)-888 0571

#### **SINGAPORE**

Accord Customer Care Solutions Ltd Authorized Philips Service Center Consumer Service 620A Lorong 1 Toa Rayoh Singapore 319762 Tel: +65 6882 3999 Fax: +65 6250 8037

#### TAIWAN

Philips Taiwan Ltd. Consumer Information Centre 13F, No. 3-1 Yuan Qu St., Nan Gang Dist., Taipei 115, Taiwan Phone: 0800-231-099 Fax : (02)-3789-2641

#### THAILAND

Philips Electronics (Thailand) Ltd. 26-28th floor, Thai Summit Tower 1768 New Petchburi Road Khwaeng Bangkapi, Khet Huaykhwang Bangkok10320 Thailand Tel: (66)2-6528652 E-mail: cic Thai@philips.com

# **Africa**

# **MOROCCO**

Philips Electronique Maroc 304,BD Mohamed V Casablanca Phone: (02)-302992 Fax : (02)-303446

# SOUTH AFRICA

PHILIPS SA (PTY) LTD Customer Care Center 195 Main Road Martindale, Johannesburg P.O. box 58088 Newville 2114 Telephone: +27 (0) 11 471 5194 Fax: +27 (0) 11 471 5123 E-mail: phonecare.za@philips.com

# Middle East

#### **DUBAI**

Philips Middle East B.V. Consumer Information Centre P.O.Box 7785 DUBAI Phone: (04)-335 3666 Fax : (04)-335 3999